# *Advanced CAE Applications for Professionals*

 $Software that works - for you.$ <sup>SM</sup>

# **Installation Guide and System Support Manual for Version 20.1**

**Unix Operating Systems**

# **UNIVERSAL ANALYTICS, INC.**

### **Publication GD-001**

### **© 1989-1999 UNIVERSAL ANALYTICS, INC. Torrance, California USA**

### **All Rights Reserved**

#### *Restricted Rights Legend:*

*The use, duplication, or disclosure of the information contained in this document is subject to the restrictions set forth in your Software License Agreement with Universal Analytics, Inc. Use, duplication, or disclosure by the Government of the United States is subject to the restrictions set forth in Subdivision (b)(3)(ii) of the Rights in Technical Data and Computer Software clause, 48 CFR 252.227-7013.*

*The information contained herein is subject to change without notice. Universal Analytics Inc. does not warrant that this document is free of errors or defects and assumes no liability or responsibility to any person or company for direct or indirect damages resulting from the use of any information contained herein.*

### **UNIVERSAL ANALYTICS, INC.**

**3625 Del Amo Blvd., Suite 370 Torrance, CA 90503 Tel: (310) 214-2922 FAX: (310) 214-3420**

# **FOREWORD**

This manual provides you with information on installing and configuring UAI Software Products. This suite of advanced software tools for Computer Aided Engineering includes:

- ❐ **UAI/***NASTRAN*
- ❐ *ASTROS*
- ❐ *eBase:applib*
- ❐ *eBase:matlib*
- ❐ *eShell*

The table below indicates which Chapters of this manual are important for the different UAI Software Products.

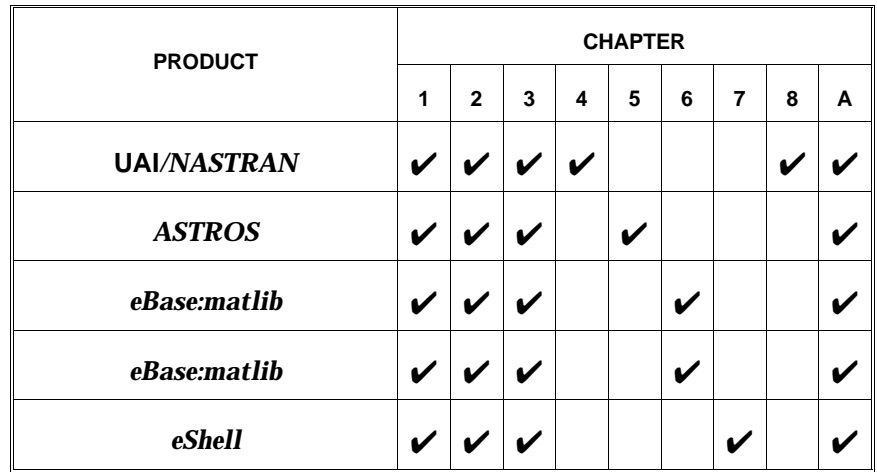

*This page is intentionally blank.*

# **Table of Contents**

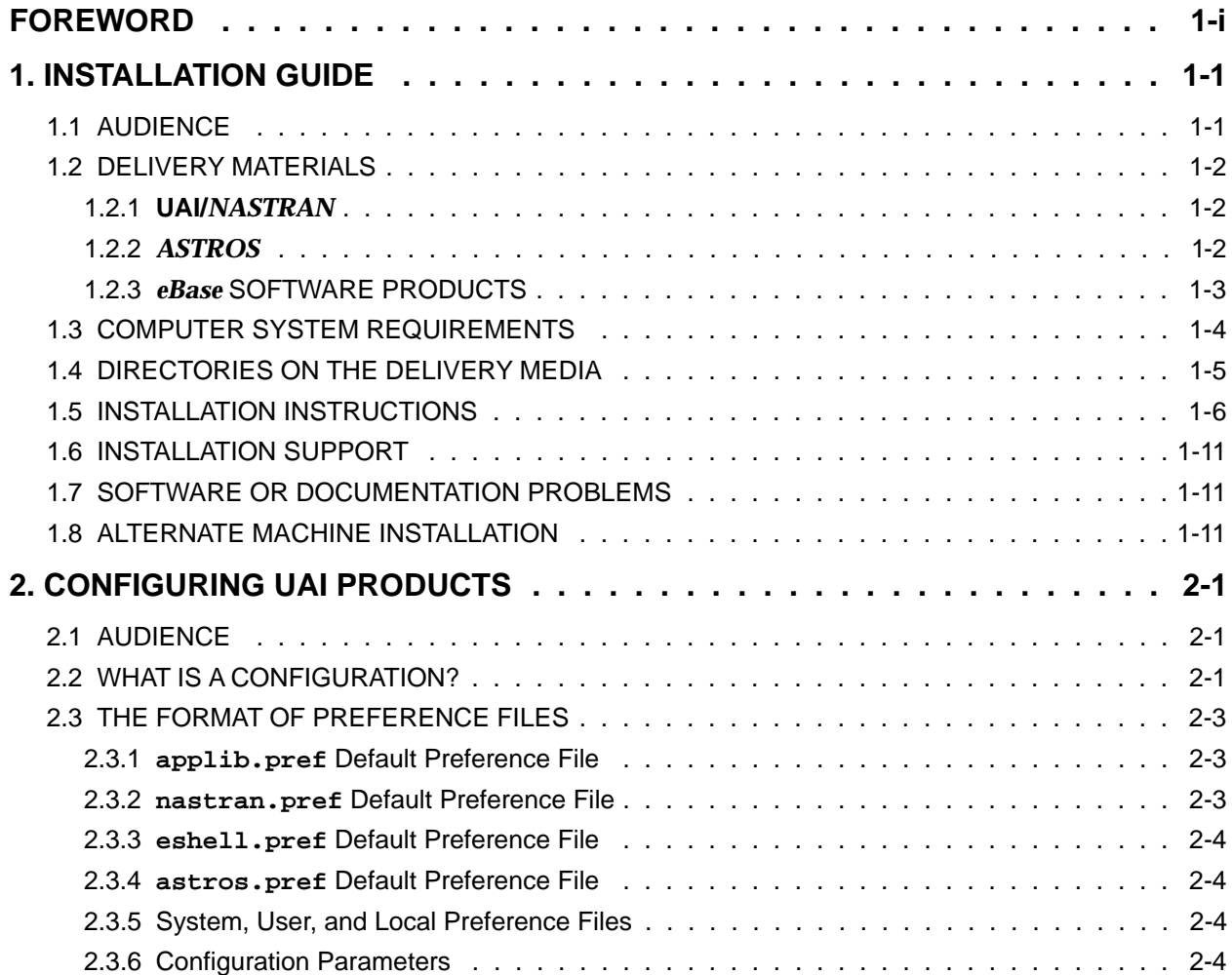

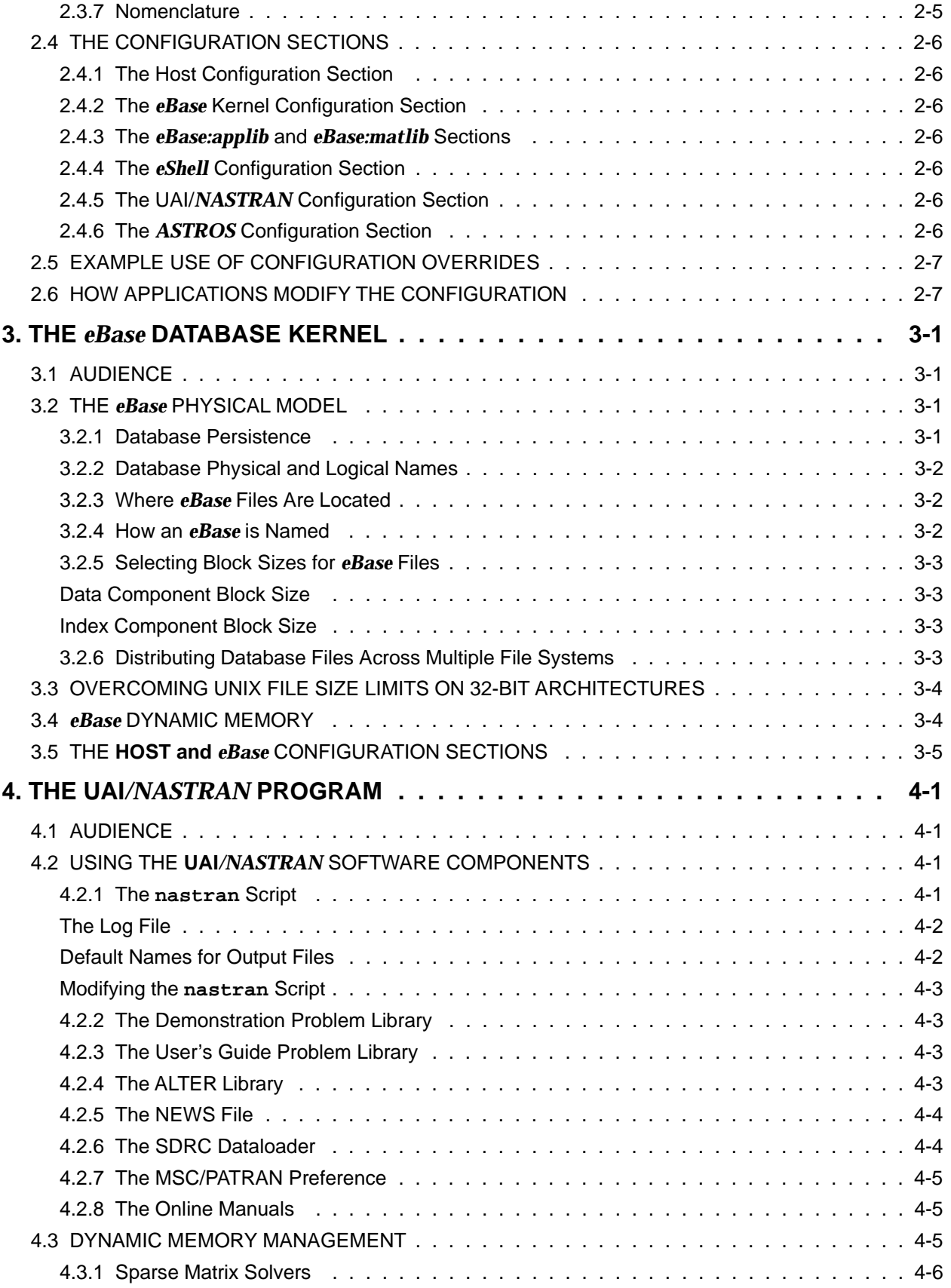

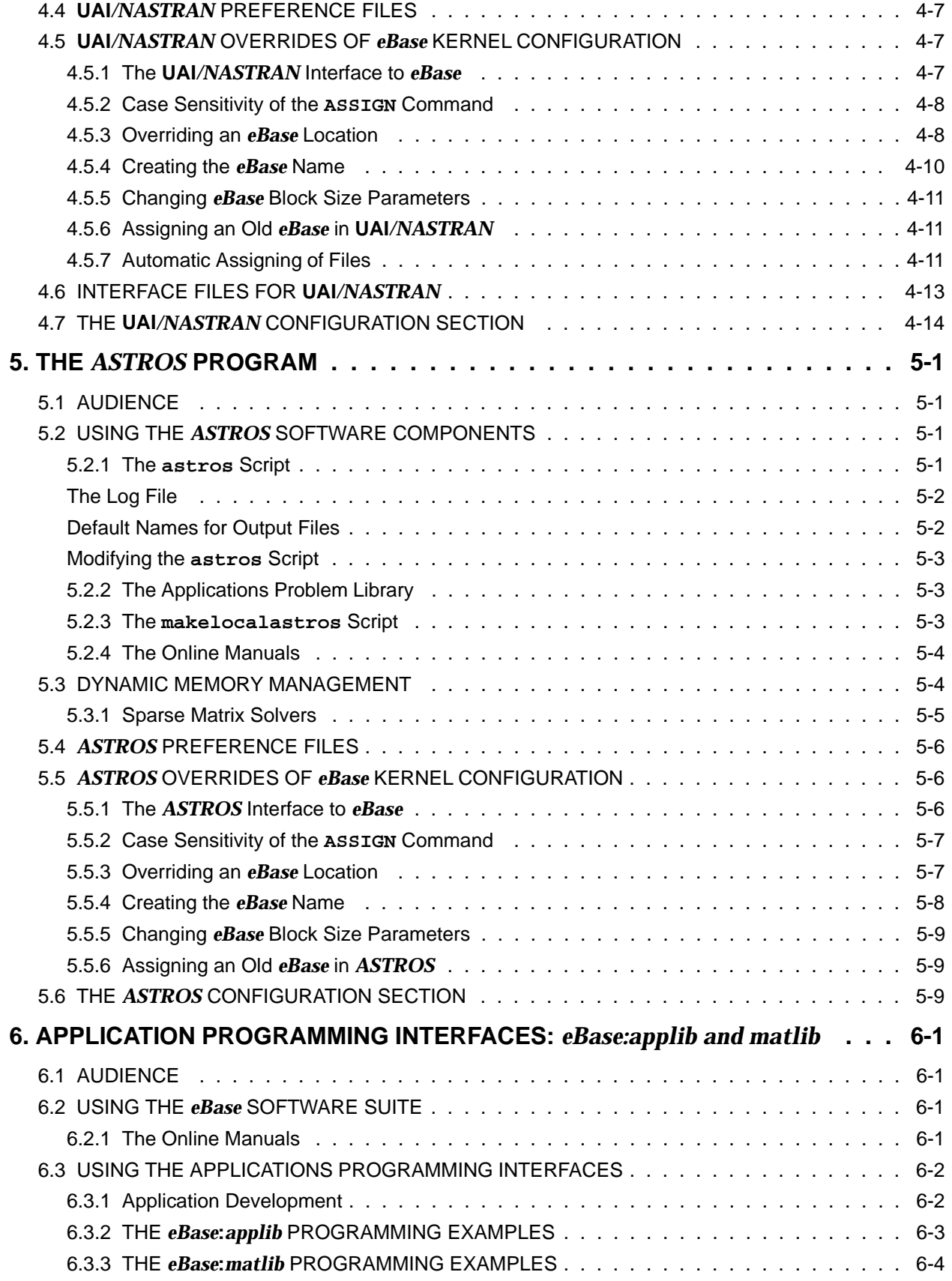

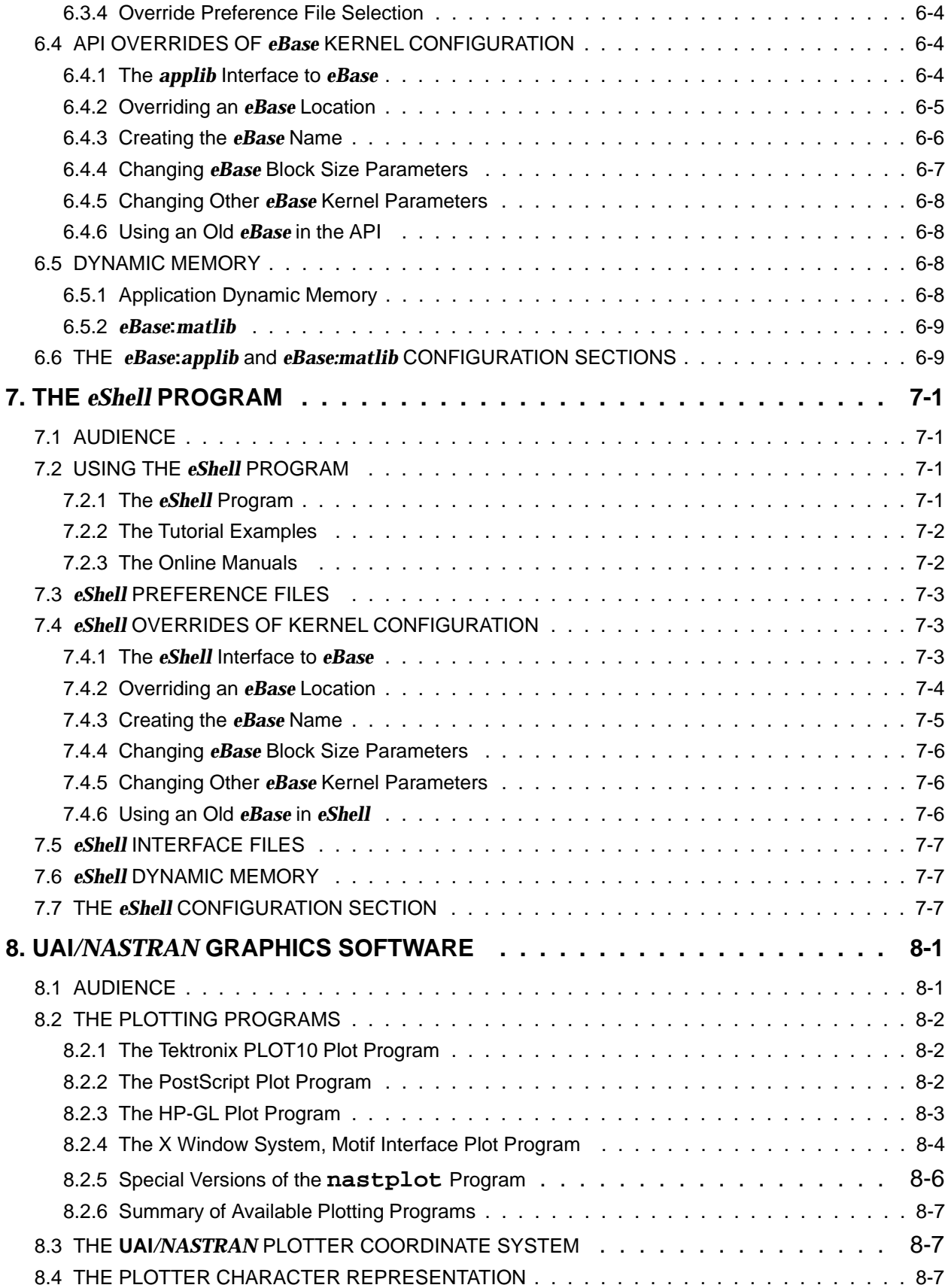

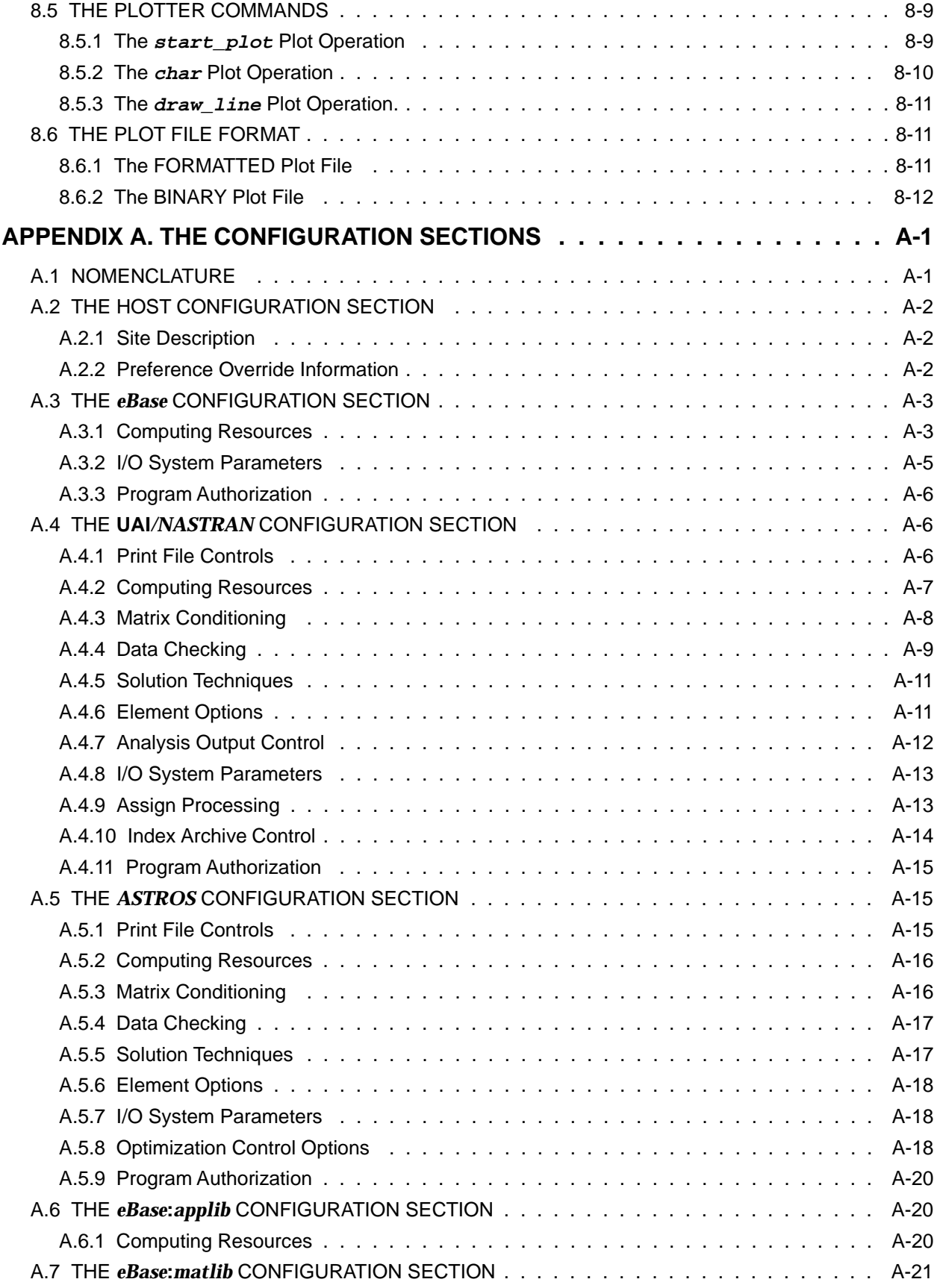

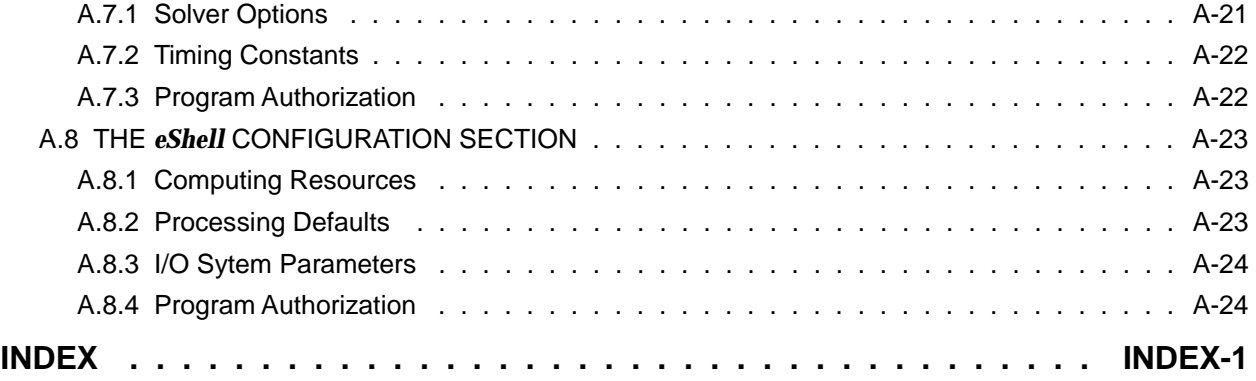

# **1. INSTALLATION GUIDE**

#### **1.1 AUDIENCE**

Although in many cases personnel responsible for the installation of UAI software products are quite knowledgeable about the software, there are other cases in which System Support specialists are responsible for the installation. This Chapter provides complete and detailed installation instructions which do not presuppose any UAI software expertise.

#### **1.2 DELIVERY MATERIALS**

This delivery includes one or more UAI software products that you have licensed. These products are described in the following sections.

#### **1.2.1 UAI/***NASTRAN*

**UAI/***NASTRAN* is proprietary software developed and maintained by Universal Analytics, Inc. **UAI/***NASTRAN* software is available only to clients who have executed a Standard License or Evaluation Agreement with Universal Analytics, Inc. It is intended solely for the internal use of the Licensee.

The **UAI/***NASTRAN* software is delivered either on tape media which depends on your specific computer, as described in Section 1.3, or over a network such as the Internet. Also delivered is the **UAI/***NASTRAN* software documentation which consists of:

- ❐ The **UAI/***NASTRAN* User's Reference Manual (Part No. ND-001)
- ❐ The **UAI/***NASTRAN* User's Guide (Part No. ND-002)
- ❐ The **UAI/***NASTRAN* Archive Schemata Manual (Part No. ND-003)
- ❐ This Installation and System Support Manual (GD-001)

Additional copies of these manuals may be purchased from Universal Analytics, Inc.

#### **1.2.2** *ASTROS*

*ASTROS* is software originally developed by the USAF Wright Laboratory. It is marketed by Universal Analytics, Inc. under a Cooperative Research and Development Agreement (CRDA) with the government. In addition, certain enhancements to the program are proprietary to UAI. *ASTROS* software is available only to clients who have executed a Standard License or Evaluation Agreement with Universal Analytics, Inc. It is intended solely for the internal use of the Licensee.

The *ASTROS* software is delivered either on tape media which depends on your specific computer, as described in Section 1.3, or over a network such as the Internet. Also delivered is the *ASTROS* software documentation which consists of:

- ❐ The *ASTROS* User's Manual (Part No. AD-001)
- ❐ The *ASTROS* Programmer's Manual (Part No. AD-002)
- ❐ The *ASTROS* Theoretical Manual (Part No. AD-003)
- ❐ The *ASTROS* Applications Manual (Available from the USAF)
- ❐ This Installation and System Support Manual (GD-001)

Additional copies of these manuals, except for the last, may be purchased from Universal Analytics, Inc.

#### **1.2.3** *eBase* **SOFTWARE PRODUCTS**

The Engineering Database Management System, *eBase*, includes three separate, but related, products: the *eShell* interactive shell, the *eBase***:***applib* Applications Programming Interface, and the *eBase***:***matlib* high-performance matrix utility library. Users licensing these products receive one or more of the following manuals:

- ❐ The *eShell* User's Manual (Part No. eB-001)
- ❐ *eBase***:***applib* Programmer's Manual (Part No. eB-003)
- ❐ *eBase***:***matlib* Programmer's Manual (Part No. eB-004)
- ❐ This Installation and System Support Manual (GD-001)

Additional copies of these manuals may also be purchased from Universal Analytics, Inc.

#### **1.3 COMPUTER SYSTEM REQUIREMENTS**

UAI software products require minimum hardware and software configuration for satisfactory installation and operation. This varies slightly from computer to computer. Requirements for delivery media and computer operating system level are shown in the following table:

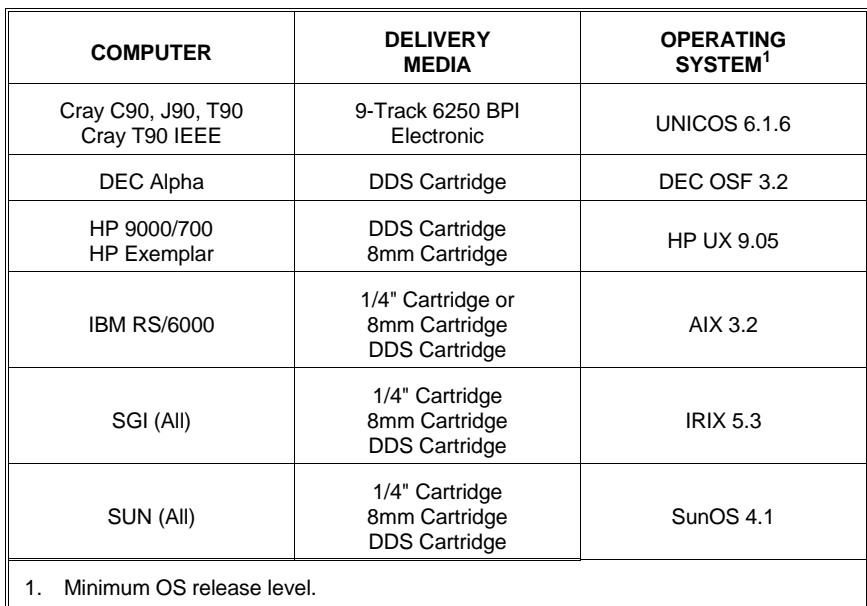

#### **1.4 DIRECTORIES ON THE DELIVERY MEDIA**

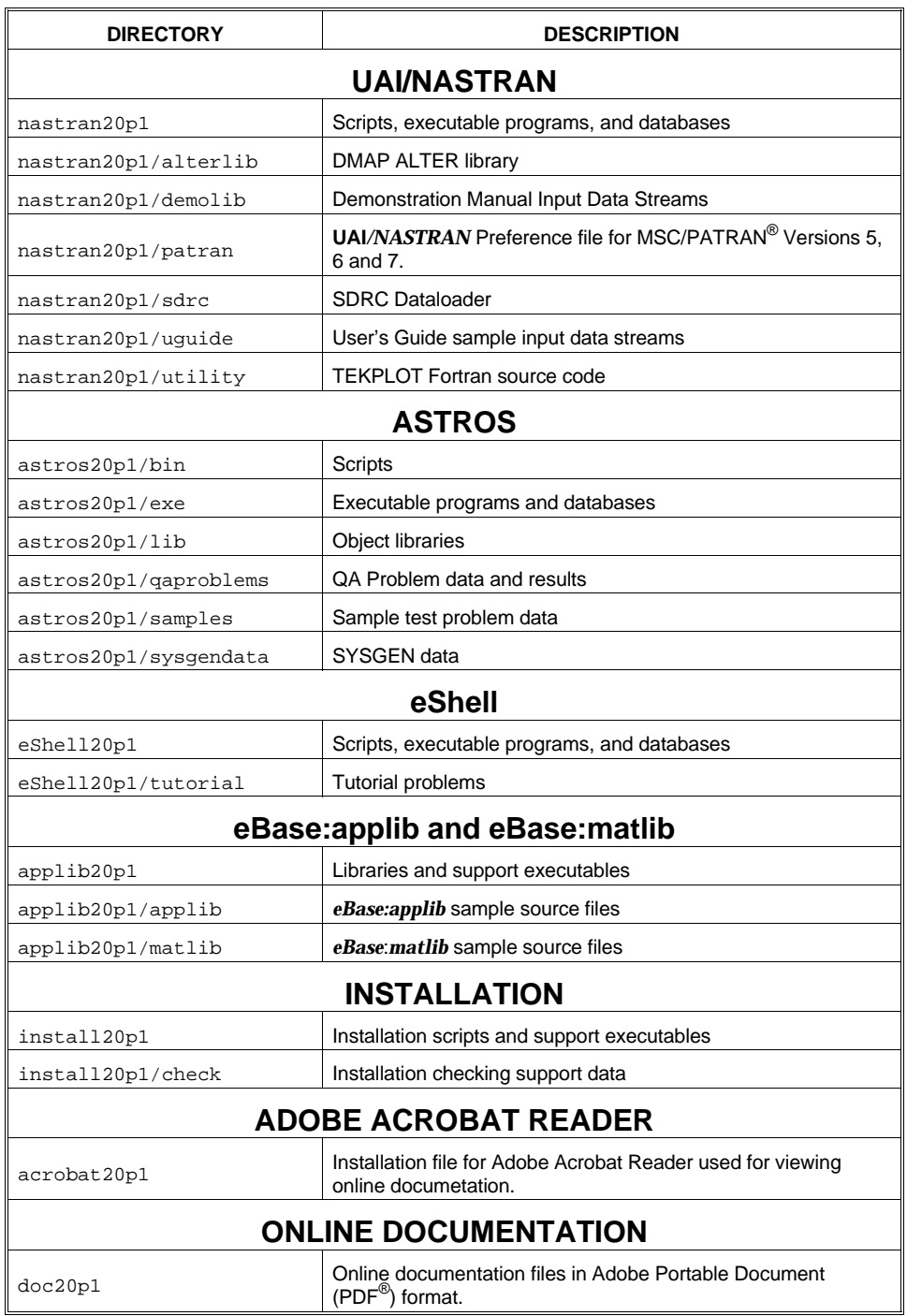

The directory structure of the delivery media is given in the following table.

#### **1.5 INSTALLATION INSTRUCTIONS**

The following steps must be performed to install UAI Software Products.

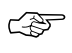

☞

**Note 1:** To avoid compromising your system security, UAI product installation does not require *root* privileges. UAI strongly urges you not to install with those privileges.

**Note 2:** You must perform the installation on a machine which is licensed to run UAI products. If a tape drive is not available on the this machine, then Steps 1 and 2 may be done remotely to load the tape. After the tape is loaded, the remainder of the installation should be done on the licensed machine.

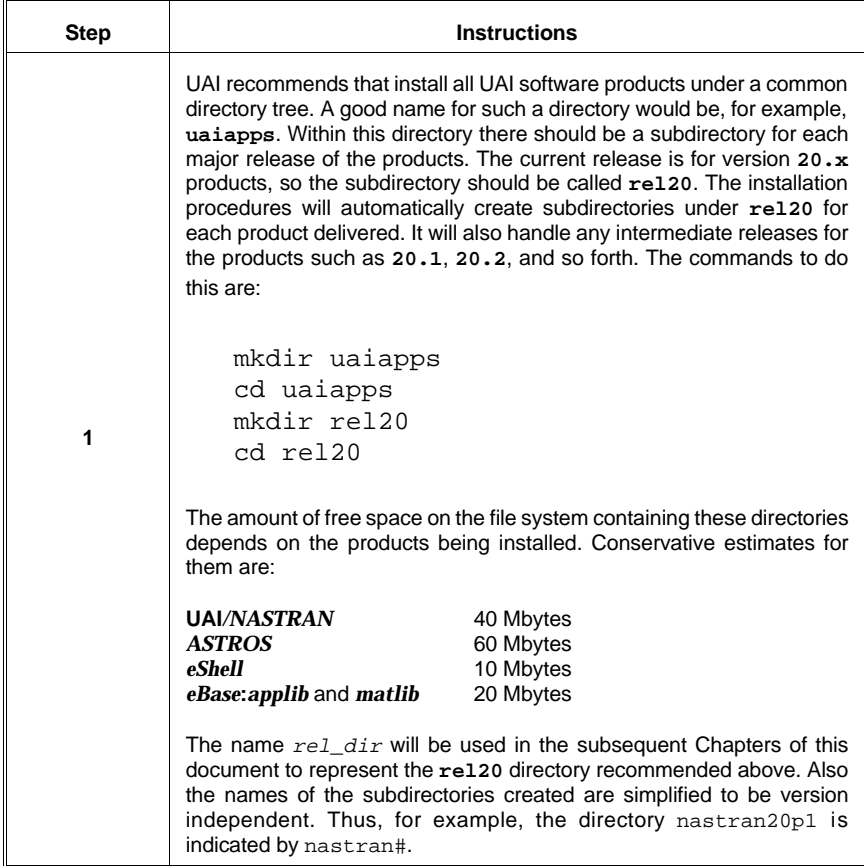

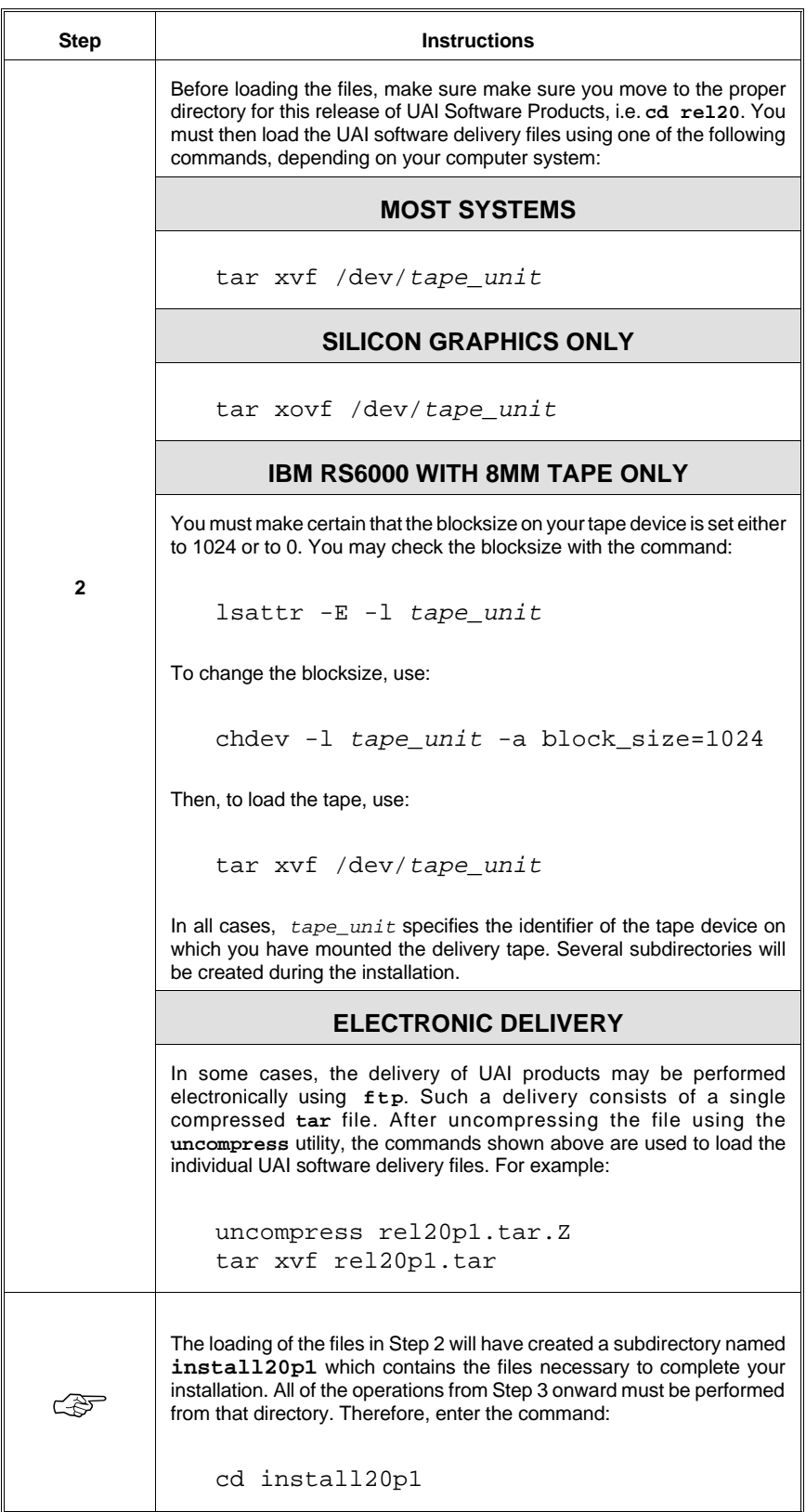

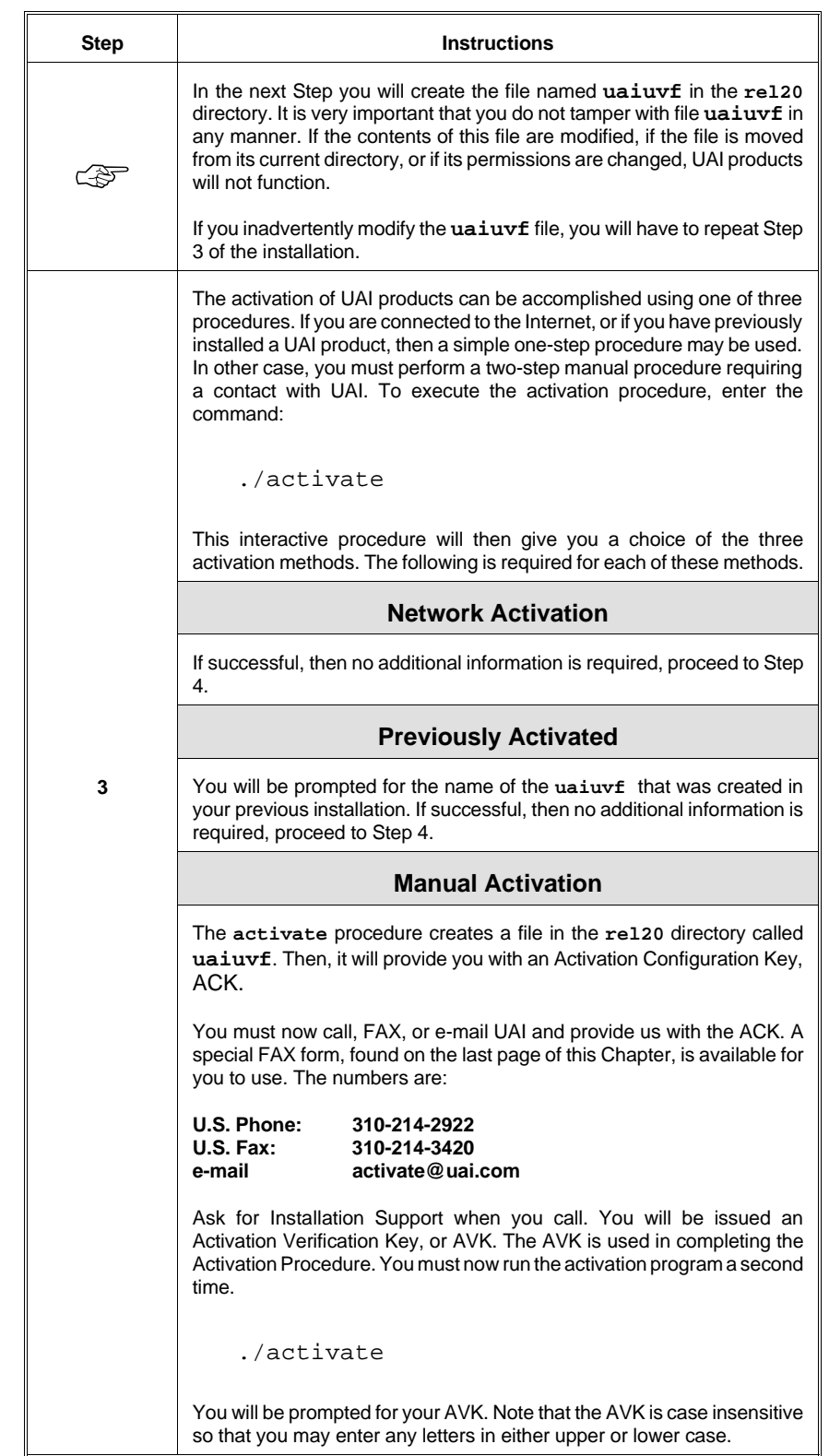

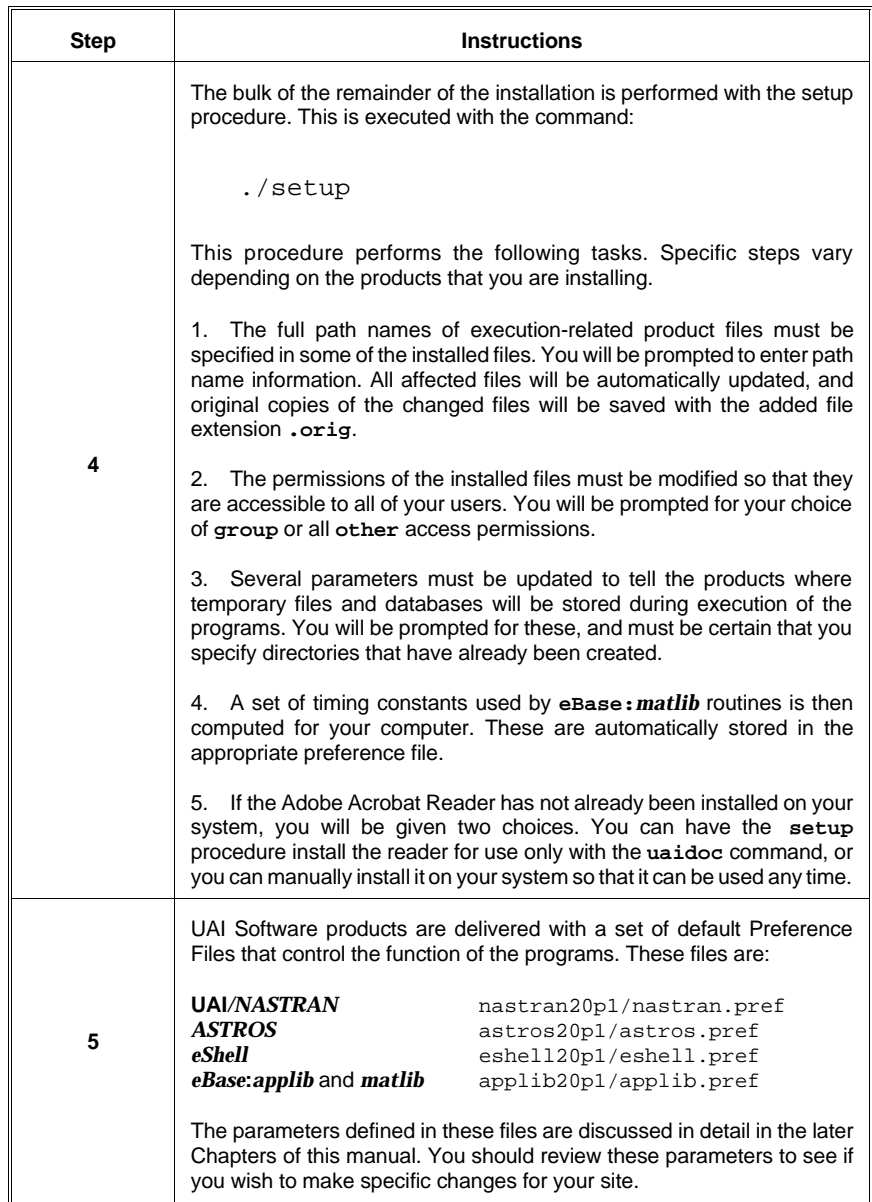

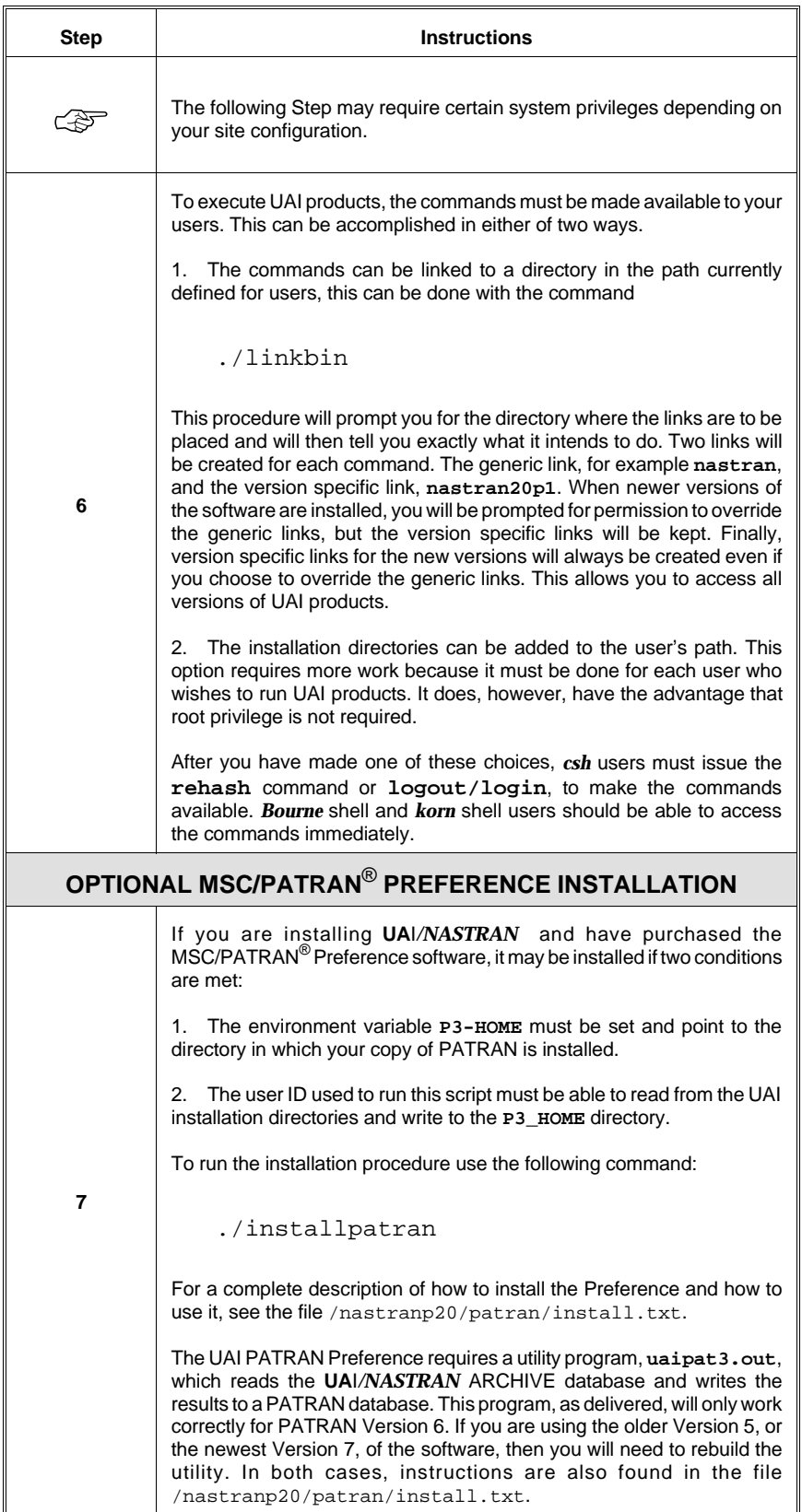

#### **1.6 INSTALLATION SUPPORT**

If you encounter any problems during the installation procedure, call the UAI software product Hot-Line service at 310-214-2922 and ask for Installation Support.

#### **1.7 SOFTWARE OR DOCUMENTATION PROBLEMS**

If problems arise with any of the UAI products, please submit documentation of the problem to UAI to the attention of the Customer Support Department. Please submit the following data on a tape with your problem documentation.

- ❐ A Software Problem Report form, which is found in the front of the appropriate product manuals.
- ❐ Input data streams for **UAI/***NASTRAN* or *ASTROS*.
- ❐ Archive and script files for *eShell* commands which caused problems.
- $\Box$  A copy of the Fortran code for the subroutine(s) that did not function correctly using *eBase***:***applib* or *eBase***:***matlib*.
- $\Box$  A full or partial copy of the database on which the error occurred. (remember that you may use the **EXPORT** function to make a partial copy). In the case of **UAI/***NASTRAN* or *ASTROS*, any other files associated with the job should also be included.

Please use the same type tape as the one that originally contained your delivery materials. If this is not possible, please use one of the formats: 1/4" QIC-24, 1/4" QIC-150, 4mm DDS, or 8mm Exabyte. You may also use an IBM PC-compatible floppy disk if the data will fit. In all cases, please indicate the method used to create the tape or disk.

If it is necessary to include a smaller quantity of data, you may eMail the information to **support@uai.com**.

#### **1.8 ALTERNATE MACHINE INSTALLATION**

Most UAI Software Products contain a "node locking" security feature. In the event that you have the need to add new machines to your license agreement, or change machines under your current agreement, you will need to contact UAI to make arrangements for modification of the appropriate License Agreement. Also, you will need to provide UAI with certain identification information which will identify your computer(s) to the Software Product. The following table describes the procedures for obtaining this identification information as a function of computer manufacturer.

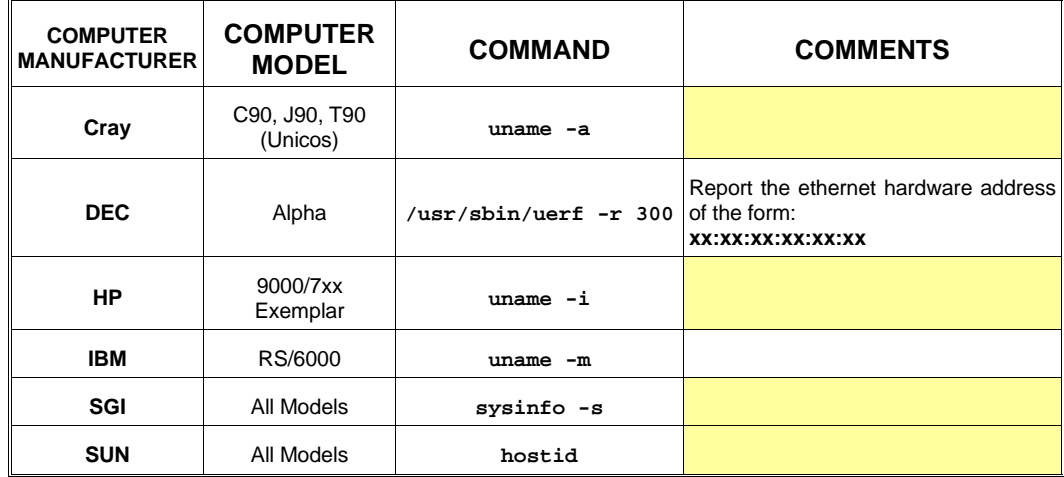

## **UNIVERSAL ANALYTICS, INC.**

### **3625 DEL AMO BLVD., SUITE 370 TORRANCE, CA 90503**

### **ACTIVATION FAX**

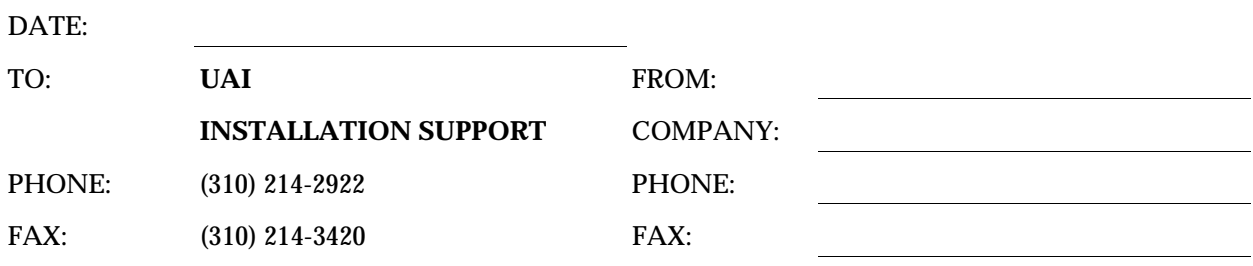

### **1 PAGE INCLUDING THIS COVER**

### **ATTENTION INSTALLATION SUPPORT**

We have performed phase I of the Activation Procedure for **UAI Software Products**. The ACK that we received from **activate** is:

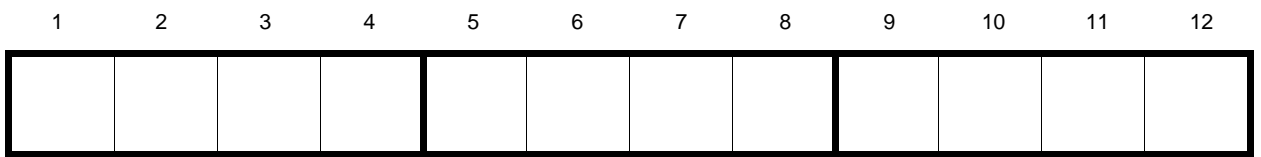

Please provide us with our AVK.

Best Regards,

*This page is intentionally blank.*

# **2. CONFIGURING UAI PRODUCTS**

#### **2.1 AUDIENCE**

This Chapter is intended for use by the person or group responsible for supporting the UAI software products within your organization. It provides you with general information on how UAI software products are configured.

#### **2.2 WHAT IS A CONFIGURATION?**

In general, UAI's suite of engineering software products uses computing resources intensively. As a result, there are many parameters that may be set to customize the software and to achieve optimal resource management on a given host computer. These parameters, taken as a group, are called the *Configuration* of the products. The configuration is provided through several *Preference Files*. These files include parameters which are used for controlling such things as database locations, physical file characteristics, memory utilization, and algorithm control.

For maximum flexibility, configurations may be controlled by the site, i.e. the UAI System Support Specialist, or the end user. Many different configurations may be defined for a site. For example, when configuring **UAI/***NASTRAN*, the System Support Specialist may create different configurations for very small and for very large analyses.

The configuration of UAI products begins with the Default Preference Files included in your delivery. There are one or more of these files for each UAI product. One or more of the following files are used by each UAI Product:

rel\_dir/nastran#/nastran.pref — **UAI***/NASTRAN* parameters rel\_dir/astros#/astros.pref — *ASTROS* parameters

rel\_dir/eshell#/eshell.pref — *eShell* parameters rel\_dir/applib#/applib.pref — *eBase* kernel, *applib* and *matlib* parameters

The parameters contained in each of these files may be overridden by the contents of other Preference Files that the user provides. The actual configuration used for a given execution is determined by:

- □ Processing the Default Preference Files and setting all parameters included in these files to their specified values and then applying the specified Preference Files in the following sequence:
- ❐ First, any selected System Preference File is processed, and any parameters included in it replace those previously defined. Typically System Preference Files are created by your System Support Specialist to define special parameters for different types of jobs run at your site. By default, System Preference Files are stored in the directory where UAI software products have been installed.
- □ Second, any selected User Preference File is processed, and any parameters included in it replace those previously defined. Typically users create User Preference Files to define special parameters that they wish to use for all of their jobs. By default, User Preference Files are stored in a user's home directory.
- □ Third, any selected Local Preference File is processed, and any parameters included in it replace those previously defined. Typically users create Local Preference Files to define special parameters that apply to only a single, or small number of, jobs. By default, Local Preference Files are stored in the current working directory from which the job is submitted.

In summary, the final configuration is the union of the Preference files. The Default Preference files contain a value for every parameter used by the product suite. The selection of System, User, and Local Preference Files is usually done with the command that invokes the program. See subsequent sections of this manual for how this is done for each product. The other Preference Files need only contain those parameters that differ from, and override, the default values. They can also override any of the parameters contained in the Default Preference Files.

Each Preference File is composed of several *Sections*. Each UAI software product may use one or more sections from each file. The sections used by UAI products are:

- ❐ The Host Section (**applib.pref**)
- ❐ The *eBase* Section (**applib.pref**)
- ❐ The *eBase***:***applib* Section (**applib.pref**)
- ❐ The *eBase***:***matlib* Section (**applib.pref**)
- ❐ The **UAI/***NASTRAN* Section (**nastran.pref**)
- ❐ The *eShell* Section (**eshell.pref**)
- ❐ The *ASTROS* Section (**astros.pref**)

The format of the Preference File and a brief description of its various sections are described in the following sections.

#### **2.3 THE FORMAT OF PREFERENCE FILES**

A Preference File is a text file which is composed of several Sections as indicated above. Each Section includes a header followed by the parameters associated with the Section. For ease of use, each Section is divided into subsections which contain related parameters, The format of these files is shown in the following sections.

#### **2.3.1 applib.pref Default Preference File**

The **applib.pref** file consists of the sections shown below:

```
[Host]
   < Site Description >
   <Preference Override Information >
[eBase]
   < Computing Resources >
    < I/O System Parameters >
   < Program Authorization >
[eBase:applib]
    < Computing Resources >
[eBase:matlib]
   < Solver Options >
    < General MATLIB Options >
   < Timing Constants >
    < Program Authorization >
```
#### **2.3.2 nastran.pref Default Preference File**

The **nastran.pref** file consists is shown below:

```
[UAI/NASTRAN]
   < Print File Controls >
   < Computing Resources >
   < Matrix Conditioning >
   < Data Checking >
   < Analysis Output Control >
   < Solution Techniques >
   < Element Options >
   < I/O System Parameters >
   < Assign Processing >
   < Index Archive Control >
    < Entity Redirections >
    < Program Authorization >
```
#### **2.3.3 eshell.pref Default Preference File**

The **eshell.pref** file consists of the sections shown below:

```
[eShell]
   < Computing Resources >
   < Processing Defaults >
   < I/O System Parameters >
    < Program Authorization >
```
#### **2.3.4 astros.pref Default Preference File**

The **astros.pref** file consists of the sections shown below:

```
[ASTROS]
   < Print File Controls >
   < Computing Resources >
   < Matrix Conditioning >
   < Data Checking >
   < Solution Techniques >
   < Element Options >
   < I/O System Parameters >
   < Optimization Control Options >
   < Program Authorization >
```
#### **2.3.5 System, User, and Local Preference Files**

These files can contain any of the parameters defined in these Default Preference Files. They must, however, still contain the correct Section and Subsection definitions for each parameter defined:

```
[Section]
   < Subsection >
 ...
[Section]
    < Subsection >
    ...
...
```
#### **2.3.6 Configuration Parameters**

Configuration parameters are defined using one of the forms:

```
param_name = value
param_name = ( value, value, ..., value)
```
The param\_names are case-insensitive. The values, when character strings or floating point numbers with exponents, are also case-insensitive unless they are enclosed in single quotation marks as:

param\_name = 'This is a Case-Sensitive String'

Only one parameter may be specified on each line of the file. Any characters that appear after value are treated as commentary and ignored. You may also enter comments into the file by beginning a line with any of the characters  $\hat{\varphi}$ ,  $\star$ , or  $\hat{\pi}$ .

#### **2.3.7 Nomenclature**

The Configuration Sections are described in detail in Appendix A. The table below, which for convenience is repeated in Appendix A, presents the symbols used in describing the Preference File parameters.

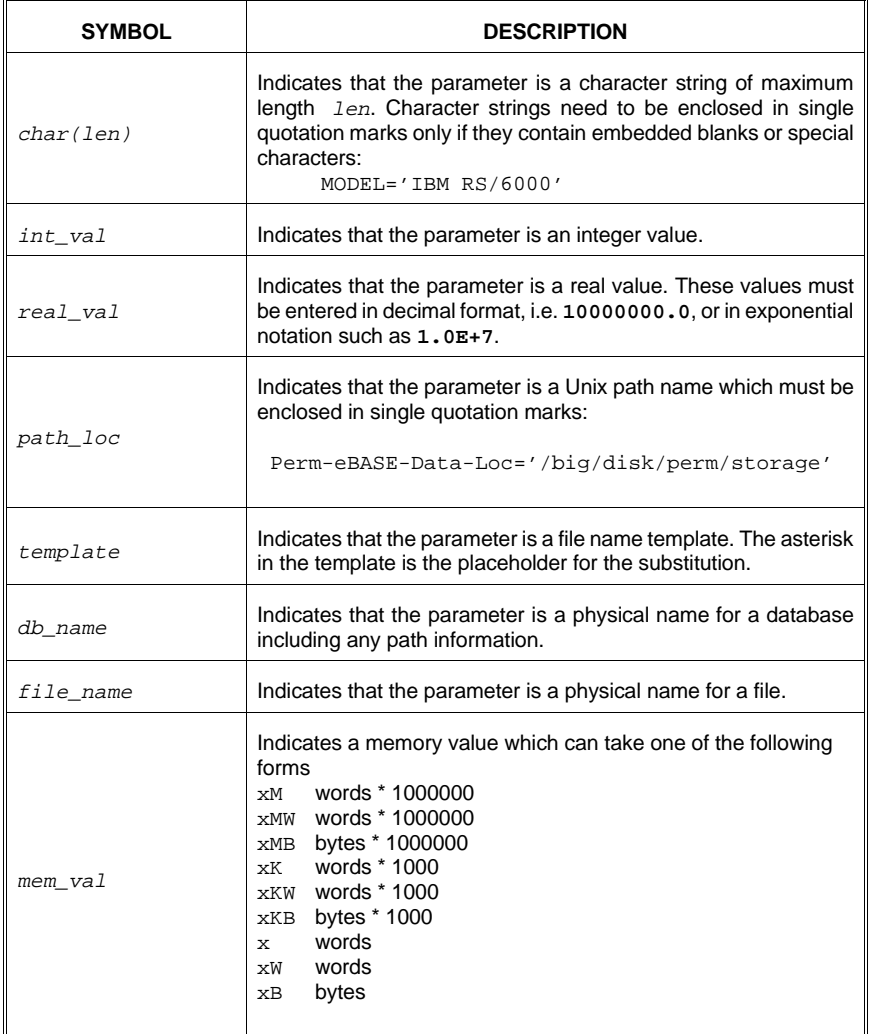

Whenever a Unix path name is given, for either a directory or a file, two special forms may be used: The tilde (**~**) character can be used at the front of a path name to indicate the user's home directory. For example:

User-Pref-File-Loc =  $\sim$ /\*.pref

Also, Unix environment variables may be used in the path names. For example:

```
Temp-EBASE-Index-Loc = '$EBASETMP'
Temp-EBASE-Data-Loc = '$EBASETMP'
```
#### **2.4 THE CONFIGURATION SECTIONS**

The following sections provide an overview of the sections in the Preference Files.

#### **2.4.1 The Host Configuration Section**

This section includes parameters the define the manufacturer and model of your host computer and licensing information. A complete description of available parameters is found in Section A.1.

#### **2.4.2 The** *eBase* **Kernel Configuration Section**

The *eBase* Configuration Section includes parameters which control the *eBase* Engineering Database Management System kernel. These include such information as default paths were databases are stored, physical block sizes for databases, and security information. This Section is discussed in detail in Chapter 3, and a complete description of all available parameters is found in Section A.2.

#### **2.4.3 The** *eBase:applib* **and** *eBase:matlib* **Sections**

The *eBase***:***applib* and *eBase***:***matlib* Configuration Sections are described in Chapter 6. The parameters in these sections include such items as dynamic memory sizes for *applib*, and timing constants for the *matlib* high-performance matrix utilities. A complete description of available parameters is found in Section A.2.

#### **2.4.4 The** *eShell* **Configuration Section**

The *eShell* Configuration Section includes parameters which control the *eShell* interactive interface to *eBase*. It includes such items as the *eShell* system database locations and dynamic memory specifications. Chapter 7 describes this section. A complete description of available parameters is found in Section A.5.

#### **2.4.5 The UAI/***NASTRAN* **Configuration Section**

The **UAI/***NASTRAN* Configuration Section includes parameters which control **UAI/***NASTRAN*. These include controls on peripheral and computing resources, model data checking, program defaults, and so forth. This section is discussed in Chapter 4. A complete description of available parameters is found in Section A.3.

#### **2.4.6 The** *ASTROS* **Configuration Section**

The *ASTROS* Configuration Section includes parameters which control *ASTROS*. These include controls on peripheral and computing resources, model data checking, program defaults, and so forth. This section is discussed in Chapter 5. A complete description of available parameters is found in Section A.4.

#### **2.5 EXAMPLE USE OF CONFIGURATION OVERRIDES**

The following example shows a typical preference file that might be specified by **UAI/***NASTRAN* users to define the resources necessary to run large models.

```
[eBase]
    < I/O System Parameters >
    Temp-eBase-Data-Loc = /work1/tmp
     Temp-eBase-Data-Loc = /work2/tmp
    Temp-eBase-Data-Loc = /work3/tmp
[UAI/NASTRAN]
    < Computing Resources >
    Working-Memory = 20mw
```
If the System Support Specialist stored these configuration parameters in a file named **bignast.pref** located in the installation directory, then users could select them with the following command:

nastran -ps bignast mydata

The configuration parameters found in **bignast** override those in the default Configuration file and provide more memory and disk resources for **UAI/***NASTRAN*. The **-ps** parameter on the **nastran** command selects any override files. For complete descriptions of these parameters, see Chapters 3 and 4. The **nastran** command is described in detail in Chapter 6.

#### **2.6 HOW APPLICATIONS MODIFY THE CONFIGURATION**

All UAI Products and user-developed *eBase***:***applib* applications can override the default configuration parameters at run-time in three ways.

- ❐ By default, *eBase***:***applib* applications search for System, User, and Local override Preference Files having the name **uai.pref**. First the installation directory is searched, then the user's home directory, and finally, the current working directory. The names of these files, and their location, may be modified for your site by changing the Default Preference Files as described in Chapter 3.
- $\Box$  Users may provide their own file names and file locations. The exact method for doing this differs for each UAI Product. See the individual Chapters of this manual for specific instructions.
- $\Box$  The commands provided by each UAI product and the Applications Programming Interface used in the development of *eBase***:***applib* applications allows certain configuration parameters to be overridden. See the appropriate Chapters of this manual, and individual product manuals for additional details.

*This page is intentionally blank.*

# **3. THE** *eBase* **DATABASE KERNEL**

#### **3.1 AUDIENCE**

This Chapter describes the basic concepts and configuration of the *eBase* kernel. Because these concepts are important to all *eBase* applications, including **UAI/***NASTRAN*, *ASTROS* and *eShell*, support personnel should become familiar with this information.

#### **3.2 THE** *eBase* **PHYSICAL MODEL**

This section describes the physical *eBase* model in terms of the disk file structure and naming conventions. Logically, each *eBase* database may be viewed as a single entity. However, physically a database is composed of an *Index Component File* and one or more *Data Component Files*. The Index Component File has the fully qualified path:

index\_loc/filename.edb

and each Data Component File has the fully qualified path:

data\_loc/filename.ij

where  $i j$  are two hexadecimal digits which range from 00 to  $f f$ . The sections below explain the origin of the parts of the full path.

#### **3.2.1 Database Persistence**

Each database has a *Persistence*, which is either *Temporary* or *Permanent*. The user specifies the level of persistence when creating a database, and *eBase* uses the persistence to determine how it builds the full paths of the files which comprise the database.

#### **3.2.2 Database Physical and Logical Names**

Every database has a *Physical Name*, signified by phys\_name, which is specified in different ways in each UAI product, as described in subsequent Chapters. The Physical Name is the basis for the filenames for each component file.

During the execution of each *eBase* application every database being used also has a *Logical Name* signified by log\_name. This name is used by the application to identify the database during the execution of that program. A *Logical Name* is only connected to a *Physical Name* when it being used by the program. A different execution of the same or different program could then relate a different *Logical Name* to the same database. The methods used by each UAI product to connect a *Logical Name* to a *Physical Name* is different and are described in subsequent chapters.

#### **3.2.3 Where** *eBase* **Files Are Located**

Each UAI product has a method to specify the index\_loc. If not specified, it defaults to the value of one of the Configuration parameters:

Perm-eBase-Index-Loc Temp-eBase-Index-Loc

depending on the persistence of the database. As with the Index Component, each UAI product has a method to specify one or more data\_locs. If not specified, these default to one of the sets of Configuration parameters:

Perm-eBase-Data-Loc Temp-eBase-Data-Loc

also depending on the persistence of the database.

The number of data locs provided by the *eBase* application determines the number of Data Component Files for that database. Each file is given a unique  $i$  j suffix. The above mentioned configuration parameters may be repeated once for each desired Data Component file to be used for the default case.

#### **3.2.4 How an** *eBase* **is Named**

For a Permanent database, the *eBase* kernel assumes that the user is careful about storing databases, and uses the Physical Name directly as the  $file$ names in building the paths of the files.

For a Temporary database, the *eBase* kernel ensures that the filenames is unique among all others on that host computer system and as meaningful as possible. It consists of two parts concatenated together: a string no longer than six characters which identifies the database, and the five-digit Unix process identification number. If the Physical Name of the temporary database is six or fewer characters in length, it comprises the first part. Otherwise, *eBase* generates a unique string of six characters. The concatenated result, including the file suffix, never exceeds fourteen characters.

☞

Because the uniqueness is based on both the database and process ID, the algorithm is designed to guarantee uniqueness only if you configure *eBase* on each host computer system with one or more temporary file locations which are not shared with the temporary file locations of *eBase* kernels on other host computer systems.

The user interface for defining database names is determined by the *eBase* application. Subsequent Chapters of this manual describe how this is done for **UAI/***NASTRAN*, *ASTROS*, *eShell* and the *applib* and *matlib* Application Programming Interfaces.

#### **3.2.5 Selecting Block Sizes for** *eBase* **Files**

This section discusses the Block Sizes for the Index Component and the Data Components, how they are specified, and some considerations for their selection.

#### **Data Component Block Size**

The Data Components holds all the data stored in every entity on an *eBase* database. Changing the Data Component Block Size can have a dramatic impact on the database, both its size on disk and in memory, and the performance of I/O operations to store or retrieve information. Each entity which has been written requires at least one data block of disk storage. Each entity open for reading requires memory to hold one data block. Each entity open for writing requires memory to hold one or two data blocks simultaneously. Thus the trade-off should be clear: that increasing the block size improves the I/O performance for large entities, increases memory requirements for all open entities, and increases the disk space which small entities occupy.

#### **Index Component Block Size**

The Index Component holds all indexing information about the *eBase* database. This includes the directories, the entity subscripts, and the entity environment variables.

Choosing an optimal Index Component Block Size value means understanding the intended use of the database, and having a rough idea of the size. The minimum Index Component Block Size is 128 words.

#### **3.2.6 Distributing Database Files Across Multiple File Systems**

You may wish to distribute databases across multiple file systems. There are two reasons for doing this. The first is that databases may become very large, especially if they are created by an application using the *eBase***:***matlib*, such as **UAI/***NASTRAN*. As a result, such applications may routinely fill all free space on a file system. By providing location data which points to several file systems, you allow these applications to spread data across the different file systems. The second reason is that overall throughput may be enhanced by allowing an application to perform I/O to a number of file systems. While executing, the application will create files on each of the file systems you specify, and then it will stripe the I/O

operations, i.e. it will write the first block to the first file system, the second to the second file system, and so on. This process continues in a round-robin fashion. Once a file system is full or the user's quota on it is exceeded, it is simply ignored and those not yet full are used.

You may also provide information to your users so that they may distribute databases as well by using the methods shown in subsequent Chapters of this manual.

If you plan to distribute your databases across several file systems, it is important that you locate the Index Component File on a different file system than the Data Component Files. If the file system that contains one of the Data Component Files becomes full during execution, the application will continue using the other file systems. An abnormal termination will not occur unless all file systems containing Data Component Files become full. However, since there is only one Index Component File, if the file system containing it becomes full, the application execution will fail immediately. When choosing the file systems that will contain the database files, you should remember that the Index Component File is quite small, generally less than one megabyte, whereas the Data Component Files can easily grow to hundreds of megabytes. This is especially true for large-scale computational systems such as **UAI/***NASTRAN*.

#### **3.3 OVERCOMING UNIX FILE SIZE LIMITS ON 32-BIT ARCHITECTURES**

The *eBase* implementation under Unix on 32-bit architectures has a limitation due to the way *all* Unix programs access files. Files are byte-addressable, so the maximum size of a file is effectively limited to the number of bytes which can be represented in a signed integer. For 32-bit architectures, this is  $2^{31}$ -1, or approximately two gigabytes. No file may exceed this size. Traditionally, the Unix file systems themselves were also limited to this many bytes, but modern implementations have pushed the limit on the file system size, leaving the limit on individual files intact.

The ability to distribute an *eBase* database among multiple file systems discussed in the previous section also works to overcome the file size limit, because *eBase* places no restrictions on precisely where you locate the multiple Data Component Files. If you have a file system larger than a single file can ever become, you may overcome any limit on the size of an individual file by simply directing several Data Component Files to the same file system (or even the same directory). While the size of each Data Component File is limited under Unix, the size of the *eBase* Data Component as a whole is not.

#### **3.4** *eBase* **DYNAMIC MEMORY**

The architecture of the *eBase* kernel allows for handling databases of virtually unlimited size. This is facilitated through the use of Dynamic Memory. This memory is typically much smaller than the working memory of an application. The main factor influencing the amount of database memory required is the block size used by the active databases. This is described in detail in subsequent sections of this chapter. The amount of memory used by *eBase* can be dynamically modified. Three configuration parameters:
eBase-Initial-Memory eBase-Memory-Increment eBase-Max-Memory

are used for this purpose. These are described later in this Chapter.

For these configuration parameters, you specify a complete  $path\_loc$ .

# **3.5 THE HOST and** *eBase* **CONFIGURATION SECTIONS**

The Host and *eBase* Configuration Sections, whose parameters define the host computer characteristics and default values the *eBase* kernel, are described in Sections A.2 and A.3.

*This page is intentionally blank.*

# **4. THE UAI***/NASTRAN* **PROGRAM**

# **4.1 AUDIENCE**

This Chapter is intended for use by the person or group responsible for supporting the **UAI/***NASTRAN* application in your organization. It provides you with information describing software resource utilization so that you may make changes to the **UAI/***NASTRAN* procedures to tune the software for your computing environment and to set up the program in a manner that is familiar to your end-users. It also describes the additional libraries delivered with the program. This Chapter assumes familiarity with **UAI/***NASTRAN* or other NASTRAN variants and an understanding of the *eBase* kernel information described in Chapter 3.

## **4.2 USING THE UAI***/NASTRAN* **SOFTWARE COMPONENTS**

### **4.2.1 The nastran Script**

A *csh* script file, called **nastran**, is provided to execute **UAI/***NASTRAN*. To execute from the command line prompt, you enter:

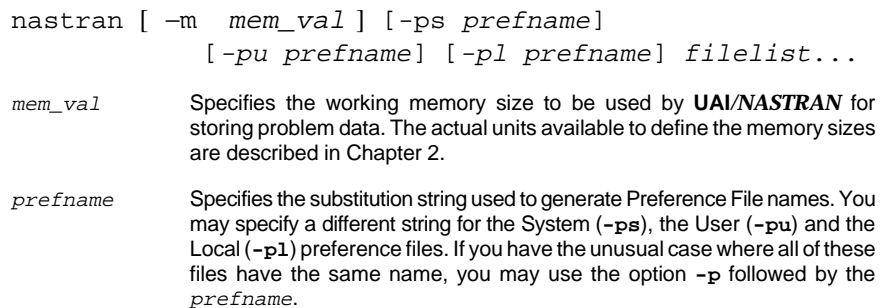

filelist Specifies a list of one or more data file names, separated by spaces, that contain **UAI***/NASTRAN* input data streams. By default, the script will search for a file with the name filename**.**d

The script file will execute **UAI/***NASTRAN* using each of the data files that you provide. The print output is placed in a file which has the same name but having a trailing component of . prt. Other files may be automatically generated during an execution. These are described in the following two sections.

#### **The Log File**

During execution, **UAI/***NASTRAN* writes information to a log file. This information is typically the history of modules as they execute within the program. The default log file name is:

```
filename.log
```
You, or your users, may monitor a job by viewing the log file periodically during execution. Also note that the Executive Control commands:

DIAG 8 and DIAG 19

may be used to print information during execution. By default, **UAI/***NAS-TRAN* writes this information to the print file. However, if you or your users prefer to have these data placed in the log file, then you may modify the following configuration parameter:

Diag-Output=Log

At the end of the execution, the log file is normally appended to the print file and deleted. If desired, you may keep the log file as a separate file and not append it to the print file. The procedures for doing this are described below.

#### **Default Names for Output Files**

The **nastran** script procedure allows several files to be automatically created without having the user **ASSIGN** them explicitly. In these cases, the **UAI/***NASTRAN* script will generate default filenames. These are:

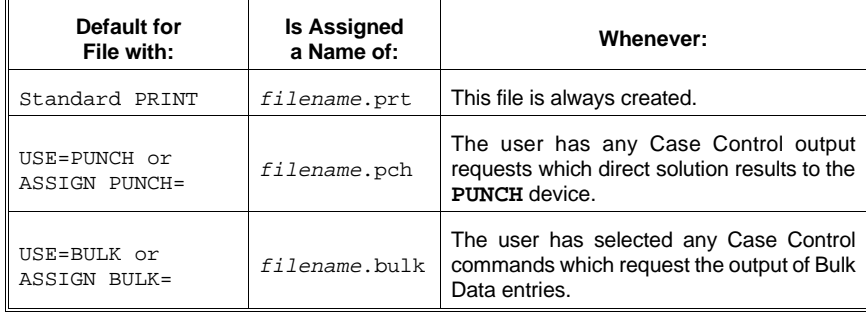

#### **Modifying the nastran Script**

The **nastran** script has provisions to allow the site to customize the trailing components of file names used by the script and the processing of the log file. The following environment variables are set at the top of the script which can be changed.

setenv DATAEXT d setenv PRTEXT prt setenv LOGEXT log setenv APPENDLOG yes

The DATAEXT variable controls the trailing component of the files containing the input data streams. The default value is .d but you may wish to change this to .dat. Similarly the PRTEXT variable controls the trailing component of the output file, and LOGEXT controls the component of the log file. The processing of the log file is controlled by the APPENDLOG variable. If this variable has the value of yes, then the log file is appended to the end of the print file, and then it is deleted. If the APPENDLOG variable has the value no, then it is not appended to the end of the print file after the job finishes but is kept as a separate file.

# **4.2.2 The Demonstration Problem Library**

The **UAI/***NASTRAN* Demonstration Problem library may be found in the directory:

rel\_dir/nastran#/demolib/

It consists of a set of complete input data streams. The names and descriptions of all these demonstration problems are provided in the **UAI/***NAS-TRAN* Demonstration Problem Manual.

# **4.2.3 The User's Guide Problem Library**

The **UAI/***NASTRAN* User's Guide Problem library may be found in the directory:

rel\_dir/nastran#/uguide/

This library consists of a set of complete input data files. The names and descriptions of all these demonstration problems are provided in the **UAI/***NASTRAN* User's Guide.

# **4.2.4 The ALTER Library**

**UAI/***NASTRAN* includes an alter library which consists of packets of **DMAP** instructions. These alters relate to functions such as pre- and post-processor interfaces and prototype capabilities which have not yet been formally installed in the program.

Files from the alter library are requested by users with the **INCLUDE** Executive Control command:

INCLUDE ALTERLIB(alter\_name)

where  $\alpha$ lter\_name is the name of one of the files in the directory:

rel\_dir/nastran#/alterlib/

You must define the directory where the **ALTERLIB** resides with the configuration parameter:

AlterLib-Loc

You are free to place any number of alter packets used by your organization into this directory. They may then be used from within **UAI/***NASTRAN*.

## **4.2.5 The NEWS File**

**UAI/***NASTRAN* can be configured to print a **NEWS** section at the start of each print file. This data is stored in a simple text file. The printing of it is activated with the following configuration parameter:

News-File

As delivered, this file contains important user information relative to this version of **UAI/***NASTRAN*. You may create your own News by storing the appropriate information in a new file and changing the configuration parameter to point to this file. The News output can be deactivated by deleting, or commenting out, the entry in the preference file.

### **4.2.6 The SDRC Dataloader**

For clients of the SDRC I-DEAS software, UAI provides two customized versions of the Dataloader module, Versions 4 and 6. The version 6 Dataloader will also work with the SDRC Master Series Version 1.2 software. These versions have been optimized and tested for **UAI/***NASTRAN* compatibility and several new capabilities have been added including the support of complex solution results. The executable files for these are found in the directory:

rel\_dir/nastran#/sdrc/

A script file, **nastdl**, has been provided to run the Dataloader. The script is self-documenting by running it with no parameters. The online help is:

```
Usage: nastdl [-v4/-v6] output2_file universal_file [option_codes]
             [first_case] [last_case]
     output2_file - name of UAI/NASTRAN OUTPUT2 file name
     universal_file - name of Universal output file
 option_codes - AL,GD,AD,ND,ST,EN,NG,EC (Default=AL)
 multiple options are separated with commas
 first_case - first case to process (Default=1)
 last_case - last case to process (Default=999999999)
```
# **4.2.7 The MSC/PATRAN Preference**

For users who use MSC/PATRAN<sup>®</sup>, UAI provides an optional Preference. This Preference allows you to submit **UAI/***NASTRAN* jobs directly from within PATRAN and to post-process the analysis results. Versions 5, 6 and 7 of PATRAN are supported. See Chapter 1 for instructions on installing the Preference.

## **4.2.8 The Online Manuals**

The entire suite of **UAI/***NASTRAN* manuals is available online in the Adobe Portable Document Format (PDF). This allows you to view the documentation on any computer that has the Adobe® Acrobat® Reader 3.0. If available from Adobe, the reader for your host computer, or computers, was delivered with your system. Any other readers that become available can be downloaded from the Adobe Web site at **www.adobe.com**.

To use the documents, from the command line you enter:

**uaidoc** [manual\_name]

If you omit the manual\_name, then you will see a splash screen that allows you to navigate to the appropriate manual. You may also go directly to a manual by placing its name on the command lines. The names of the **UAI/***NASTRAN* manuals are:

- ❐ **nastran\_ref**
- ❐ **nastran\_guide**
- ❐ **nastran\_schema**
- ❐ **system\_support\_unix**

Check the UAI Web site at **www.uai.com** for any interim updates and additions to the electronic documentation.

# **4.3 DYNAMIC MEMORY MANAGEMENT**

The architecture of **UAI/***NASTRAN* allows the analysis of finite element models of virtually unlimited size. Most numerical calculations perform at maximum efficiency when all data for the operation fits in the working memory space of the program. Many operations may be performed even when all data that they require do not fit in memory by using what is called *spill logic*. Spill logic simply involves the paging of data to and from disk storage devices as necessary. For very large jobs, spill commonly occurs. In such cases, providing **UAI/***NASTRAN* with additional memory can often improve performance. This is especial true when using the high-performance sparse matrix solvers. For these algorithms, maximum memory is important for optimal performance. This is discussed in the next section.

Some performance problems can develop on virtual memory machines where the working memory used by **UAI/***NASTRAN* exceeds the physical memory available in the machine. This can happen quite often with the high-performance sparse solvers that have large working memory requirements. Certain matrix algorithms, in particular some of the **MPYAD** and **FBS** methods, will cause excessive system paging which will degrade system performance. In these cases the user can use the **PHYSICAL** option on the **MEMORY** Executive Control Command or the configuration parameter Physical-Memory to restrict these algorithms to only use a portion of the working memory. This memory restriction will only be used for those algorithms that have shown to cause excessive paging. Other methods, such as the high-performance sparse solvers that function well in a virtual memory environment, will not be limited. The exact value to use on these options must be determined by the user because it is affected by the amount of physical memory available to your jobs and the current load on the system.

The working memory for **UAI/***NASTRAN* is dynamically acquired during execution. The amount of space that is actually used by the program is determined, in order of precedence, by the **MEMORY** Executive Control Command, the **-m** option of the **nastran** script, and the configuration parameter Working-Memory.

Some Unix machines require special actions when it is necessary to execute **UAI/***NASTRAN* with very large working memory values. These actions may require rebuilding the Unix kernel, or changing the UAI software executables themselves. Please contact UAI if you experience problems running very large jobs.

# **4.3.1 Sparse Matrix Solvers**

**UAI/***NASTRAN* has two high-performance solvers which take advantage of the latest developments in sparse matrix algorithm technology. The first of these is the symmetric matrix decomposition used in static analyses, and the second is the Lanczos eigen extraction method. This latter method is used for extracting a modest number of eigenvalues from very large systems. When these solvers are used, memory requirements may become significant. The figures on the next page give upper and lower bound estimates for the amount of memory that users should specify on their **MEMORY** Executive Control Command. Note that if users do not specify enough memory for the new algorithms, the program will revert to the standard solution algorithms. Also note that these curves have been created using a representative sample of real analysis jobs. They are intended only to be used as guidelines — a specific job may take significantly more or less memory than indicated. On virtual memory machines, you should not be concerned if the required working memory exceeds the actual physical memory installed on the machine. These solvers have been optimized to run efficiently in this environment.

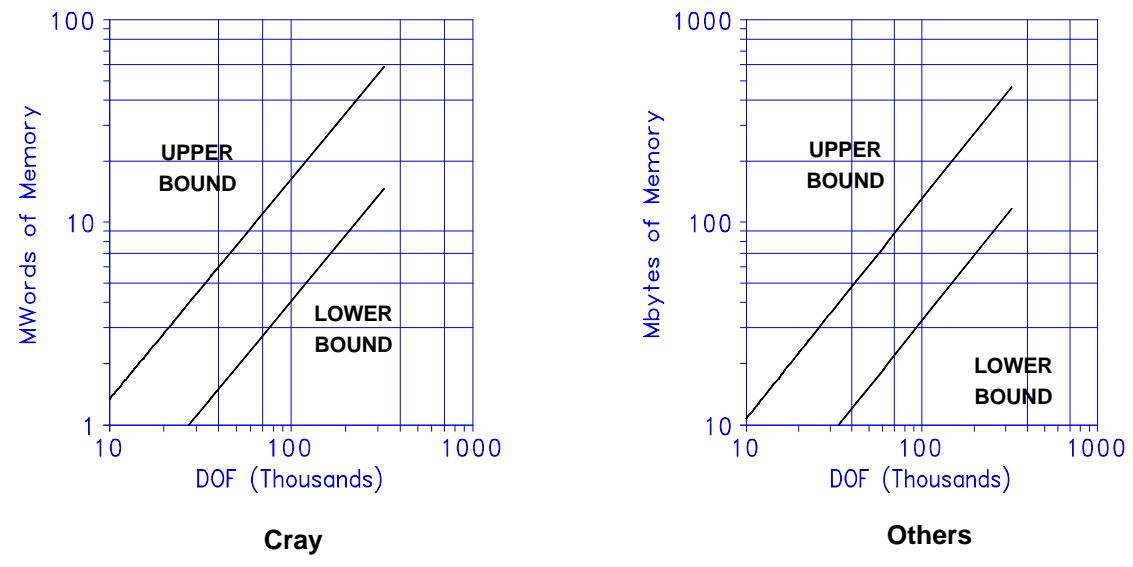

# **4.4 UAI***/NASTRAN* **PREFERENCE FILES**

As discussed in Chapter 2, *eBase* provides System, User and Local Preference Files that can be used to override the parameters in the Default Preference File. In **UAI/***NASTRAN*, the **-ps**, **-pu**, and **-pl** options of the **nastran** script are used to request this feature. These value are the substitution strings used by *eBase* to generate the actual file names. If these options are not used, then *eBase* will search for System, User, and Local override Preference Files having the name **uai.pref**. First the installation directory is searched, then the user's home directory, and finally, the current working directory. The names of these files, and their location, may be modified for your site by changing the Default Preference Files parameters in the **Host** section as described in Chapter 3.

# **4.5 UAI***/NASTRAN* **OVERRIDES OF** *eBase* **KERNEL CONFIGURATION**

The **UAI/***NASTRAN* I/O subsystem is based on the *eBase* Kernel described in Chapter 3. There are three kinds of **UAI/***NASTRAN* databases. The first is the database used to store transient data during execution. This is called the *Run-Time Database*, **RUNDB**. The second kind of database is the Permanent database which may be used to save data between **UAI/***NASTRAN* executions. There are three *Permanent Databases*: the **SOF** Database, which is used when performing substructuring analyses; the **NLDB** Database which is used when performing material nonlinear and GAP element analyses; and the **ARCHIVE** database which contains **UAI/***NASTRAN* model and results data in relational form. The third kind of database is the *System Database* used by **UAI/***NASTRAN* to store internal data. This database is delivered with the system and is only used in a Read-Only access mode by the program.

# **4.5.1 The UAI***/NASTRAN* **Interface to** *eBase*

The **UAI/***NASTRAN* user interface to databases is simple. As shown in the **UAI/***NASTRAN* User's Manual, the **ASSIGN** command is used to define databases:

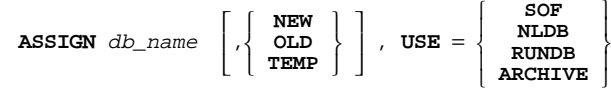

[,**REALLOC**][,**PASSWORD** = pass]

Actually, there are additional parameters that are available to users when assigning database files. The complete general form of the command:

**ASSIGN** db\_name L  $\left\{ \right.$  $\mathfrak l$ **NEW OLD TEMP**  $\left\{ \right.$ J  $\overline{\phantom{a}}$ J , **USE** =  $\mathsf{I}$ ₹ l  $\overline{\phantom{a}}$  $\overline{1}$ **SOF NLDB RUNDB ARCHIVE** I ł J I I [,**REALLOC**][,**PASSWORD** = pass]  $[$ , IBLKSIZE =  $int\_val$ ] $[$ , ILOC =  $index\_dir]$ [,**DBLKSIZE** = int\_val][,**DLOC** = db\_dir\_list]

Each of these command parameters is used to override the *eBase* kernel configuration parameters as described in the following sections.

The *db\_name* parameter has one of the following formats:

logical\_name logical\_name = phys\_name logical\_name = phys\_loc/phys\_name logical\_name = phys\_loc/

# **4.5.2 Case Sensitivity of the ASSIGN Command**

Previous versions of **UAI/***NASTRAN* automatically converted all input data to upper case including any Executive Control **ASSIGN** and **INCLUDE** commands. This required the use of single quotation marks around the file name if it was desired to be in lower case. Starting in version 11.7 the site can control this behavior with the Upper-Case-Assign parameter. If the value of this parameter is No then the file name portion of any **ASSIGN** and **INCLUDE** commands will not be converted to upper case. All other portions of the command are case insensitive with the exception of the logical name. For the purposes of matching logical names in the data stream, logical names are also case insensitive. But if the logical name is used to generate the physical file name, because it is omitted, then the actual case entered is used.

# **4.5.3 Overriding an** *eBase* **Location**

The directory where database files are stored comes from one of three places: the directory information in the  $phys\_loc$  field of the db\_name parameter; the **ILOC** and **DLOC** parameters; or the *eBase* Configuration Section. These methods apply to both Temporary and Permanent databases.

The directory information in the *phys* loc field provides a convenient method to place a database when it is desired to have both the Index and Data Component in the same directory and only one Data Component file is required. It is illegal to use this method if you have selected either an **ILOC** or **DLOC** parameter. The parameter:

ILOC=path\_loc

specifies the full path name of a directory where you want to store the Index Component File of the database being **ASSIGN**ed. This applies whether the database exists or is being created. Similarly, either form of the parameter:

DLOC=path\_loc  $DLOC = (path\_loc_1, path\_loc_2, \ldots)$ 

specifies the full path name of one or more directories where you want to store the Data Component Files of the database being **ASSIGN**ed.

If no directory information is provided with the phys\_loc field, and neither **ILOC** nor **DLOC** are specified, then the *eBase* Configuration parameters discussed in Chapter 3 are used.

For example, to **ASSIGN** a temporary **RUNDB** Database whose Index and Data Components will be placed in the directory  $/usr1/tmp$ :

ASSIGN RUNDB=/usr1/tmp/,TEMP,USE=RUNDB

When your users are using **SOF** or **NLDB** databases, they may also distribute the data across multiple file systems. Consider the example to **ASSIGN** a Permanent **SOF** Database whose Index Component will reside in /usr1/tmp and whose Data Components will reside in /usr2/tmp, /usr3/tmp, and /usr4/tmp:

ASSIGN SOF=mysof,NEW,USE=SOF,PASSWORD=pass, ILOC=/usr1/tmp, DLOC=(/usr2/tmp,/usr3/tmp,/usr4/tmp)

# **4.5.4 Creating the** *eBase* **Name**

The **UAI/***NASTRAN* databases follow the general naming conventions described in Chapter 3. The naming conventions for the physical files differ for Permanent and Temporary databases. This is illustrated in the following table.

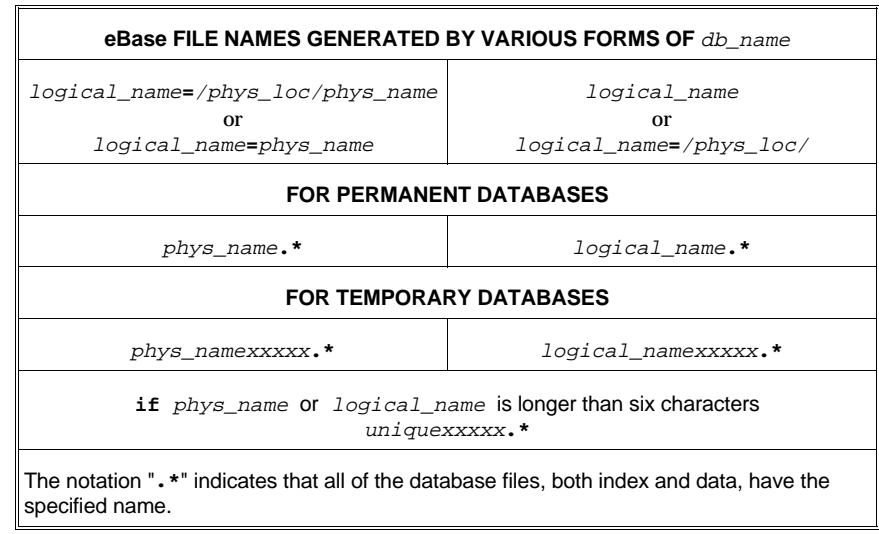

As shown, to specify a name, the db\_name parameter of the **ASSIGN** command is used. In its simplest form, this parameter gives just the Logical Name of the *eBase* database and this name is also used to generate the physical file names. If the db\_name parameter also contains a phys\_name field then this name is used instead. The general form of the db\_name parameter was discussed in a previous section of this chapter.

The name generation for temporary databases follows the same general rules as for permanent databases except the *eBase* kernel will also append the five character Unix process id on the end of the name. This is to insure that the temporary file names will be unique for all jobs running simultaneous on the machine. Also to insure that the temporary file names are valid on all versions of Unix the total file name will not exceed fourteen characters. Therefore the *logical* name or phys name field used should not contain more then six characters. If it does, then *eBase* will automatically generates a unique six character name to use instead.

You can also use the asterisk (**\***) character in the phys\_name portion of the db\_name parameter. In this case, the asterisk is replaced by the name of the input data file with any file extensions removed. For example:

ASSIGN SOF=\*.SOF,NEW

# **4.5.5 Changing** *eBase* **Block Size Parameters**

Database block sizes are also controlled by the *eBase* Configuration Section or the **DBLKSIZE** and **IBLKSIZE** parameters. The two **ASSIGN** command parameters:

```
IBLKSIZE=int_val
DBLKSIZE=int_val
```
are used to control the size of physical blocks used for performing I/O operations. The first, **IBLKSIZE**, specifies the block size for the Index Component, and the second parameter, **DBLKSIZE**, specifies the block size of the Data Component. All block size values are specified in single precision words. For example, to **ASSIGN** a temporary **RUNDB** whose Data Component block size is **8192** words:

ASSIGN MYRUNDB, TEMP, USE=RUNDB, DBLKSIZE=8192

While there are no restrictions on the block sizes of the various databases **ASSIGN**ed during a **UAI/***NASTRAN* execution, when using Automated Substructuring or Nonlinear analyses, it is more efficient if the **SOF** and **NLDB** databases have the same Data Component block sizes as the **RUNDB**.

# **4.5.6 Assigning an Old** *eBase* **in UAI***/NASTRAN*

To **ASSIGN** a database that was created in another **UAI/***NASTRAN* execution, the disposition of **OLD** is used. It is not necessary to respecify all of the characteristics that were used when the database was created, because this information is saved on the database. These characteristics include blocks sizes and directory paths for the data components of the database. The only parameters that must be specified are the physical name, the directory path to the index file, and the correct password. This is illustrated in the following example:

```
When the database is created:
ASSIGN SOF,NEW,PASSWORD=pass,
        DLOC=(/usr1/tmp./usr2/tmp),
        IBLKSIZE=256,DBLKSIZE=8192
When the database is reused:
```
ASSIGN SSOF,OLD,PASSWORD=pass

# **4.5.7 Automatic Assigning of Files**

**UAI/***NASTRAN* provides a facility to allow the site to predefine a set of **ASSIGN** commands that will be automatically used when required. These are defined using the Auto-Assign entries in the preference file. Up to fifty of these may be defined. The following examples show what these entries may look like.

```
Auto-Assign='output2=*.out2,new,realloc,
            use=output2, type=binary'
Auto-Assign='plot=*.plt,new,realloc,use=plot'
```
The values of these parameters are templates that are expanded to form a valid **ASSIGN** command. The expansion involves replacing the asterisk with the name of the file containing the input deck minus any extensions. The case of the template is only important for the file name portion. All other parameters are case insensitive.

The appropriate entry is chosen by searching the list and selecting the first matching entry. For most types of **ASSIGN**s this will be the entry with the matching logical unit name and correct **TYPE** parameter. The following commands, which request **OUTPUT2** formatted output, would select the first of the above Auto-Assign requests.

```
OUTPUT2 UGV//-1/*OUTPUT2* $
POST SDRC TO OUTPUT2
```
For units like **SOF**, **NLDB**, **RUNDB**, **PLOT**, **CHKPNT** and **DICT** which are not requested by logical name, the first entry with the correct **USE** value is selected. In the above examples the second Auto-Assign request is used for any structural or X-Y plot request.

To make the automatic **ASSIGN** feature more usable for **INPUTTx** and **OUTPUTx** units, an additional set of configuration parameters is available to set the default value for the logical unit names to be used by these modules. This is desired because previous versions of **UAI/***NASTRAN* used the same default logical name of **USER1** for all of these modules. The following parameters are available.

```
Logical-Unit-Inputt1 = logical_name
Logical-Unit-Output1 = logical_name
Logical-Unit-Inputt2 = logical_name
Logical-Unit-Output2 = logical_name
Logical-Unit-Inputt4 = logical_name
Logical-Unit-Output4 = logical_name
Logical-Unit-Inputt5 = logical_name
Logical-Unit-Output5 = logical name
```
# **4.6 INTERFACE FILES FOR UAI***/NASTRAN*

In addition to databases, **UAI/***NASTRAN* may also create a number of interface files which are used to communicate with other programs or to save data from one execution to another.

The general form of the **ASSIGN** command for these files is:

ASSIGN logical\_name 
$$
[ = phys\_name] \left[ , \left\{ \begin{array}{c} NEW \\ OLD \\ TEMP \end{array} \right\} \right]
$$
 [  $, \text{USE} = use]$ 

\n[  $, \text{REALLOC} \left[ , \text{TYPE} = \left\{ \begin{array}{c} BINARY \\ FORMATTED \end{array} \right\} \right]$  [  $, \text{BLE} = int\_val$ ]

You can also use the asterisk (**\***) character in the phys\_name portion of the db\_name parameter. In this case, the asterisk is replaced by the name of the input data file with any file extensions removed.

The table below summarizes the allowable **TYPE**s for each **USE**.

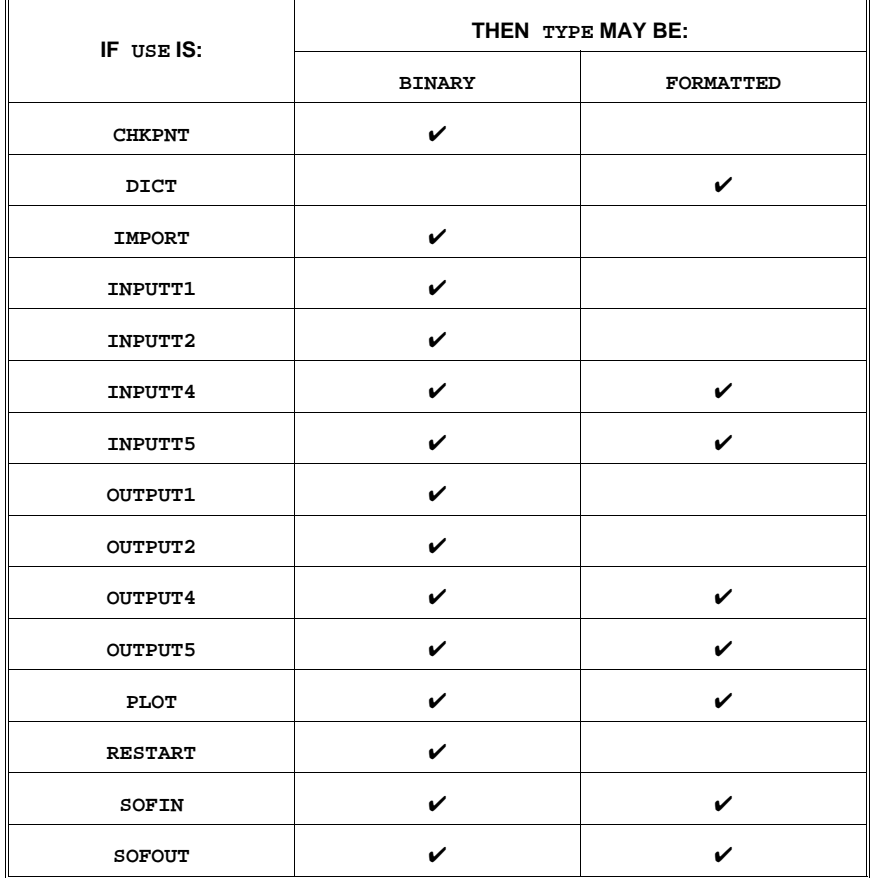

The command parameter:

**BLKSIZE**=int\_val

is used to control the size of physical blocks used for performing I/O operations. You may control your system default for this value with the configuration parameter:

```
External-File-BlockSize = int_val
```
The External-File-BlockSize default value should always be adequate for all but the largest jobs. All block size values are specified in single precision words.

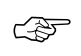

The directory where external files, **ASSIGN**ed with a disposition of **NEW** or **OLD**, are stored is obtained from the directory information in the phys\_name parameter. If no directory information is specified, the location is the user's current directory.

External files **ASSIGN**ed with a disposition of **TEMP**, are placed in the directory specified by the Configuration parameter:

```
External-Temp-Dir = 'your_path'
```
To **ASSIGN** an external file that was created in another **UAI/***NASTRAN* execution, the disposition of **OLD** is used. All of the characteristics used in the original run must be specified in exactly the same manner when you **ASSIGN** the file in any subsequent run. This includes the Physical File name, type, block size parameters, and all directory paths. Additionally, if a binary **RESTART**, **INPUTT1** or **SOFIN** file is used, the current **RUNDB** Data Component block size must be greater than or equal to the original **RUNDB** Data Component block size from the run that created the files.

# **4.7 THE UAI***/NASTRAN* **CONFIGURATION SECTION**

The **UAI/***NASTRAN* Configuration Section, whose parameters define default values for system and engineering data which are unique to **UAI/***NAS-TRAN*, are described in Section A.4.

# **5. THE** *ASTROS* **PROGRAM**

# **5.1 AUDIENCE**

This Chapter is intended for use by the person or group responsible for supporting the *ASTROS* application in your organization. It provides you with information describing software resource utilization so that you may make changes to the *ASTROS* procedures to tune the software for your computing environment and to set up the program in a manner that is familiar to your end-users. It also describes the additional libraries delivered with the program. This Chapter assumes familiarity with *ASTROS* and an understanding of the *eBase* kernel information described in Chapter 3.

# **5.2 USING THE** *ASTROS* **SOFTWARE COMPONENTS**

### **5.2.1 The astros Script**

A *sh* script file, called **astros**, is provided to execute *ASTROS*. To execute you enter:

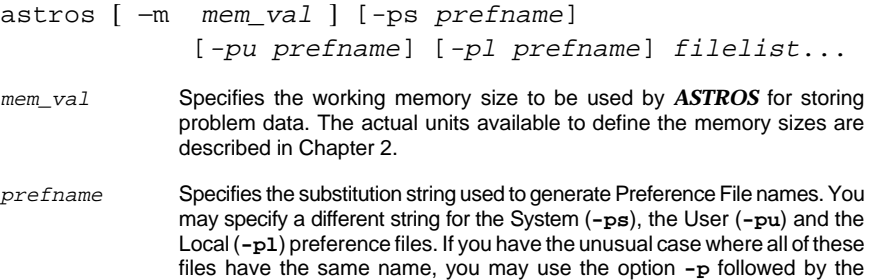

prefname.

filelist Specifies a list of one or more data file names, separated by spaces, that contain *ASTROS* input data streams. By default, the script will search for a file with the name filename**.**d

The script file will execute *ASTROS* using each of the data files that you provide. The print output is placed in a file which has the same name but having a default trailing component of . prt. Other files may be automatically generated during an execution. These are described in the following two sections.

#### **The Log File**

During execution, *ASTROS* writes information to a log file. This information is typically the history of modules as they execute within the program. The default log file name is:

```
filename.log
```
You, or your users, may monitor a job by viewing the log file periodically during execution.

At the end of the execution, the log file is normally appended to the print file and deleted. At that time, the log file is filtered to exclude individual module histories and give only the summary information. If *ASTROS* terminates abnormally, however, the unfiltered log file is retained in the local directory.

#### **Default Names for Output Files**

The **astros** script procedure allows several files to be automatically created without having the user **ASSIGN** them explicitly. In these cases, the *ASTROS* script will generate default filenames. These are:

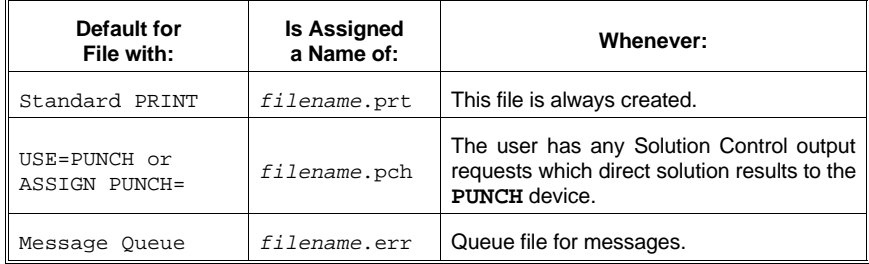

#### **Modifying the astros Script**

The **astros** script has provisions to allow the site to customize the trailing components used by the script. The following environment variables are set via the astrosextensions script in the directory:

```
rel_dir/astros#/bin
```
The astrosextensions script may be modified to change the defaults.

```
ASTROS_ERREXT="err";export ASTROS_ERREXT
ASTROS_INPEXT="d";export ASTROS_INPEXT
ASTROS_PCHEXT="pch";export ASTROS_PCHEXT
ASTROS_PRTEXT="prt";export ASTROS_PRTEXT
ASTROS_LOGEXT="log";export ASTROS_LOGEXT
```
The ERREXT variable controls the trailing component of the message queue file. The INPEXT variable controls the trailing component of the files containing the input data streams. Similarly the PRTEXT and PCHEXT variables control the trailing component of the output file and the punch file, respectively. Finally, the LOGEXT variable controls the extension of the log file. The default values are shown in the list.

# **5.2.2 The Applications Problem Library**

The *ASTROS* Applications Problem library may be found in the directory:

rel\_dir/astros#/applications/

It consists of a set of complete input data streams. The names and descriptions of all these demonstration problems are provided in the *ASTROS* Applications Manual available from the United States Air Force.

### **5.2.3 The makelocalastros Script**

You may extend *ASTROS* program by writing and embedding software into the executable program. This process is fully documented in the *ASTROS* Programmer's Manual. When new versions of the program are needed, you will use the makelocalastros script to compile and link the Fortran or C language components with the delivered libraries to create a new, local, version of *ASTROS*.

To use the script, you must have all the local software components (.f and/or .c files) that must be linked located in one directory. From within that directory you issue the command:

makelocalastros >& make.lis& (if csh) or makelocalastros >make.lis 2>&1& (if sh or ksh)

If all your code compiles successfully, the result will be a new version of the file *astros.out* that can be used with the *astros* script to be the astros executable.

By default, every  $f$  and/or  $f$  c file will be compiled using the -debug options in the delivered scripts astrosf77 or astroscc. To avoid the -debug options, you may manually compile your source code using the astrosf77 or astroscc commands and then issuing the makelocalastros command. Since the makelocalastros script uses the Unix make program, this will avoid the compilation by the script and allow optimized code to be used.

To see the default compiler options on your local machine issue the following:

astrosf77 or astroscc

These scripts are self documenting when no arguments are given.

## **5.2.4 The Online Manuals**

The entire suite of *ASTROS* manuals is available online in the Adobe Portable Document Format (PDF). This allows you to view the documentation on any computer that has the Adobe® Acrobat® Reader 3.0. If available from Adobe, the reader for your host computer, or computers, was delivered with your system. Any other readers that become available can be downloaded from the Adobe Web site at **www.adobe.com**.

To use the documents, from the command line you enter:

**uaidoc** [manual\_name]

If you omit the manual\_name, then you will see a splash screen that allows you to navigate to the appropriate manual. You may also go directly to a manual by placing its name on the command lines. The names of the *ASTROS* manuals are:

- ❐ **astros\_theory** (Theoretical Manual)
- ❐ **astros\_ref** (User's Manual)
- ❐ **astros\_prog** (Programmer's Manual)
- ❐ **astros\_schema** (*eBase* Schemata Manual**)**
- ❐ **system\_support\_unix** (Intsallation and System Support Manual)

Check the UAI Web site at **www.uai.com** for any interim updates and additions to the electronic documentation.

### **5.3 DYNAMIC MEMORY MANAGEMENT**

The architecture of *ASTROS* allows the analysis of finite element models of virtually unlimited size. Most numerical calculations perform at maximum efficiency when all data for the operation fits in the working memory space of the program. Many operations may be performed even when all data that they require do not fit in memory by using what is called *spill logic*. Spill logic simply involves the paging of data to and from disk storage devices as necessary. For very large jobs, spill commonly occurs. In such cases, providing *ASTROS* with additional memory can often improve

performance. This is especially true when using the high-performance sparse matrix solvers. For these algorithms, maximum memory is important for optimal performance.

Some performance problems can develop on virtual memory machines where the working memory used by *ASTROS* exceeds the physical memory available in the machine. This can happen quite often with the highperformance sparse solvers that have large working memory requirements. Certain matrix algorithms, in particular some of the **MPYAD** and **FBS** methods, will cause excessive system paging which will degrade system performance. In these cases the user can use the **PHYSICAL** option on the **MEMORY** Resource Control Command or the configuration parameter Physical-Memory to restrict these algorithms to only use a portion of the working memory. This memory restriction will only be used for those algorithms that have shown to cause excessive paging. Other methods, such as the high-performance sparse solvers that function well in a virtual memory environment, will not be limited. The exact value to use on these options must be determined by the user because it is affected by the amount of physical memory available to your jobs and the current load on the system.

The working memory for *ASTROS* is dynamically acquired during execution. The amount of space that is actually used by the program is determined, in order of precedence, by the **MEMORY** Resource Control Command, the **-m** option of the **astros** script, and the configuration parameter Working-Memory.

Some Unix machines require special actions when it is necessary to execute *ASTROS* with very large working memory values. These actions may require rebuilding the Unix kernel, or changing the UAI software executables themselves. Please contact UAI if you experience problems running very large jobs.

# **5.3.1 Sparse Matrix Solvers**

*ASTROS* has two high-performance solvers which take advantage of the latest developments in sparse matrix algorithm technology. The first of these is the symmetric matrix decomposition used in static analyses, and the second is the Lanczos eigen extraction method. This latter method is used for extracting a modest number of eigenvalues from very large systems. When these solvers are used, memory requirements may become significant. The figures below give upper and lower bound estimates for the amount of memory that users should specify on their **MEMORY** Resource Control Command. Note that if users do not specify enough memory for the new algorithms, the program will revert to the standard solution algorithms. Also note that these curves have been created using a representative sample of real analysis jobs. They are intended only to be used as guidelines — a specific job may take significantly more or less memory than indicated. On virtual memory machines, you should not be concerned if the required working memory exceeds the actual physical memory installed on the machine. These solvers have been optimized to run efficiently in this environment.

## **5.4** *ASTROS* **PREFERENCE FILES**

As discussed in Chapter 2, *eBase* provides System, User and Local Preference Files that can be used to override the parameters in the Default Preference File. In *ASTROS*, the **-ps**, **-pu**, and **-pl** options of the **astros** script are used to request this feature. These value are the substitution strings used by *eBase* to generate the actual file names. If these options are not used, then *eBase* will search for System, User, and Local override Preference Files having the name **uai.pref**. First the installation directory is searched, then the user's home directory, and finally, the current working directory. The names of these files, and their location, may be modified for your site by changing the Default Preference Files parameters in the **Host** section as described in Chapter 3.

## **5.5** *ASTROS* **OVERRIDES OF** *eBase* **KERNEL CONFIGURATION**

The *ASTROS* I/O subsystem is based on the *eBase* Kernel described in Chapter 3. There are two kinds of *ASTROS* databases. The first is the database used to store transient data during execution. This is called the *Run-Time Database*, **RUNDB**. The second kind of database is the *System Database* used by *ASTROS* to store internal data. This database is delivered with the system and is only used in a Read-Only access mode by the program.

# **5.5.1 The** *ASTROS* **Interface to** *eBase*

The *ASTROS* user interface to databases is simple. As shown in the *AS-TROS* User's Manual, the **ASSIGN** command is used to define databases:

**ASSIGN**  $logical_name$  [ =  $phys_name$  ]  $|$  $\lfloor$  $\left.\right\}$ ĺ **NEW OLD TEMP**  $\mathsf{l}$ j J  $\overline{\phantom{a}}$  , **USE** = **RUNDB** RUNDB |<br>ARCHIVE *|* [,**REALLOC**][,**PASSWORD** = pass]

Actually, there are additional parameters that are available to users when assigning database files. The complete general form of the command:

```
ASSIGN logical_name [ = phys_name ]
                                                  L
                                                   \left\{ \right.\mathfrak lNEW
OLD
                                                      TEMP
                                                             \bigg\}J
                                                               I
                                                               J
                                                                 , USE = 

                                                                              RUNDB
ARCHIVE

         [,REALLOC][,PASSWORD = pass]
        [, IBLKSIZE = int\_val][, ILOC = index\_dir][, DBLKSIZE = int\_val][, DLOC = db\_dir\_list]
```
Each of these command parameters is used to override the *eBase* kernel configuration parameters as described in the following sections.

The db\_name parameter has one of the following formats:

logical\_name logical\_name = phys\_name logical\_name = phys\_loc/phys\_name logical\_name = phys\_loc/

# **5.5.2 Case Sensitivity of the ASSIGN Command**

Previous versions of *ASTROS* automatically converted all input data to upper case including any Executive Control **ASSIGN** and **INCLUDE** commands. Now, the file name portion of any **ASSIGN** and **INCLUDE** commands will not be converted to upper case. All other portions of the command are case insensitive with the exception of the logical name. For the purposes of matching logical names in the data stream, logical names are also case insensitive. But if the logical name is used to generate the physical file name, because it is omitted, then the actual case entered is used.

# **5.5.3 Overriding an** *eBase* **Location**

The directory where database files are stored comes from one of three places: the directory information in the *phys\_loc* field of the *db\_name* parameter; the **ILOC** and **DLOC** parameters; or the *eBase* Configuration Section. These methods apply to both Temporary and Permanent databases.

The directory information in the  $phys\_loc$  field provides a convenient method to place a database when it is desired to have both the Index and Data Component in the same directory and only one Data Component file is required. It is illegal to use this method if you have selected either an **ILOC** or **DLOC** parameter. The parameter:

ILOC=path\_loc

specifies the full path name of a directory where you want to store the Index Component File of the database being **ASSIGN**ed. This applies whether the database exists or is being created. Similarly, either form of the parameter:

DLOC=path\_loc DLOC=(path\_loc1,path\_loc2,...)

specifies the full path name of one or more directories where you want to store the Data Component Files of the database being **ASSIGN**ed.

If no directory information is provided with the *phys\_loc* field, and neither **ILOC** nor **DLOC** are specified, then the *eBase* Configuration parameters discussed in Chapter 3 are used.

For example, to **ASSIGN** a temporary **RUNDB** Database whose Index and Data Components will be placed in the directory /usr1/tmp:

ASSIGN RUNDB=/usr1/tmp/,TEMP,USE=RUNDB

When your users are using or generating large databases, they may also distribute the data across multiple file systems. Consider the example to **ASSIGN** a Permanent **RUNDB** Database whose Index Component will reside in /usr1/tmp and whose Data Components will reside in /usr2/tmp, /usr3/tmp, and /usr4/tmp:

ASSIGN RUNDB=keeprun, NEW, PASSWORD=pass, ILOC=/usr1/tmp, DLOC=(/usr2/tmp,/usr3/tmp,/usr4/tmp)

Note how the **USE** value will default to the logical name (in this case **RUNDB**) as a further convenience.

# **5.5.4 Creating the** *eBase* **Name**

The *ASTROS* databases follow the general naming conventions described in Chapter 3. The naming conventions for the physical files differ for Permanent and Temporary databases. This is illustrated in the following table.

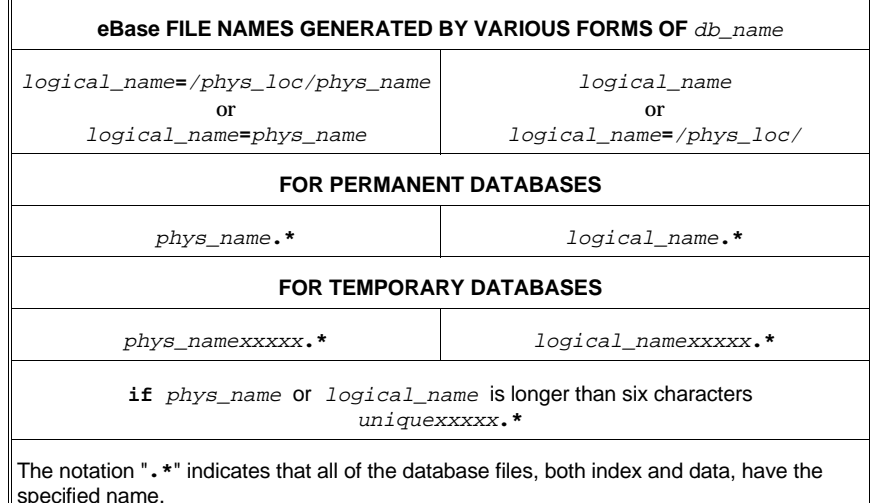

As shown, to specify a name, the db\_name parameter of the **ASSIGN** command is used. In its simplest form, this parameter gives just the Logical Name of the *eBase* database and this name is also used to generate the physical file names. If the db\_name parameter also contains a phys\_name field then this name is used instead. The general form of the db\_name parameter was discussed in a previous section of this chapter.

The name generation for temporary databases follows the same general rules as for permanent databases except the *eBase* kernel will also append the five character Unix process id on the end of the name. This is to insure that the temporary file names will be unique for all jobs running simultaneous on the machine. Also to insure that the temporary file names are valid on all versions of Unix the total file name will not exceed fourteen characters. Therefore the logical\_name or phys\_name field used should not contain more then six characters. If it does, then *eBase* will automatically generate a unique six character name to use instead.

You can also use the asterisk (**\***) character in the phys\_name portion of the db\_name parameter. In this case, the asterisk is replaced by the name of the input data file with any file extensions removed.

# **5.5.5 Changing** *eBase* **Block Size Parameters**

Database block sizes are also controlled by the *eBase* Configuration Section or the **DBLKSIZE** and **IBLKSIZE** parameters. The two **ASSIGN** command parameters:

```
IBLKSIZE=int_val
DBLKSIZE=int_val
```
are used to control the size of physical blocks used for performing I/O operations. The first, **IBLKSIZE**, specifies the block size for the Index Component, and the second parameter, **DBLKSIZE**, specifies the block size of the Data Component. All block size values are specified in single precision words. For example, to **ASSIGN** a temporary **RUNDB** whose Data Component block size is **8192** words:

ASSIGN MYRUNDB, TEMP, USE=RUNDB, DBLKSIZE=8192

While there are no restrictions on the block sizes of the various databases **ASSIGN**ed during a *ASTROS* execution, when moving data among more than one database, it is more efficient if the databases have the same Data Component block sizes.

# **5.5.6 Assigning an Old** *eBase* **in** *ASTROS*

To **ASSIGN** a database that was created in another *ASTROS* execution, the disposition of **OLD** is used. It is not necessary to respecify all of the characteristics that were used when the database was created, because this information is saved on the database. These characteristics include blocks sizes and directory paths for the data components of the database. The only parameters that must be specified are the physical name, the directory path to the index file, and the correct password. This is illustrated in the following example:

When the database is created:

```
ASSIGN ARCHIVE, NEW, PASSWORD=pass,
        DLOC=(/usr1/tmp./usr2/tmp),
        IBLKSIZE=256,DBLKSIZE=8192
```
When the database is reused:

```
ASSIGN ARCHIVE, OLD, PASSWORD=pass
```
# **5.6 THE** *ASTROS* **CONFIGURATION SECTION**

The *ASTROS* Configuration Section, whose parameters define default values for system and engineering data which are unique to *ASTROS*, is described in Section A.5.

*This page is intentionally blank.*

# **6. APPLICATION PROGRAMMING INTERFACES:** *eBase:applib and matlib*

# **6.1 AUDIENCE**

This Chapter is intended for use by the person or group responsible for supporting any *eBase* application created by your organization. It provides you with information describing software resource utilization so that you may make changes to the *eBase* applications to tune the software for your computing environment and to set them up in a manner that is familiar to your end-users. It also describes the additional libraries delivered with the *eBase***:***applib* and *eBase***:***matlib* products.

# **6.2 USING THE** *eBase* **SOFTWARE SUITE**

This Chapter describes the manner in which you use the *eBase***:***applib* and *eBase***:***matlib* Application Programming Interfaces in developing software applications.

# **6.2.1 The Online Manuals**

The application interface manuals are available online in the Adobe Portable Document Format (PDF). This allows you to view the documentation on any computer that has the Adobe<sup>®</sup> Acrobat<sup>®</sup> Reader 3.0. If available from Adobe, the reader for your host computer, or computers, was delivered with your system. Any other readers that become available can be downloaded from the Adobe Web site at **www.adobe.com**.

To use the documents, from the command line you enter:

**uaidoc** [manual\_name]

If you omit the manual\_name, then you will see a splash screen that allows you to navigate to the appropriate manual. You may also go directly to a manual by placing its name on the command lines. The names of the *eBase:applib* and *eBase:matlib* manuals are:

❐ **eBase\_applib**

❐ **eBase\_matlib**

Check the UAI Web site at **www.uai.com** for any interim updates and additions to the electronic documentation.

# **6.3 USING THE APPLICATIONS PROGRAMMING INTERFACES**

#### **6.3.1 Application Development**

The *eBase***:***applib* and *matlib* subroutine libraries, simply called the **API** in the remainder of this Chapter, are contained in four archive files:

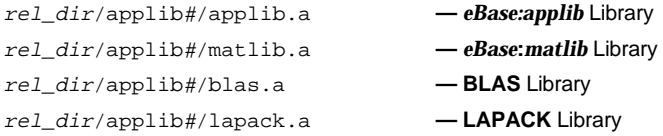

The **BLAS** and **LAPACK** libraries, used by some *eBase***:***matlib* routines, are delivered as separate libraries so that they may be replaced by any custom optimized versions that may be delivered with your computer.

Which libraries are used, and the proper link order, depends on the type of application you are developing, as shown in the following table:

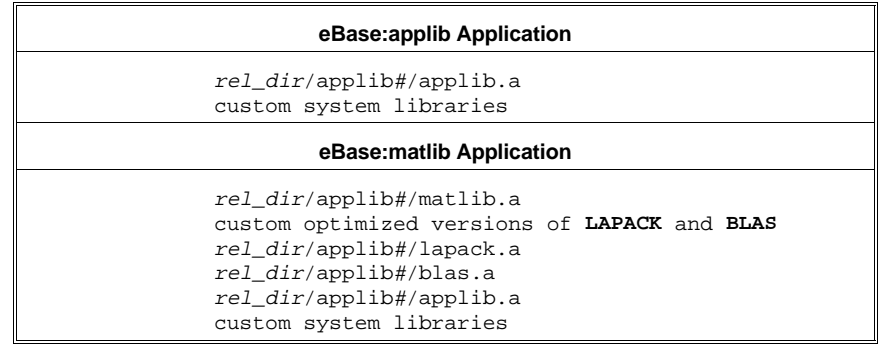

The general command line for compiling an *applib* or *matlib* program is:

compiler -o prog custom\_compiler\_opts obj1.f obj2.f ... LibList

The following table shows special compiler options, or libraries, that are required for each host computer.

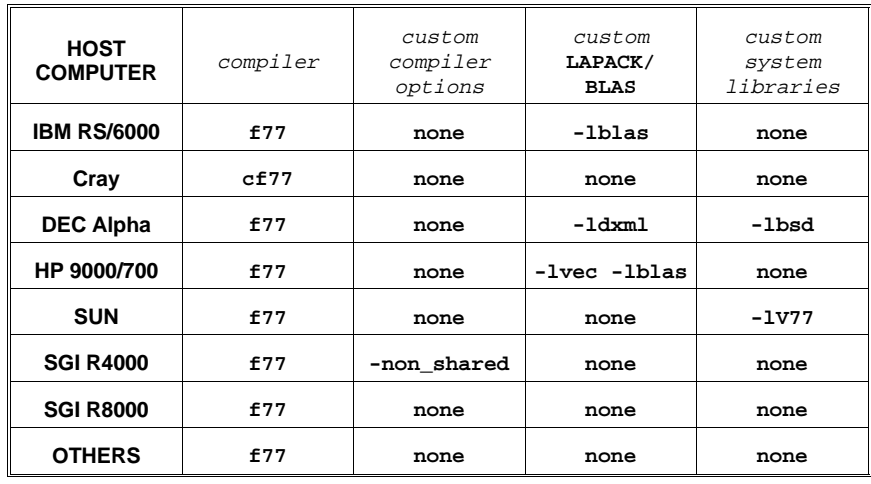

In sophisticated development environments, the libraries are simply added to the search list in all appropriate locations.

When executing your **API** application, you must ensure that the routines can find and read the Default Preference File. This is done by setting the **UAICONFIG** environment variable to point to this file. If you use a script which invokes your **API** application, you may set the **UAICONFIG** variable in the script before invoking the application. More generally, you may set **UAICONFIG** variable in your shell initialization file, so it exists for any **API** application which you run. In a similar manner, the routines must be able to read the User Verification File, **uaiuvf**. This is done by setting the **UAIUVF** environment variable to point to the file.

To set the **UAICONFIG** and **UAIUVF** environment variables in a shell compatible with the Bourne Shell, use:

```
UAICONFIG=rel_dir/applib#/applib.pref
export UAICONFIG
UAIUVF=rel_dir/uaiuvf
export UAIUVF
```
To set them in a shell compatible with the C-Shell, use:

```
setenv UAICONFIG rel_dir/applib#/applib.pref
setenv UAIUVF rel_dir/uaiuvf
```
If you use some other shell which is not compatible with either of the above, see its documentation on how environment variables are set.

# **6.3.2 THE** *eBase***:***applib* **PROGRAMMING EXAMPLES**

The *applib* programming examples may be found in the directory:

rel\_dir/applib#/applib

This directory consists of four Fortran source code files that show examples of *applib* usage. Data files for these programs are also included.

The **sebgen** program generates a test *eBase* database which is used to perform the examples shown in the *eShell User's Manual*. This program requires the **SEBGEN.\*** data files to execute.

The **export** program demonstrates how the *applib* routines can be used to export an *eBase* database to a file. This sample program prompts you for several parameters. The file **export.input** contains appropriate responses to these prompts and can be used as standard input to the program.

The **import** program demonstrates the use of *applib* utilities to import the file generated by the export program and create an *eBase* database. A sample input file is also provided for this program.

The **applibver** is used to show the Release and Version of your *applib* libraries.

# **6.3.3 THE** *eBase***:***matlib* **PROGRAMMING EXAMPLES**

The *eBase***:***matlib* programming examples may be found in the directory:

rel\_dir/applib#/matlib

This directory contains a complete Fortran program, **sample.f**, which illustrates the usage of the *matlib* utilities.

## **6.3.4 Override Preference File Selection**

An *applib* application can specify its own Preference File substitution string by using subroutine EBPREF:

CALL EBPREF(system\_string,user\_string,local\_string,IRET)

This call should be made before any other *applib* call, otherwise strings are not set, and an error code is returned.

# **6.4 API OVERRIDES OF** *eBase* **KERNEL CONFIGURATION**

This section describes how the kernel configuration parameters may be overridden in *eBase***:***applib*.

# **6.4.1 The** *applib* **Interface to** *eBase*

The user interface for defining database names in the *eBase***:***applib* interface depends on the status of the database. For temporary databases, you use:

CALL EBTEMP(db\_name, op\_sys, IRET)

For old databases you use:

CALL EBOLD(db\_name, PASS, ACCESS, op\_sys, IRET)

and for new databases you use:

CALL EBNEW(db\_name, PWR, PWW, PWA,  $op\_sys$ , IRET)

In all cases, the db\_name parameter has one of the following formats:

logical\_name logical\_name = phys\_name  $logical$  name = phys  $loc/phys$  name logical\_name = phys\_loc/

The  $op$  sys parameter is a list of host computer-dependent options. Some of these override Configuration parameters and others provide file locations and dispositions. The Unix options are shown in the following table.

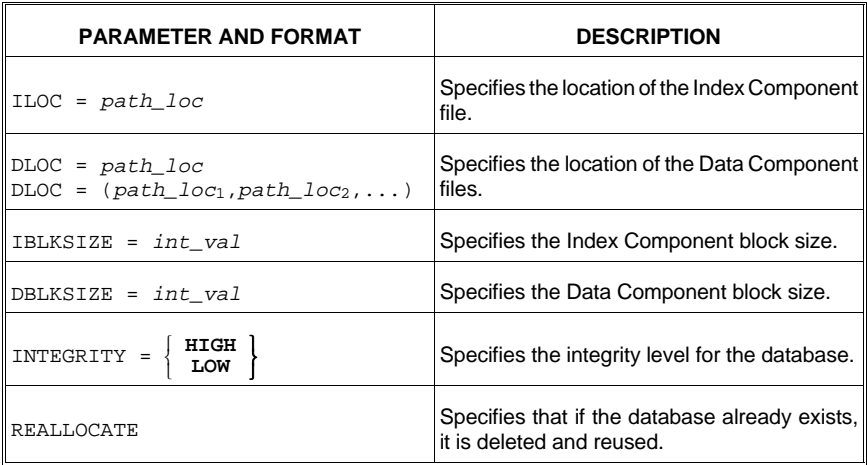

Multi options may be included by separating them with blanks or commas. The string of options must be enclosed in single quotation marks.

### **6.4.2 Overriding an** *eBase* **Location**

The directory where database files are stored comes from one of three places: the directory information in the  $phys\_loc$  field of the  $db\_name$ parameter; the **ILOC** and **DLOC** parameters; or the *eBase* Configuration Section. These methods apply to both Temporary and Permanent databases.

The directory information in the *phys\_loc* field provides a convenient method to place a database when it is desired to have both the Index and Data Component in the same directory and only one Data Component file is required. It is illegal to use this method if you have selected either an **ILOC** or **DLOC** parameter. The parameter:

#### ILOC=path\_loc

specifies the full path name of a directory where you want to store the Index Component File of the database. This applies whether the database exists or is being created. Similarly, either form of the parameter:

```
DLOC=path_loc
DLOC = (path\_loc1, path\_loc2, ...)
```
specifies the full path name of one or more directories to hold the Data Component Files of the database.

If no directory information is provided with the  $phys\_loc$  field, and neither **ILOC** nor **DLOC** are specified, then the *eBase* Configuration parameters discussed in Chapter 3 are used.

For example, to create a new Database named myeb whose index and Data Components will be placed in the directory  $/usr1/tmp$ :

```
CALL EBNEW('myeb=/usr1/tmp/',' ',' ',' ',' ',' ', IRET)
```
Consider the example to create a Permanent Database, perm, whose Index Component will reside in  $/usr1/tmp$  and whose data components will reside in /usr2/tmp, /usr3/tmp, and /usr4/tmp:

```
CALL EBNEW('perm',' ',' ',' ','ILOC=/usr1/tmp
            DLOC=(/usr2/tmp,/usr3/tmp,/usr4/tmp)'IRET)
```
# **6.4.3 Creating the** *eBase* **Name**

specified name.

Databases follow the general naming conventions described in Chapter 3. The naming conventions for the physical files differ for Permanent and Temporary databases. This is illustrated in the following table.

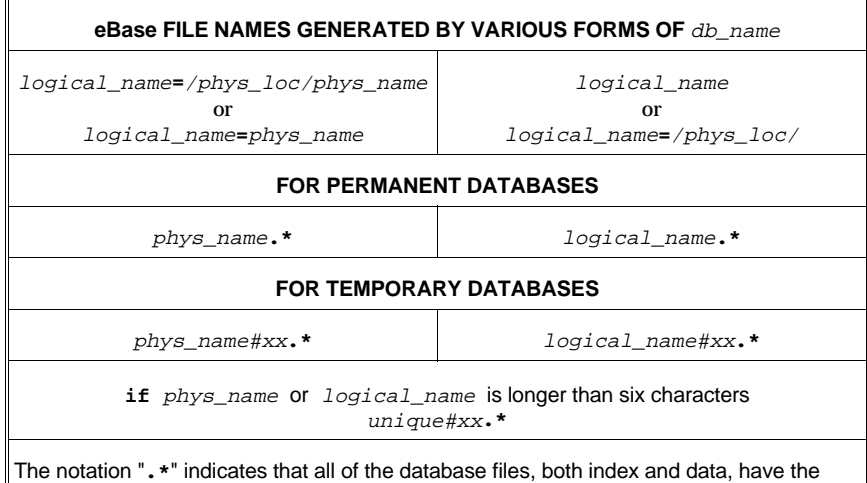

As shown, to specify a name, the db\_name parameter of the **API** calls is

used. In its simplest form, this parameter gives just the Logical Name of the *eBase* database and this name is also used to generate the physical file names. If the db\_name parameter also contains a phys\_name field then this name is used instead. The general form of the  $db\_name$  parameter was discussed in a previous section of this chapter.

For example, to create a new database named myeb in the current working directory, which is /usr1, use:

CALL EBNEW('myeb',' ',' ',' ',' ',IRET) which creates the physical files $^1$ : /usr1/myeb.edb and /usr1/myeb.00

To understand the use of  $phys\_name$ , consider an example to create a new database whose logical name is myeb. Store this in the physical file new.ebase again assuming the working directory is /usr1:

```
<code>CALL EBNEW('myeb=new.ebase',' ',' ',' ',' ',' ',</sup>IRET)</code>
which creates the physical files (as above):
/usr1/new.ebase.edb and
/usr1/new.ebase.00
```
The name generation for temporary databases follows the same general rules as for permanent databases except the *eBase* kernel will also append the five character Unix process id on the end of the name. This is to insure that the temporary file names will be unique for all jobs running simultaneous on the machine. Also to insure that the temporary file names are valid on all versions of Unix the total file name will not exceed fourteen characters. Therefore the logical name or phys name field used should not contain more then six characters. If it does, then *eBase* will automatically generates a unique six character name to use instead.

The actual case of the file names generated will be the exact same as those entered. This is true whether the name is derived from the  $logical_name$ or the *phys\_name* parameter.

# **6.4.4 Changing** *eBase* **Block Size Parameters**

Both the Index File block size and the Data Component File block size may be modified when using *eBase***:***applib* by using the special parameters **IBLKSIZE** and **DBLKSIZE**. For example, to create a temporary *eBase* database named RUNDB whose Data Component block size is **8192** single precision words:

CALL EBTEMP('RUNDB','DBLKSIZE=8192',IRET)

<sup>1</sup> Note that the precise number of Data Files created depends on the number of locations specified in the *eBase* kernel Configuration Section with the Perm-eBase-Data-Loc parameter. Similarly, the examples assume that the index and data locations specified by the Perm-eBase-Index-Loc and Perm-eBase-Data-Loc parameters are '**.**', which is the current working directory.

# **6.4.5 Changing Other** *eBase* **Kernel Parameters**

The integrity of databases may also be changed in *eBase***:***applib* by using the **INTEGRITY** option. To create a new permanent *eBase* database named myeb and set its integrity maintenance to **HIGH**:

CALL EBNEW('myeb',' ',' ',' ','INTEGRITY=HIGH',IRET)

In addition to these, you may also specify the keyword **REALLOCATE**. When this option is specified, and it is only used for databases which are **NEW**, *eBase* will delete a previously existing database of the same name and replace it with the new one.

# **6.4.6 Using an Old** *eBase* **in the API**

When you attach an **OLD** database to your **API** application, it is not necessary to respecify all of the characteristics that were used when the database was created because they are stored on the database. These include the block sizes and directory paths for the data files comprising the database. All that is necessary is to specify the physical name, the directory path to the index file, and the correct password. This is illustrated in the following example:

```
When the database is created:
CALL EBNEW('myeb=new.ebase',' ',' ','password',
       'DLOC=(/usr1/tmp,/usr2/tmp',
       IBLKSIZE=256,DBLKSIZE=8192,' ',IRET)
When the database is reused:
CALL EBOLD('myeb=new.ebase,'password','READ',' ',IRET)
```
# **6.5 DYNAMIC MEMORY**

The architecture of *eBase* allows for handling databases of virtually unlimited size. This is facilitated through the use of Dynamic Memory. *eBase* applications have two pools of dynamic memory. The first is used by the *eBase* kernel to perform database operations and is controlled by parameters explained in Chapter 3. The second, used by an application for working memory, is described below.

# **6.5.1 Application Dynamic Memory**

Applications using *eBase***:***applib* may use the dynamic memory feature to create more flexible software. By using dynamic memory, the programmer can avoid using fixed length arrays. This means that algorithms may be coded to function properly for virtually unlimited size problems.

The programmer calls the Dynamic Memory Management System (**DMMS**) to get memory. In turn, the Dynamic Memory Management System allocates memory from Unix to satisfy programmer requests, according to three configuration parameters:

Dynamic-Initial-Memory Dynamic-Memory-Increment Dynamic-Max-Memory

Unlike the *eBase* kernel memory, the programmer may override these parameters by calling **DMSIZE**.

# **6.5.2** *eBase***:***matlib*

Most of the *eBase***:***matlib* subroutines include an argument for an array of working memory. You must perform all appropriate memory allocations with the *eBase***:***applib* utilities before invoking the Matrix operations. Note that the high performance sparse matrix utilities have memory requirements which are shown in Chapter 4.

# **6.6 THE** *eBase***:***applib* **and** *eBase:matlib* **CONFIGURATION SECTIONS**

The configuration parameters relating to the *eBase***:***applib*and *eBase***:***matlib* utility libraries are presented in Section A.6 and Section A.7.

*This page is intentionally blank.*
# **7. THE** *eShell* **PROGRAM**

# **7.1 AUDIENCE**

This Chapter is intended for use by the person or group responsible for supporting the *eShell* interactive interface program within your organization. It provides you with information describing software resource utilization so that you may make changes to the *eBase* procedures to tune the program for your computing environment and to set up the suite in a manner that is familiar to your end-users. It also describes the additional libraries delivered with the program.

# **7.2 USING THE** *eShell* **PROGRAM**

This section describes the manner in which you execute *eShell*, the *eBase* Interactive Interface.

#### **7.2.1 The** *eShell* **Program**

To execute *eShell* you enter:

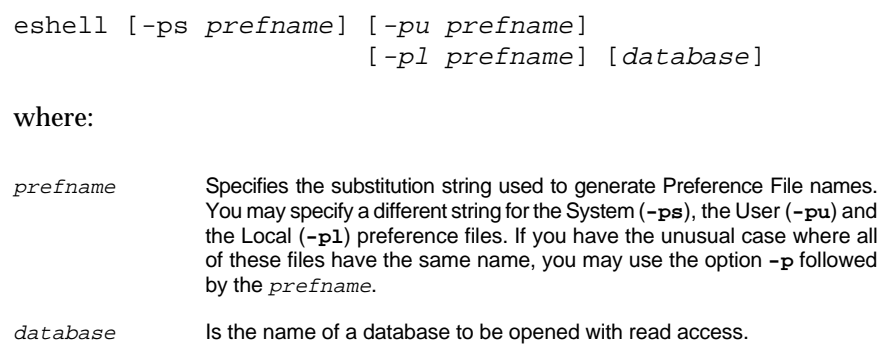

This script will execute *eShell* in the interactive mode. Unless directed otherwise by *eShell* commands, all subsequent output will be sent to the terminal device.

#### **7.2.2 The Tutorial Examples**

The *eShell* Tutorial Problem library may be found in the directory:

```
rel_dir/eshell#/tutorial
```
It consists of a set of Script Files which contain the commands used in each of the Examples presented in the *eShell User's Manual*. Each file in the directory has a name of the form:

excc.in

where  $cc$  represents the Chapter number, i.e. Chapter 1 is 01 and Chapter 12 is 12. The resulting output is also included in this directory with file names:

excc.out

They are stored in this manner to allow them to be executed in the natural pedagogical sequence in which they were presented.

#### **7.2.3 The Online Manuals**

The *eShell* User's Manual and related manuals are available online in the Adobe Portable Document Format (PDF). This allows you to view the documentation on any computer that has the Adobe® Acrobat® Reader 3.0. If available from Adobe, the reader for your host computer, or computers, was delivered with your system. Any other readers that become available can be downloaded from the Adobe Web site at **www.adobe.com**.

To use this and and related manuals, from the command line you enter:

**uaidoc** [manual\_name]

If you omit the manual\_name, then you will see a splash screen that allows you to navigate to the appropriate manual. You may also go directly to a manual by placing its name on the command lines. The names of the manuals related to *eShell* are:

- ❐ **eshell**
- ❐ **nastran\_schema**
- ❐ **astros\_schema**

Check the UAI Web site at **www.uai.com** for any interim updates and additions to the electronic documentation.

# **7.3** *eShell* **PREFERENCE FILES**

As discussed in Chapter 2, *eBase* provides System, User and Local Preference Files that can be used to override the parameters in the Default Preference File. In *eShell*, the **-ps**, **-pu**, and **-pl** options of the **eshell** script are used to request this feature. These value are the substitution strings used by *eBase* to generate the actual file names. If these options are not used, then *eBase* will search for System, User, and Local override Preference Files having the name **uai.pref**. First the installation directory is searched, then the user's home directory, and finally, the current working directory. The names of these files, and their location, may be modified for your site by changing the Default Preference Files parameters in the **Host** section as described in Chapter 3.

# **7.4** *eShell* **OVERRIDES OF KERNEL CONFIGURATION**

This section describes the manner in which the *eShell* application overrides the basic *eBase* kernel configuration parameters described in Chapter 3.

## **7.4.1 The** *eShell* **Interface to** *eBase*

The user interface for defining database names in *eShell* is the command:

$$
\text{OPEN } db\_name \left\{ \begin{array}{l} {\bf NEW} \\ {\bf TEMP} \\ {\bf WITH} \end{array} \right\} \left\{ \begin{array}{l} \text{VEMP} \\ \text{VWRTTE} \\ \text{ADMIN} \end{array} \right\} \left\{ \begin{array}{l} \text{I'} op\_sys' \\ \text{I'} \end{array} \right\} \; ;
$$

This command is used to either create a new or temporary database or to open an existing database for use.

Where the  $db$ <sub>name</sub> parameter has one of the following formats:

logical\_name logical\_name = phys\_name logical\_name = phys\_loc/phys\_name logical\_name = phys\_loc/

In all *eShell* commands, the phys\_name and phys\_loc pair may be enclosed in single quotation marks or not. Unquoted names, however, are limited to 32 characters and cannot have any special characters in them except '**\$**' and '**\_**'.

The  $op\_sys$  parameter is a list of host computer-dependent options. Some of these override Configuration parameters and others provide file locations and dispositions. The Unix options are shown in the following table.

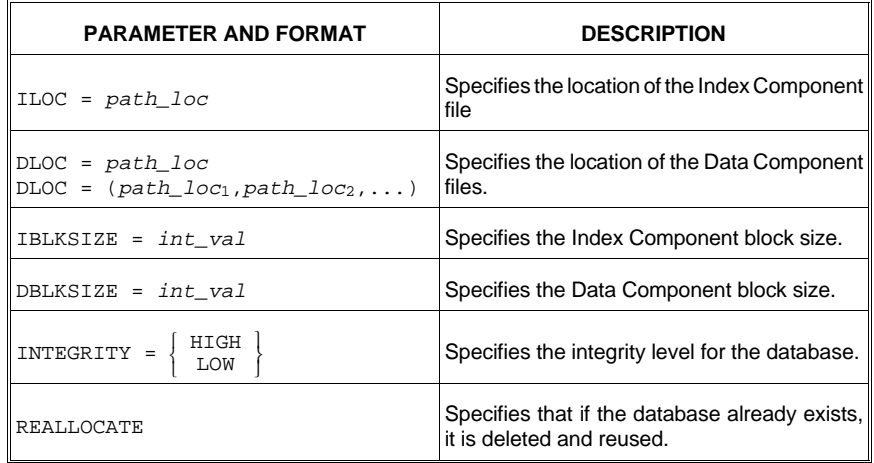

Multiple options may be included by separating them with blanks or commas. The string of options must be enclosed in single quotation marks.

## **7.4.2 Overriding an** *eBase* **Location**

The directory where database files are stored comes from one of three places: the directory information in the *phys\_loc* field of the *db\_name* parameter; the **ILOC** and **DLOC** parameters; or the *eBase* Configuration Section. These methods apply to both Temporary and Permanent databases.

The directory information in the  $phys\_loc$  field provides a convenient method to place a database when it is desired to have both the Index and Data Component in the same directory and only one Data Component file is required. It is illegal to use this method if you have selected either an **ILOC** or **DLOC** parameter. The parameter:

ILOC=path\_loc

specifies the full path name of a directory where you want to store the Index Component File of the database. This applies whether the database exists or is being created. Similarly, either form of the parameter:

```
DLOC=path_loc
DLOC = (path\_loc_1, path\_loc_2, \ldots)
```
specifies the full path name of one or more directories to hold the Data Component Files of the database.

If no directory information is provided with the *phys\_loc* field, and neither **ILOC** nor **DLOC** are specified, then the *eBase* Configuration parameters discussed in Chapter 3 are used.

For example, to create a new Database named myeb whose index and Data Components will be placed in the directory /usr1/tmp:

```
open myeb='/usr1/tmp/' new;
```
Consider the example to create a Permanent Database, perm, whose Index Component will reside in  $/\text{usr1}/\text{tmp}$  and whose data components will reside in /usr2/tmp, /usr3/tmp, and /usr4/tmp:

open perm new 'iloc=/usr1/tmp dloc=(/usr2/tmp,/usr3/tmp,/usr4/tmp)';

# **7.4.3 Creating the** *eBase* **Name**

Databases follow the general naming conventions described in Chapter 3. The naming conventions for the physical files differ for Permanent and Temporary databases. This is illustrated in the following table.

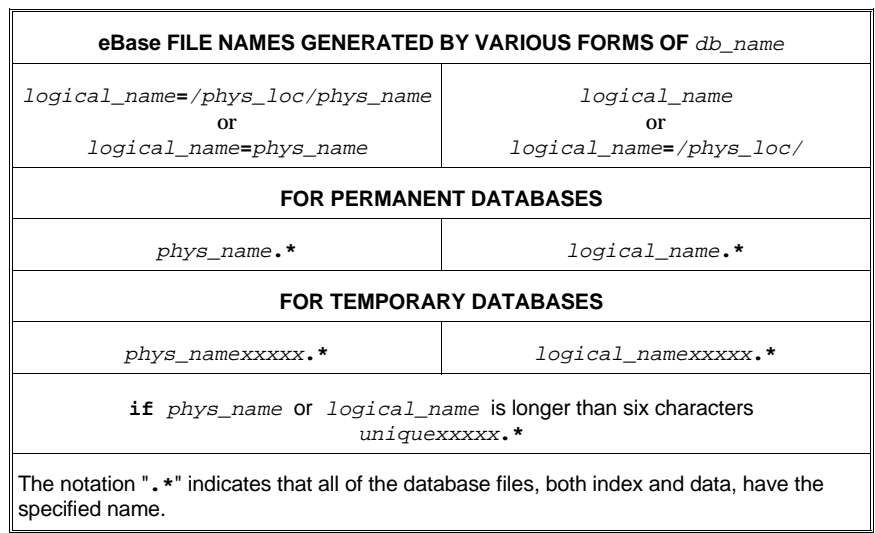

As shown, to specify a name, the db\_name parameter of the **OPEN** command is used. In its simplest form, this parameter gives just the Logical Name of the *eBase* database and this name is also used to generate the physical file names. If the  $db$  name parameter also contains a phys name field then this name is used instead. The general form of the db\_name parameter was discussed in a previous section of this chapter.

For example, to create a new database named myeb in the current working directory, which is /usr1, use:

open myeb new; which creates the physical files<sup>1</sup>: /usr1/myeb.edb and /usr1/myeb.00

<sup>1</sup> Note that the precise number of Data Files created depends on the number of locations specified in the *eBase* kernel Configuration Section with the Perm-eBase-Data-Loc parameter. Similarly, the examples assume that the index and data locations specified by the Perm-eBase-Index-Loc and Perm-eBase-Data-Loc parameters are '**.**', which is the current working directory.

The user may also specify a physical file name by using the *phys\_name* portion of the db\_name parameter. For instance, to create a new database whose logical name is myeb, which resides in physical file new.ebase, which is in the /usr1 current working directory use:

```
open myeb='new.ebase' new;
which creates the physical files<sup>1</sup>:
/usr1/new.ebase.edb and
/usr1/new.ebase.00
```
The name generation for temporary databases follows the same general rules as for permanent databases except the *eBase* kernel will also append the five character Unix process id on the end of the name. This is to insure that the temporary file names will be unique for all jobs running simultaneous on the machine. Also to insure that the temporary file names are valid on all versions of Unix, the total file name will not exceed fourteen characters. Therefore the *logical\_name* or *phys\_name* field used should not contain more then six characters. If it does, then *eBase* will automatically generates a unique six character name to use instead.

The actual case of the file names generated will be the exact same as those entered. This is true whether the name is derived from the logical\_name or the *phys* name parameter.

#### **7.4.4 Changing** *eBase* **Block Size Parameters**

Both the Index File block size and the Data Component File block size may be modified when using *eShell* by using the parameters **IBLKSIZE** and **DBLKSIZE**. To create a temporary *eBase* database named RUNDB whose Data Component block size is **8192** words you use:

open rundb temp 'dblksize=8192';

#### **7.4.5 Changing Other** *eBase* **Kernel Parameters**

The integrity of databases may also be changed in *eShell* by using the **INTEGRITY** option. For example, to create a new permanent *eBase* database named myeb and set its integrity maintenance to HIGH:

open myeb new 'integrity=high';

Additionally you may specify the keyword **REALLOCATE**. When this option is specified, and it is only used for databases which are **NEW**, *eBase* will delete a previously existing database of the same name and replace it with the new one.

#### **7.4.6 Using an Old** *eBase* **in** *eShell*

When you attach an **OLD** database to *eShell*, it is not necessary to respecify all of the characteristics that were used when the database was created because they are stored on the database. These include the block sizes and directory paths for the data files comprising the database. All that is necessary is to specify the physical name, the directory path to the index file, and the correct password. This is illustrated in the following example:

When the database is created:

```
open mydb new 'dloc=(/usr1/tmp,/usr2/tmp,
                     iblksize=256,dblksize=8192;
When the database is reused:
open mydb old;
```
## **7.5** *eShell* **INTERFACE FILES**

*eShell* uses several sequential files which are called the **SCRIPT**, **INTER-FACE**, **REPORT** and **EXPORT** files. These are available in *eShell* using the commands shown in the table below.

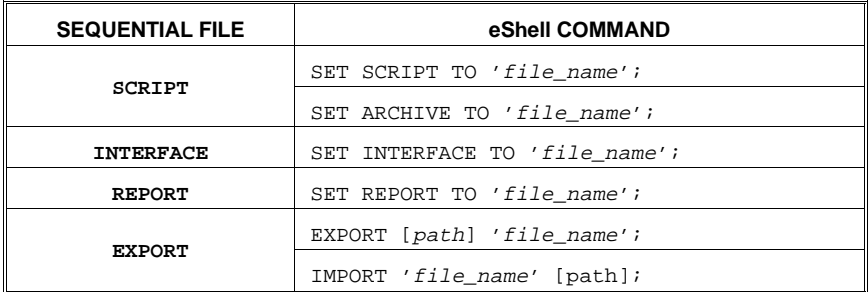

## **7.6** *eShell* **DYNAMIC MEMORY**

*eShell* is simply a software application which uses the *eBase***:***applib* Applications Programming Interface. It therefore uses Application Dynamic Memory. Other applications using *eBase***:***applib* may use the dynamic memory feature to create more flexible software. By using dynamic memory, the programmer can avoid using fixed length arrays. This means that algorithms may be coded to function properly for virtually unlimited size problems. In the case of *eShell*, there are three Configuration parameters,

```
Initial-Memory
Memory-Increment
Max-Memory
```
which are used for this purpose. These parameters override the three dynamic memory parameters in the *applib* configuration section for *eShell*.

## **7.7 THE** *eShell* **CONFIGURATION SECTION**

The *eShell* Configuration parameters are described in Section A.8.

*This page is intentionally blank.*

# **8. UAI***/NASTRAN* **GRAPHICS SOFTWARE**

# **8.1 AUDIENCE**

**UAI/***NASTRAN* has extensive plotting capabilities which include displays of the structural model and X-Y graphs. These features are described in detail in the **UAI/***NASTRAN* User's Guide and the **UAI/***NASTRAN* User's Reference Manual. The plotting software creates either a binary or a formatted plot file that may be interfaced to any hardware graphics device by writing an appropriate post-processing program.

This section describes the plotting programs provided by UAI to process the plot files which may be created by **UAI/***NASTRAN* executions. Also discussed is the format of these files and the representation of the data within them so that you may modify and enhance the software provided or write your own for other purposes.

## **8.2 THE PLOTTING PROGRAMS**

Four plotting programs, **tekplot, nastplotps, nastplotgl** and **nastplot** are provided. Each of these programs may be used to create plot displays on graphics terminals or popular hardcopy devices or create new files using either the PostScript, HP-PCL or HP-GL. languages. Additionally, source code is provided in the form of program **tekplot** which provides you a starting point for creating your own customized plotting program.

## **8.2.1 The Tektronix PLOT10 Plot Program**

A Fortran program, **tekplot**, is provided in source code format, which you may modify and use to process **UAI/***NASTRAN* plot files and create displays on graphics terminals connected to your host computer which support the Tektronix PLOT10 graphics instructions. Note, that in order to use this program, you will have to compile the source and then link the object code with a PLOT10 compatible library which you provide. The **tekplot** source code may be found in:

rel\_dir/nastran#/utility/tekplot.f

The **tekplot** source code is also an ideal starting point to generate a plot program to support other, special hardware plotting or drawing devices which are at your location. This source code is completely self documenting with comment statements, and you should have no difficulty in making changes to support other devices such as pen plotters.

# **8.2.2 The PostScript Plot Program**

The program **nastplotps**, included with this delivery, will read both binary and formatted plot files generated by **UAI/***NASTRAN* and generate an Encapsulated PostScript file. This PostScript output can then be either sent to a printer or imported into a text formatting program which accepts Encapsulated PostScript input. The program allows the user to select plots, select fonts, control paper size and to determine output orientation (landscape or portrait). Detailed documentation on these options is available by executing the following command with no arguments:

nastplotps

The on-line help generated is as follows:

```
Usage: nastplotps options file_name_1 file_name_2 ...
         Options supported are:
           -b = plot files are binary (default)
           -f = plot files are formatted
           -nf = suppress frame around plot
          -pn# = only plot number # is processed
          -pw# = paper width (default -pw8.5)
          -mw# = unplottable margin width (default -mw0.25)
          -ph# = paper height (default -ph11.0)
          -mh# = unplottable margin height (default -mh0.25)
          -pro = profile orientation (default)
          -lan = landscape orientation
           -tx = typeface (default -tHelvetica)
```
The output of **nastplotps** is to Unix standard output. Normally, you should redirect standard output to a file or pipe it to a print spooling program as desired. The following illustrates a typical use of **nastplotps**:

nastplotps -f -lan mydata.plt | lpr -Pps

#### **8.2.3 The HP-GL Plot Program**

The program **nastplotgl**, included with this delivery, will read both binary and formatted plot files generated by **UAI/***NASTRAN* and generate plots using the HP-GL language. This HP-GL output can then be either sent to a printer or imported into a text formatting program which accepts HP-GL input. The program allows the user to select plots and control paper size. Detailed documentation on these options is available by executing the following command with no arguments:

nastplotgl

The on-line help generated is as follows:

```
Usage: nastplotgl options file_name_1 file_name_2 ...
         Options supported are:
           -b = plot files are binary (default)
          -f = plot files are formatted
          -nf = suppress frame around plot
          -pn# = only plot number # is processed
          -pw# = paper width (default -pw8.5)
          -mw# = unplottable margin width (default -mw0.25)
          -ph# = paper height (default -ph11.0)
          -mh# = unplottable margin height (default -mh0.25)
```
The output of **nastplotgl** is to Unix standard output. Normally, you should redirect standard output to a file or pipe it to a print spooling program as desired. The following illustrates a typical use of **nastplotgl**: nastplotgl -f mydata.plt | lpr -Pgl

#### **8.2.4 The X Window System, Motif Interface Plot Program**

For computer systems which support the X Window System, the plotting program **nastplot** is provided. This program operates in the X environment, and it uses a Motif interactive interface. **nastplot** provides the following functional capability for viewing and processing **UAI/***NASTRAN* plot files:

- $\Box$  Automatic recognition and processing of binary or formatted plot files.
- ❐ Full support of the **UAI/***NASTRAN* **LINESTYLE** command using user selectable display colors.
- $\Box$  Direct selection of display for any plot in the plot file.
- ❐ Zooming of the plot display.
- $\square$  Export of plots to either a printer or a file, using either PostScript or HP PCL display languages.

As with most Motif applications, you have complete control over the appearance of the program using resources. This includes control over both fonts and colors used for different portions of the display. The resources define up to 10 user configurable printers. This includes print format, paper size and orientation, and font selection. You may also specify the desired operating system command which will send the output to the desired hardcopy device.

The following table presents a description of the resource entries supported by **nastplot** and used for controlling printing of data displayed when using **nastplot.**

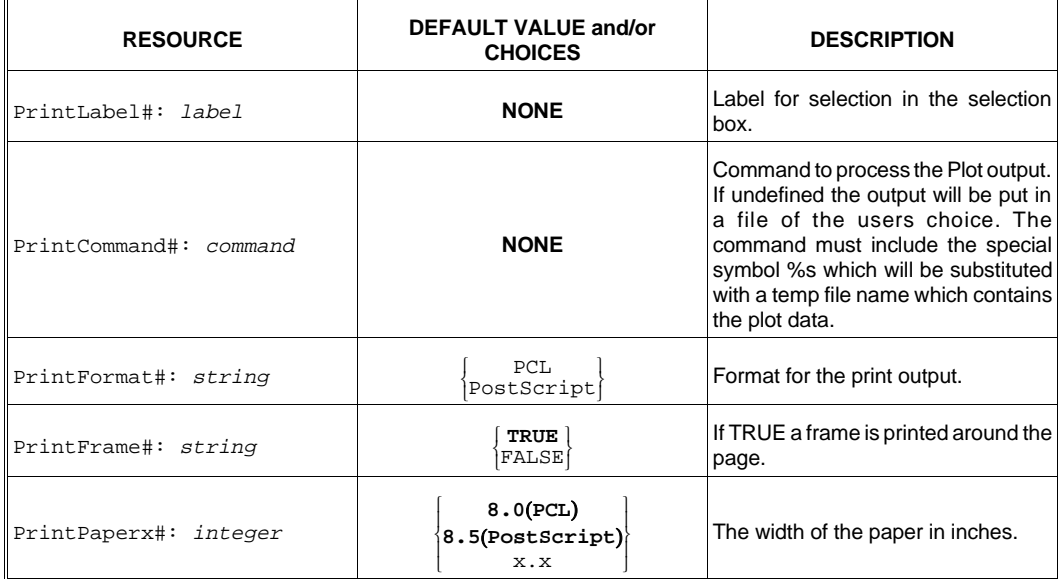

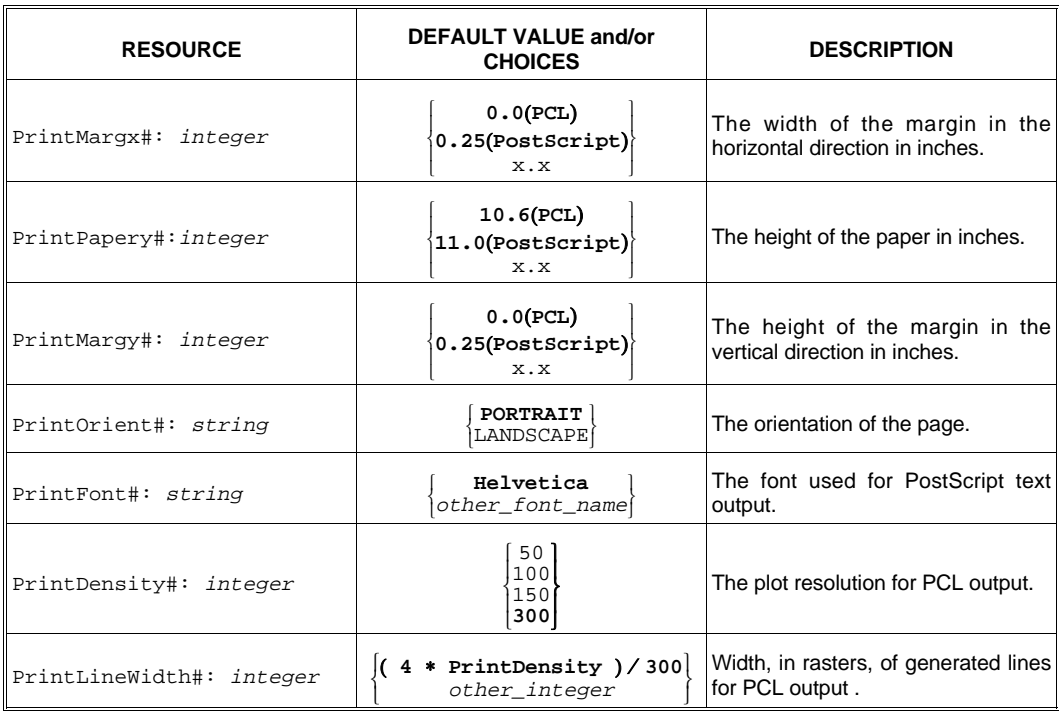

In the above resources, the # should be replaced with the digits 1 through 10 to specify which user selection is being defined. Below are two example definitions.

```
 nastplot.PrintLabel1: PCL printer
 nastplot.PrintFormat1: PCL
 nastplot.PrintCommand1: lpr -Php %s
 nastplot.PrintOrient1: Landscape
```
 nastplot.PrintLabel2: PostScript file nastplot.PrintFormat2: PostScript nastplot.PrintOrient2: Portrait

Additional resource items are provided to control the display of **nastplot**. These are described in the following table.

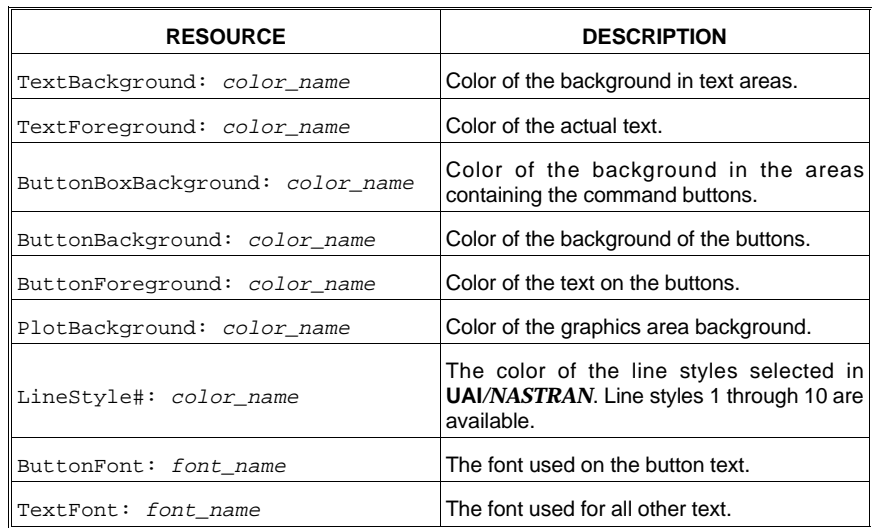

A sample resource file is provided with the delivery and may be found in:

rel\_dir/nastran#/nastplot.ad

There are default values for most of these resources, and you should not have to change them unless you need to define a printer or wish to change the display appearance. In this case the sample resource file can be modified as desired and used. These resources must be made available to the X Window System in any of the normal methods. Typically, the resources can also be made available to all users on your system by copying the resource file into the system application defaults directory. On most systems the file name you create should be as follows:

/usr/lib/X11/app-defaults/Nastplot

The resources can also be made available by adding the data to the **.Xdefaults** or **.Xresources** file in each user's home directory. If your users do not have a file by this name, one can be created by copying the sample file mentioned above to the home directories, and then modifying these files as desired with any text editor.

**nastplot** is invoked with the command:

nastplot [ file\_name ]

#### **8.2.5 Special Versions of the nastplot Program**

On HP/Apollo and Sun workstations special versions of **nastplot** are delivered which operate under the normal window system found on those computers (Display Manager and SunView respectively).

# **8.2.6 Summary of Available Plotting Programs**

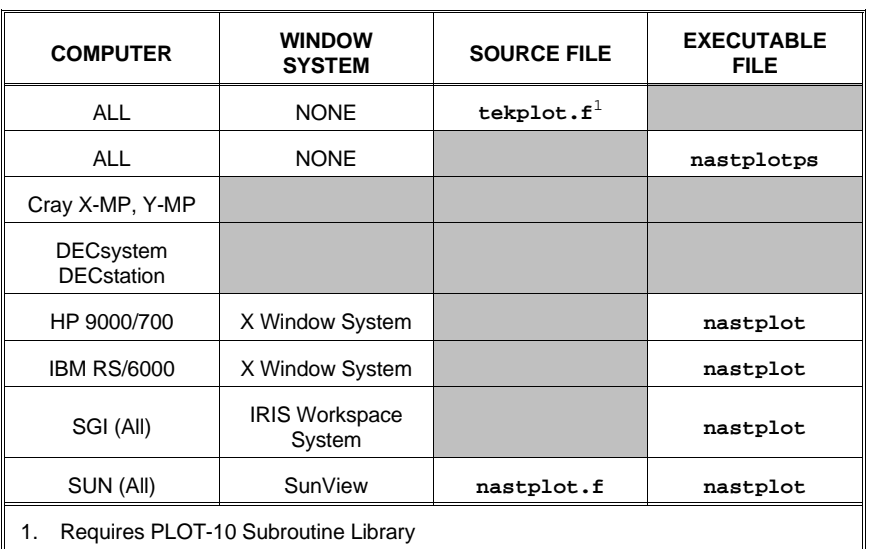

The following plot utility software is provided with **UAI/***NASTRAN*, depending on your computer system as shown in the table below.

# **8.3 THE UAI***/NASTRAN* **PLOTTER COORDINATE SYSTEM**

As with all graphic systems, the **UAI/***NASTRAN* plots are created in a virtual coordinate system. By default, plots are assumed to be square in shape, with a high resolution of 65536 x 65536 *pixels* that has been selected so that maximum accuracy will be maintained regardless of your actual graphic device display resolution. This is shown in Figure 1a. The end-users of **UAI/***NASTRAN* **may include an ASPECT RATIO** command in their data stream because they are using a particular paper size for a plotter or a nonsquare window on a raster display. You must insure that your plotter post-processor program maintains the specified **ASPECT RATIO** when mapping the virtual coordinates to the physical coordinates of your device so that you do not distort the resulting plot. The interpretation of the aspect ratio is shown in Figure 1b. As can be seen in this figure, the aspect ratio is reflected by changing the size of the virtual coordinate system.

# **8.4 THE PLOTTER CHARACTER REPRESENTATION**

All character information within plots may be specified by the end-user in one of two manners: as **HARDWARE** characters, or as **STROKED** characters. If the end-user has selected the **STROKED** option, then **UAI/***NASTRAN* creates the actual characters by drawing line segments. In this case, your post-processor does not explicitly process characters. It simply draws lines. On the other hand, if the end-user selects **HARDWARE**, then special character plot commands are created. You must then decide how to display the characters on your device based on the available graphics utility library.

If the **HARDWARE** option is used, each character is assumed to be in a *character box* whose default height, *char\_ht*, is 1536 pixels, and whose default width, *char\_wid*, is 768 pixels. The character box includes the actual character and vertical and horizontal spacing,  $v$  space and

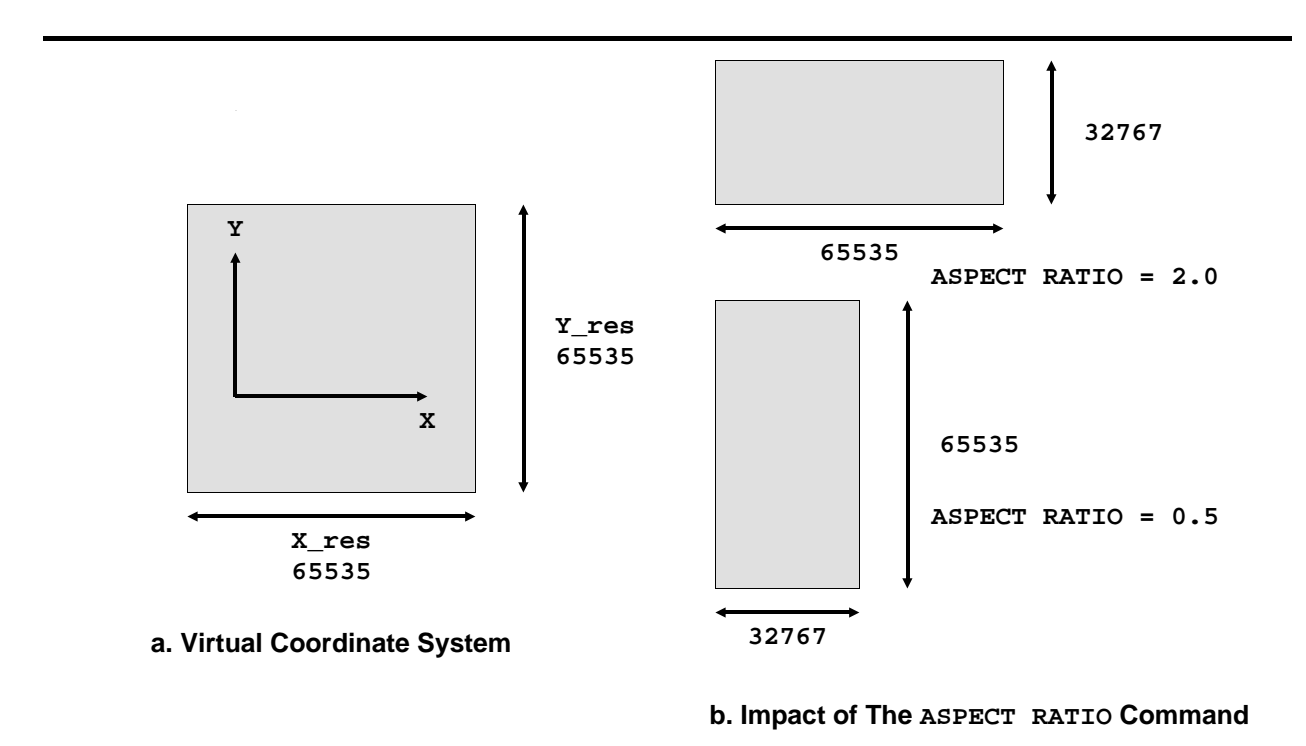

**Figure 1. THE UAI/NASTRAN VIRTUAL COORDINATE SYSTEM**

**Figure 2. CHARACTER REPRESENTATION**

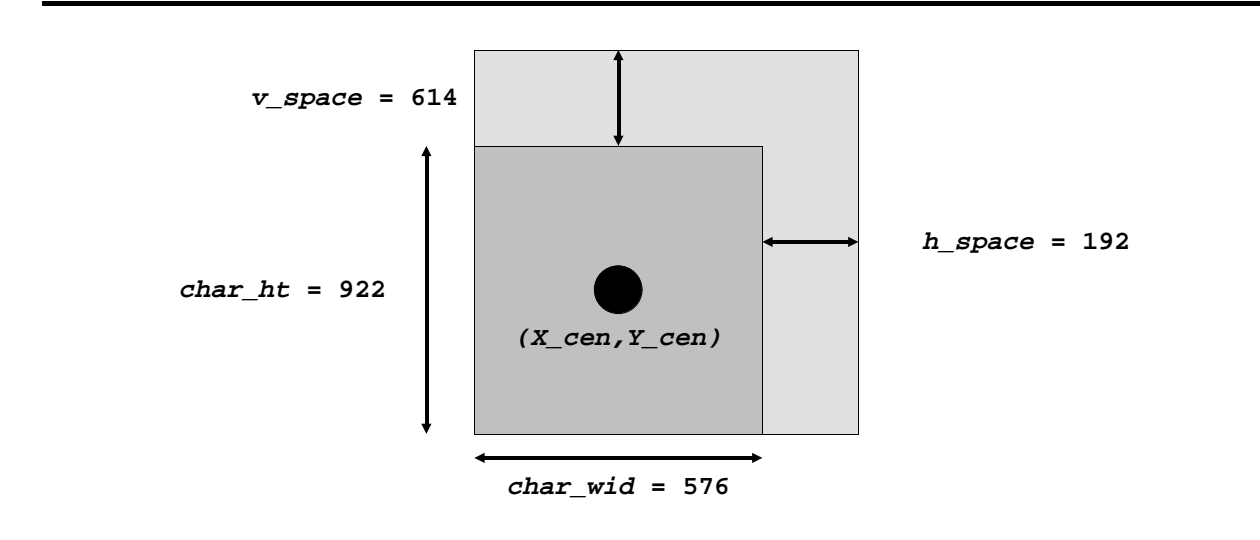

h\_space, respectively. This is shown in Figure 2. The end-user may change this size by using the **CHARACTER SCALE** command. The character is described by a character code and by the location of the center of the display area as shown in Figure 2.

It is crucial that you remember that the  $(X_{\text{c}}en, Y_{\text{c}}en)$  coordinates represent the middle of the character box as shown in Figure 2. Since different plotter utility libraries may base character positions from other points, such as lower left or bottom center, it may be necessary for you to transform the  $(X_{\text{c}}en, Y_{\text{c}}en)$  coordinates to these other values.

# **8.5 THE PLOTTER COMMANDS**

The plot file contains a sequence of commands that define the graphic operations to be performed. Each command may be viewed as a record which has eight fields:

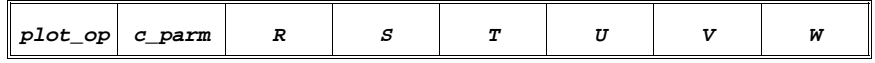

where  $plot\_op$  is an integer representing a plot operation code,  $c\_param$ is an integer control parameter, and  $R$ ,  $S$ ,  $T$ ,  $U$ ,  $V$  and  $W$  are integer values whose meaning depends on the  $p$ lot\_op. Section 3.6 describes the two file formats that may be selected for the plot file.

There are only three primitive graphic operations that are used by the **UAI/***NASTRAN* plotter:

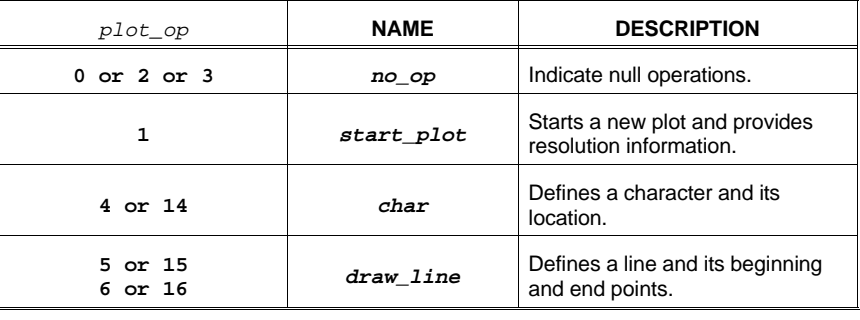

# **8.5.1 The start\_plot Plot Operation**

The start\_plot command indicates the beginning of a new plot. The general form of the command is:

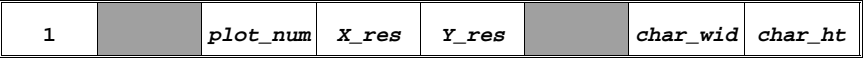

where the  $p$ lot num is an integer value that gives the plot identification number. The pair of integers  $(X_{res}, Y_{res})$  indicate the virtual resolution of the plot. Although the default resolution is 65536 by 65536, the end-user may select a nonsquare aspect ratio. In this case you must be careful to insure that your plot program does not distort the aspect ratio expected by the end-user. Finally, the pair of integer values (char\_wid,char\_ht) define the character box size as described in Section 3.4.

# **8.5.2 The char Plot Operation**

The *char* command indicates that your program must place a character or symbol at a particular location on the plot. Most often, there are large blocks of char commands. The first command in the block has the special plot\_code **14** while those following have the plot\_code of **4**. The general form of the char commands is:

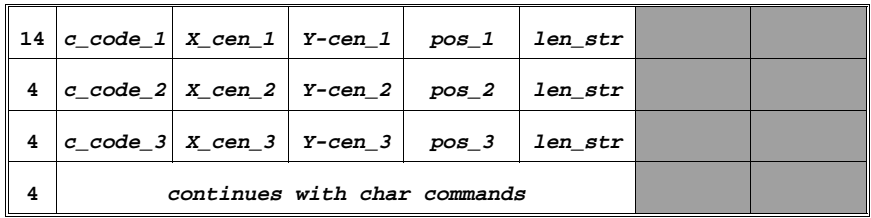

where  $c\_{code}$  is an integer value that is a character code specifying the symbol to be plotted. The available character codes are shown in Table 1. The pair of values  $(X_{\text{c}}en, Y_{\text{c}}en)$  defines the virtual coordinates of the center of the character box as defined in Section 3.4. The next two fields are used when the string of characters is to be plotted horizontally on the plotting surface. In such cases, pos specifies the position in the string of symbols whose length is  $len\_str$ . For characters that will be plotted vertically, the values of pos and len\_str are always **1**. This allows your post-processing program to accumulate a single string of characters to be plotted in a single operation. In many cases, your plotter utility library will generate more readable text when you use this procedure.

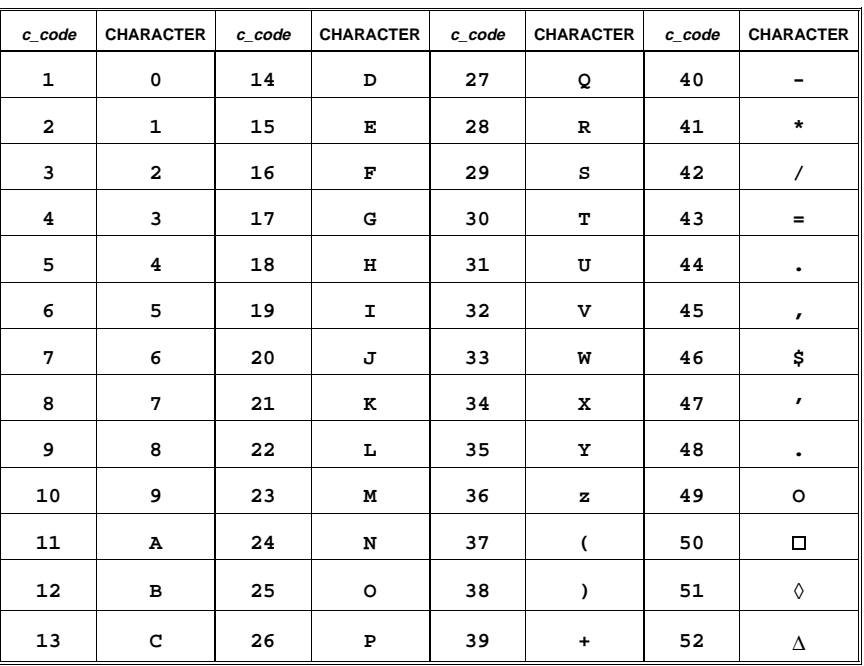

#### **Table 1. PLOTTING CHARACTER CODES**

# **8.5.3 The draw\_line Plot Operation.**

The *draw* line operation combines the concepts of moving and drawing. Most often, there are large blocks of *draw\_line* commands. The first command in the block has the special  $plot\ code$  15 while those following have the  $plot\_code$  of 5. The general form of the  $draw\_line$  commands is:

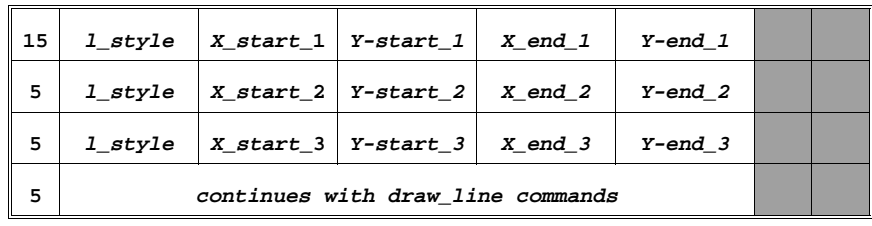

where the  $l$  style is an integer value that was selected by the user with the **LINE STYLE** command. You must determine the types of line styles that you wish your plot program to support and provide these to the users. Depending on your target display device,  $l\_style$  es could include various thicknesses, dash patterns, colors, or any other attribute you wish. The pair of values  $(X_{\text{start}}, Y_{\text{start}})$  defines the virtual coordinates of the starting point of the line, while  $(X_{end}, Y_{end})$  define the ending coordinates. Naturally, to perform this operation in your plot program, you most often must move to the starting point and then draw to the ending point.

## **8.6 THE PLOT FILE FORMAT**

There are two **UAI/***NASTRAN* plot file formats: binary and formatted. The format is selected in the Executive Control command packet at the time the plot file is **ASSIGN**ed. For plot files, the general format of the **ASSIGN** command is:

```
ASSIGN logical_name [ = phys_name ] ,NEW,USE=PLOT [,REALLOC]

          \overline{\phantom{a}}TYPE = \begin{cases}BINARY
 FORMATTED 

                                          I
                                          I
                                          J
```
The key attribute to consider is the **TYPE**. Either **FORMATTED** or **BINARY** may be selected; and **BINARY** is the default. The format of each of these files is described in the next two sections.

# **8.6.1 The FORMATTED Plot File**

The **FORMATTED** plot file is written using the Fortran format statement:

FORMAT(2I3,4I6,2I5)

This creates a file which contains one plot command for each record. The eight fields correspond to the fields shown in Section 3.5. As you can see from the sample data in Figure 3, you may readily examine the file in your text editor. To use the file, you simply read the data into variables which represent the fields of each record and then use them. The input of data is terminated when you encounter an end-of-file condition.

## **8.6.2 The BINARY Plot File**

The **BINARY** plot file is available to support plotting post-processors that were developed prior to **UAI/***NASTRAN* Version 11.0, or for programs written to support other NASTRAN variants. The **BINARY** file contains records which are 3000 bytes long. Each plotter command is stored in 30 bytes. The *plot\_op* and *c\_parm* plotter command fields are stored as integers one byte long. These fields may be extracted directly. Unlike the **FORMATTED** file, the remaining data fields in the **BINARY** file is represented in binary coded decimal. For example, the **R** field in the plot command is represented by 5 bytes as:

 $R_4R_3R_2R_1R_0$ 

To determine the numeric value of these 5 bytes, you must compute:

$$
R = R_4 10^4 + R_3 10^3 + R_2 10^2 + R_1 10^1 + R_0 10^0
$$

The *S*, *T*, *U*, *V* and *W* fields must be decoded in a similar fashion. However, V and W are each represented by 4 digits rather than 5.

The **tekplot** source program provides code examples for processing these data. Also, if you are writing a plotter post-processor for the first time, you are encouraged to use the **FORMATTED** plot file to greatly simplify your coding and testing.

#### **Figure 3. EXAMPLE CHARACTER PLOT FILE DATA**

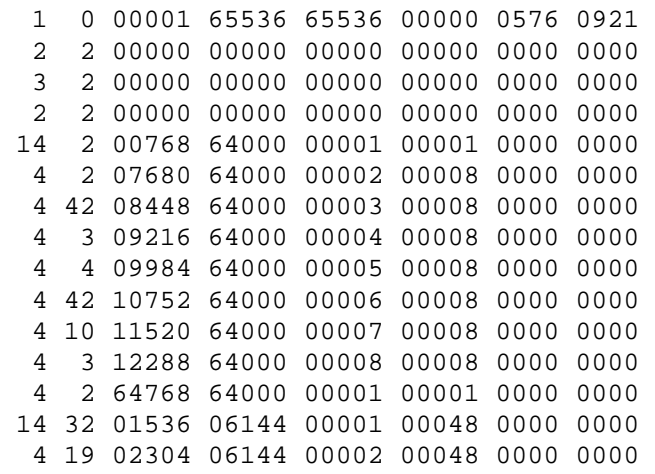

# **APPENDIX A. THE CONFIGURATION SECTIONS**

This Appendix presents a detailed description of the Preference File parameters for each of the UAI software products.

# **A.1 NOMENCLATURE**

The table below presents the symbols used in describing the Preference File parameters in the remainder of this Appendix.

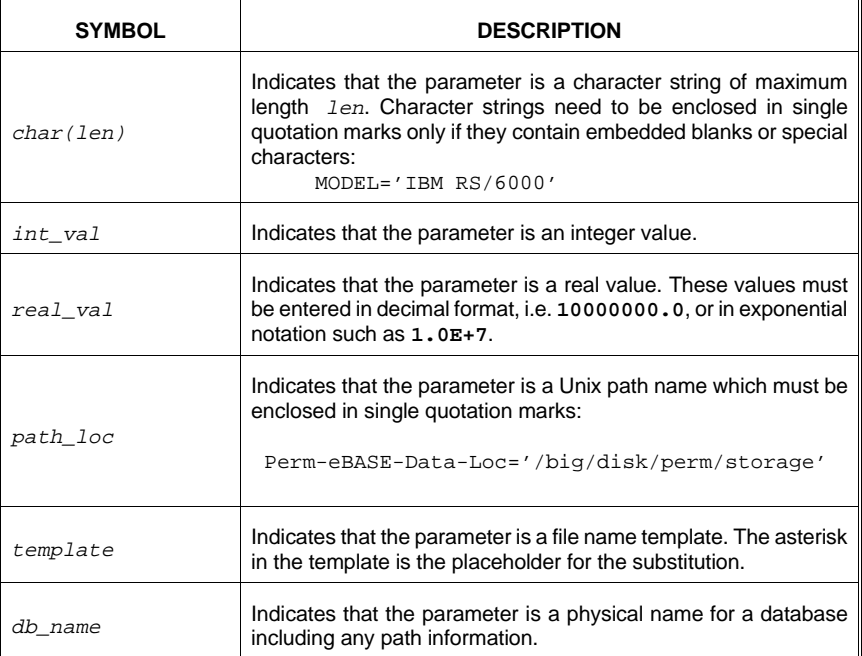

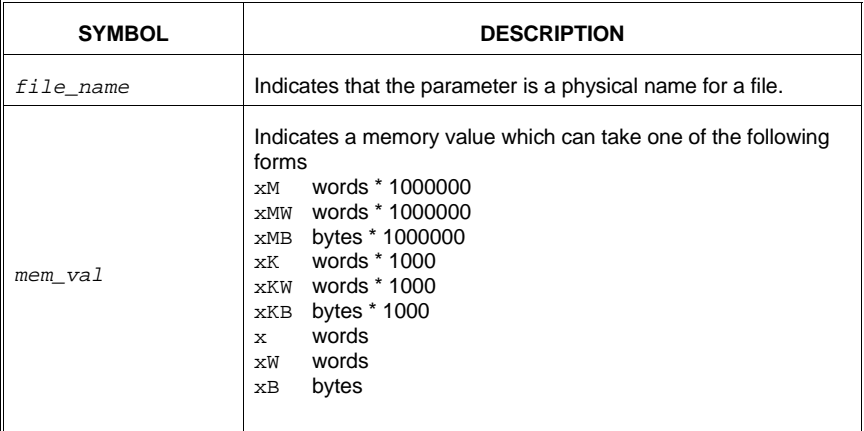

## **A.2 THE HOST CONFIGURATION SECTION**

This section includes parameters which identify the type of computer, license information, and override Preference File information.

## **A.2.1 Site Description**

The following parameters describe the host computer for the UAI Software Products.

 $\blacktriangleright$  Manufacturer = char(24)

Specifies the manufacturer of your host computer.

 $\blacktriangleright$  Model=char(24)

Specifies the model of your host computer.

 $\blacktriangleright$  Site = char(24)

Identifies your site. You may wish to change this if you prefer one different from from that selected by UAI at delivery time, or if you are installing multiple systems delivered under a site license.

 $\blacktriangleright$  License = char(24)

Specifies your UAI license number. This parameter should not be changed.

#### **A.2.2 Preference Override Information**

- ➤ Sys-Pref-File-Loc = 'template'
- ➤ User-Pref-File-Loc = 'template'
- ➤ Local-Pref-File-Loc = 'template'

These parameters specify templates that are used to build the full path name for the System, User, and Local Preference Files which are used to override the default configuration. Each of these parameters must contain an asterisk (**\***) which will be replaced by a character string to generate the actual file name. This string is provided by the specific program. The exact method each application uses to provide these substitution strings is described in subsequent Chapters of this manual.

- ➤ Sys-Pref-Default-Name = char
- User-Pref-Default-Name = *char*
- ➤ Local-Pref-Default-Name = char

These parameters provide the default substitution strings that are used to create the file names for the System, User, and Local Preference Files using the templates described in the previous section. These are only used if the application does not provide its own substitution string. If any of these parameters are not defined, and the application does not provide a substitution string, then *eBase* will not search for an override preference file of that type.

The System Preference File may itself override the parameters used to generate the User and Local Preference File names. Similarly, the User Preference File may override parameters in the Local Preference File.

#### **A.3 THE** *eBase* **CONFIGURATION SECTION**

This section describes the parameters in the *eBase* Configuration Section. Specific applications using the *eBase* kernel, including **UAI/***NASTRAN*, *ASTROS*, and *eShell*, allow you to change the value of some of these parameters. The methods to do this are described in later Chapters.

#### **A.3.1 Computing Resources**

The following parameters control the use of system resources by the *eBase* kernel.

- ▶ eBase-Initial-Memory = mem val
- ▶ eBase-Memory-Increment = mem\_val
- ▶ eBase-Max-Memory = mem val

These three parameters control the amount of memory that the *eBase* kernel may use for database operations while executing. The first is eBase-Initial-Memory. This defines the initial amount of memory that the database kernel will use. The second is eBase-Memory-Increment which provides an optional memory increment size. If memory is exhausted during execution, and an increment size has been provided, then the memory will be extended by the specified value. This procedure will continue as necessary until eBase-Max-Memory is reached. For example:

```
eBase-Initial-Memory = 100kw
eBase-Memory-Increment = 50kw
eBase-Max-Memory = 5mw
```
initially allocates 100,000 single precision words of memory to *eBase*. If additional memory is required, it is added in 50,000 word increments until the maximum of 5 million words is obtained. The amount of *eBase* memory required depends on many factors including: the Index and Data Component File block sizes, the number of databases simultaneously attached, and the number of entities open at a given time. The actual units available to define the memory sizes are described in Chapter 2.

These two configuration parameters control your system defaults for database block sizes. These are:

➤ Index-File-BlockSize = int\_val Data-File-BlockSize = int\_val

See the section earlier in this Chapter that discusses the proper selection of block sizes. You may determine a value by testing several examples of production databases being run on your computer. All block size values are specified in single precision words. Note that the block size parameters may be rounded up for improved I/O efficiency on some host computers.

```
➤ Perm−eBASE−Integrity = 

                                     High
                                      Low
                                             \left\{ \right\}➤ Temp−eBase−Integrity = 

                                     High
                                      Low
                                             \Bigg\}
```
These two parameters are used to determine the amount of integrity that is maintained for *eBase* databases by selecting the frequency of I/O operations used to synchronize the physical database files with the contents of memory buffers. If you are providing your own integrity through stringent backup procedures or by routinely writing database files to tapes, then you can improve performance by selecting the Low option. For better integrity, you select High. The Temp-eBase-Integrity parameter is provided for completeness; it should be set to Low in all circumstances presently anticipated. Specifies the integrity level for temporary *eBase* databases.

➤ Max-Index-Building-Memory = mem\_val

Specifies the maximum amount of memory that *eBase* will use when creating indices on relational entities.

▶ Optimize-Index-Building =  $\Big\}$ ₹  $\mathsf{L}$ Time Memory Both  $\mathbf{I}$ ∤ J

Specifies whether *eBase* should use less memory to build indexes, which takes more **TIME**, or if it should use more **MEMORY**, which takes less time. This parameter only impacts the creation of indexes. The access performance of the resulting relations is the same regardless of the method selected.

## **A.3.2 I/O System Parameters**

...

Parameters which control the location of the various database files are described below:

➤ Perm-eBase-Index-Loc = 'path\_loc**'**

Specifies the location where permanent database Index Component files will be placed.

```
➤ Perm-eBase-Data-Loc = 'path_loc1'
   Perm-eBase-Data-Loc = 'path_loc2'
   ...
```
Specifies the names of one or more locations where permanent database Data Component files will reside. Multiple copies of this line are used to define multiple directory names.

➤ Temp-eBase-Index-Loc = 'path\_loc'

Specifies the name of the location where temporary database Index Component files will reside.

➤ Temp-eBase-Data-Loc = 'path\_loc\_1' Temp-eBase-Data-Loc = 'path\_loc\_2'

Specifies the names of one or more locations where temporary database Data Component files will reside. Multiple copies of this line are used to define multiple directory names.

In order to improve *eBase* performance and make optimal use of available disk resources, you may direct the Index Component File and the Data Component Files to specific file systems. There are separate controls for permanent databases and for temporary databases. These configuration parameters are:

```
Perm-eBase-Index-Loc = 'path_loc'
Perm-eBase-Data-Loc = 'path_loc'
Temp-eBase-Index-Loc = 'path_loc'
Temp-eBase-Data-Loc = 'path loc'
```
For these configuration parameters, you specify a complete  $path\_loc$ name which specifies the directory in which the indicated file, or files, will reside. In the case of the Data File Components, both for permanent and temporary databases, you may specify a list of one or more locations. This is done by listing them sequentially:

```
Perm-eBase-Data-Loc = 'path_loc1'
Perm-eBase-Data-Loc = 'path_loc2'
Perm-eBase-Data-Loc = 'path_loc3'
```

```
▶ File-Utilization = \Big\}\mathsf{I}Fill−First
                                     Round−Robin
                                                        \mathsf{l}ł
                                                        J
```
The Fill-First option indicates that the Data File Components will be used in the specified order one after the other as they fill their allocated file systems. The Round-Robin option requests that all files be used circuitously, sometimes called *striping*.

# **A.3.3 Program Authorization**

The following parameters are used for *eBase* kernel authorization and should only be modified under instruction by UAI.

```
\blacktriangleright EBSPAK01 = 'keydata'
    EBSPAK02 = 'keydata'
    ...
```
Defines the Program Access Key data that is used to validate your use of the *eBase* kernel.

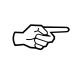

*Do not change these data unless instructed by UAI. If they are changed, all applications using the eBase kernel will not function.*

# **A.4 THE UAI***/NASTRAN* **CONFIGURATION SECTION**

This section describes the **UAI/***NASTRAN* Configuration Section. These parameters define default values for system and engineering data which are unique to **UAI/***NASTRAN*.

## **A.4.1 Print File Controls**

The following parameters control the appearance and contents of the print file generated by **UAI/***NASTRAN*.

```
➤ Lines-per-Page = int_val
```
Specifies the number of lines per page that will be printed. Typically, you must change this value depending on the size of your paper, the number of lines printed per inch, or whether your printer is a line printer or laser printer.

➤ Maximum-Print-Lines = int\_val

Specifies the default value for the maximum number of lines of print for users who do not use the Executive Control command **MAXLINES**.

$$
\triangleright \quad \text{Diag–Output} = \left\{ \begin{array}{c} \text{Log} \\ \text{Print} \end{array} \right\}
$$

Specifies where **DIAG 8** and **DIAG 19** messages are written. The default value writes them in the **PRINT** file. If your users want compatibility with other NASTRAN variants, you may select the **LOG** file.

➤ Default-Diag = (int\_list)

Specifies default values for the Executive Control **DIAG** command.

$$
\blacktriangleright \text{ BulkData-Echo} = \left\{ \left\{ \begin{array}{l} \text{Both} \\ \text{None} \\ \text{Sort} \\ \text{Unsort} \end{array} \right\} , \left\{ \begin{array}{l} \text{Punch} \\ \text{Nopen} \\ \text{Nopunch} \end{array} \right\}
$$

Provides default values for the Case Control command **ECHO**.

 $\blacktriangleright$  News-File = file name

File which contains **UAI***/NASTRAN* news to be printed at the start of each run.

#### **A.4.2 Computing Resources**

The following parameters control the use of system resources.

 $\blacktriangleright$  CPU-Time = int val

Specifies the default CPU time, in minutes, given to users who do not use the Executive Control command **TIME**.

- ➤ Working-Memory = mem\_val
- ▶ Maximum-Memory = mem val
- ➤ Physical-Memory = mem\_val

These three parameters control the amount of working memory used by **UAI/***NASTRAN*. The Working-Memory parameter specifies the default. It may be overridden by the **-m** option of the **uainast** script or the Executive Control Command **MEMORY**. The Maximum-Memory parameter specifies the largest value of working memory that a user is allowed to request. The Physical-Memory parameter is used to control the use of system resource and was discussed in detail earlier in this chapter. Its value may also be overridden with the Executive Control Command **MEMORY**. The actual units available to define the memory sizes are described in Chapter 2.

- ➤ Dynamic-Initial-Memory = mem\_val
- ▶ Dynamic Memory-Increment = mem val
- ➤ Dynamic-Max-Memory = mem\_val

Several portions of **UAI/***NASTRAN* use small amounts of *eBase***:***applib* memeory that is separate from the large working memory, or the memory that the *eBase* kernel uses. These parameters serve the same purpose as those of the same name in the *eBase***:***applib* configuration section. See Chapter 5 of this manual for a description of these parameters.

## **A.4.3 Matrix Conditioning**

The following parameters are used to control some of the matrix conditioning features of **UAI/***NASTRAN*. These features deal with the finite element model. Other purely mathematical conditioning of matrices are controlled in the *matlib* Configuration Section, see Chapter 6.

➤ AutoSPC−Select = Yes No  $\left\{\begin{array}{c}1\\1\end{array}\right\}$ 

Specifies the **AUTOSPC** selection default option, selected from **Yes** or **No**.

➤ AutoSPC−Method = MPC SPC  $\left\{\begin{array}{c} 1 \\ 1 \end{array}\right\}$ 

> Specifies the **AUTOSPC** method default option. If your users are using other NASTRAN variants, you may change **MPC** to **SPC** for compatibility.

➤ AutoSPC−Print = Yes No  $\left\{\begin{array}{c}1\\1\end{array}\right\}$ 

> Selects the **AUTOSPC** print default option. If your users do not want this print option, you may replace **Yes** with **No**.

▶ AutoSPC-Eps = real val

Specifies the **AUTOSPC** default stiffness ratio value.

➤ NonLinear−Nset−Autospc = Yes No  $\Bigg\}$ 

Selects, or deselects, **AUTOSPC** processing on the *n-set* for nonlinear analyses.

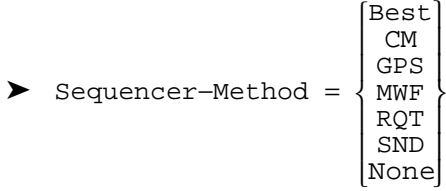

Selects a default method value for the Grid Point Sequencer module. This value should not be changed without consultation with UAI.

```
➤ Sequencer−Criteria =
                                                   \mathsf{I}₹
                                                   \mathsf{I}\mathsf{I}\downarrow Bandwidth 
                                                         Maxwave
                                                         Profile
                                                         RMSWave
                                                                             \mathbf{I}ł
                                                                             J
                                                                             \mathsf{I}\downarrow
```
Selects a default criteria value for the Grid Point Sequencer module. This value should not be changed without consultation with UAI.

```
\triangleright \quad \texttt{Sequence-Print} = \left\{\mathsf{I}Detail
                                                        None
                                                     Summary 
                                                                        \overline{ }ł
                                                                        J
```
Selects a default print option for the Grid Point Sequencer module. This setting may be overridden by use of the Executive Control command **SEQUENCER**.

For a more detailed description of these values, see the **UAI/***NASTRAN User's Reference Manual* sections on the **AUTOSPC** Case Control Command and the **SEQUENCER** Executive Control Command.

## **A.4.4 Data Checking**

**UAI/***NASTRAN* performs extensive data checking of the user's input data stream. The following parameters are used to control this checking.

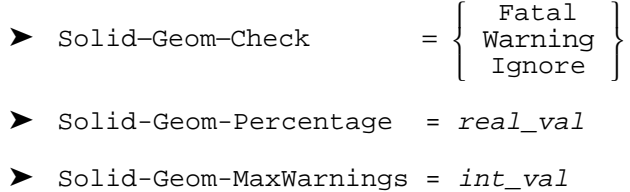

Provide default values for the Executive Control command: **DATACHECK SOLIDGEOM**.

➤ Solid-Geom-Max-Percentage = real\_val

Defines the maximum value allowed for the Solid-Geom-Percentage parameter.

➤ Plate−Geom−Check <sup>=</sup> ₹ l Fatal Warning Ignore  $\overline{1}$ ł J ▶ Plate-Geom-Percentage = real val ▶ Plate-Geom-MaxWarnings = int\_val

Provides default values for the Executive Control command: **DATACHECK PLATEGEOM**.

➤ Plate-Geom-Max-Percentage = real\_val

Defines the maximum value allowed for the Plate-Geom parameter.

$$
\blacktriangleright \quad \texttt{Beam-Offset-Check} = \left\{ \begin{array}{l} \texttt{Fatal} \\ \texttt{Warning} \\ \texttt{Ignore} \end{array} \right\}
$$

- ▶ Beam-Offset-Ratio = real val
- ➤ Beam-Offset-MaxWarnings = int\_val

Provides default values for the Executive Control command: **DATACHECK BEAMOFFSETS**.

- ➤ Plate−Offset−Check <sup>=</sup>  $\mathsf{L}$ Fatal Warning Ignore  $\overline{ }$ ł J
- ➤ Plate-Offset-Ratio = real\_val
- ➤ Plate-Offset-MaxWarnings = int\_val

Provides default values for the Executive Control command: **DATACHECK PLATEOFFSETS**.

$$
\triangleright \text{ Plate-Aspect-Ratio-Check} = \left\{ \begin{array}{c} \text{Fatal} \\ \text{Warning} \\ \text{Ignore} \end{array} \right\}
$$

- ➤ Plate-Aspect-Ratio-Ratio = real\_val
- ▶ Plate-Aspect-Ratio-MaxWarnings = int val

Provides default values for the Executive Control command: **DATACHECK ASPECTRATIO**.

- ➤ Quad−Warping−Check <sup>=</sup> l Fatal Warning Ignore  $\downarrow$ ł J
- ➤ Quad-Warping-Ratio = real\_val
- ➤ Quad-Warping-MaxWarnings = int\_val

Provides default values for the Executive Control command: **DATACHECK QUADWARP**.

$$
\triangleright \text{ Construct-Errors} = \left\{ \begin{array}{c} \text{Fatal} \\ \text{Warning} \\ \text{Ignore} \end{array} \right\}
$$

➤ Constraint-MaxWarnings = int\_valProvides default values for the Executive Control command: **DATACHECK CON-STRAINTS**.

Provides default values for the Executive Control command: **DATACHECK CONSTRAINTS.**

$$
\triangleright \text{ Coordinate-Errors} = \left\{ \begin{array}{c} \text{Fatal} \\ \text{Warning} \\ \text{Ignore} \end{array} \right\}
$$
\n
$$
\triangleright \text{Coordinate-Errors-Treatment} = \left\{ \begin{array}{c} \text{Basic} \\ \text{Rectangular} \end{array} \right\}
$$

A more detailed description of most of these values can be found in the **UAI/***NASTRAN* User's Reference Manual section on the **DATACHECK** Executive Control Command.

## **A.4.5 Solution Techniques**

The following parameters are used to control some aspects of the **UAI/***NAS-TRAN* solution techniques.

➤ Eigen−Normalization = Mass Max  $\Bigg\}$ 

Provides a default Eigenvalue extraction normalization rule. This may be overridden by the user with the **EIGR** Bulk Data entry.

▶ Mass-Orthogonality-Test = real\_val

Defines the default value for the mass orthogonality test for the Lanczos and Givens eigenextraction methods. The value delivered is 0.0 which means that no checks are made. This saves computation and allows compatibility with MSC/NASTRAN.

$$
\triangleright \quad \text{Default–Grid–Temperature} = \left\{ \begin{array}{c} \text{None} \\ \text{real\_val} \end{array} \right\}
$$

Specifies the default temperature at Grid points which have no temperature defined. If this parameter has a  $real\_val$ , then the TEMPD Bulk Data entry is not required. If NONE is selected, then TEMPD data are required.

## **A.4.6 Element Options**

The following parameters are used to control the forulation used by some of the finite elements in **UAI/***NASTRAN*.

 $\blacktriangleright$  K6Rot = real\_val

Provides a default value for Bulk Data entry PARAM, K6ROT

➤ Hexa−Bubble = 3x6 6x21  $\left\{\begin{array}{c}1\\1\end{array}\right\}$ 

Defines the type of bubble functions used by the **HEXA** element formulation.

$$
\triangleright \quad \text{Beam-Automatic-Warping} = \left\{ \begin{array}{c} \text{No} \\ \text{Yes} \end{array} \right\}
$$

Defines how BEAM elements with nonzero warping coefficients, **CWA** or **CWB**, but without warping degrees of freedom, **WIDA** and **WIDB**, are treated. A value of **YES** will cause the warping DOF to be automatically generated, a value of **NO** will cause the warping to be ignored.

```
➤ Linear−Plate−Center−Stress = 

                                                      \mathsf{L}Best
                                                         Average
                                                          Direct
                                                                       \mathbf{I}\left\{ \right\}J
```
Defines the method used to compute center stresses for plate elements. A value of **AVERAGE** uses the average of the stresses at the integration points; **DIRECT** results in the computation of the stress directly at the center of the element; and **BEST** selects the best method for each element.

```
➤ Linear−Plate−Corner−Stress = 

                                        Required
                                         Always
                                                   \Bigg\}
```
Control wheter corner stresses are computed for the TRIA3, TRIAR, QUAD4 and QUADR elements. A value of **ALWAYS** requests that they always be computed. A value of **REQUIRED** indicates that they will be computed only if they are required for subsequent computations, such as GRID Point Stresses.

```
▶ Quad-Warping-Threshold = real val
```
Sets the threshold for which warping will be corrected for QUAD4 and QUADR elements.

## **A.4.7 Analysis Output Control**

The following parameters is used to control some aspects of the type of solution output from **UAI/***NASTRAN*.

$$
\triangleright \text{ Plate-Stress-Coordinate} = \left\{ \begin{array}{c} \text{Element} \\ \text{Material} \\ \text{Basic} \\ \text{Post} \end{array} \right\}
$$

Provides a default type of coordinate system used for stress output of **PLATE** elements.

➤ Solid−Material−Coordinate = Element Basic  $\Bigg\}$ 

Provides a default type of material coordinate system used for **SOLID** elements.

$$
\triangleright \quad \text{Solid-Stress-Coordinate} = \left\{ \begin{array}{c} \text{Element} \\ \text{Material} \\ \text{Basic} \end{array} \right\}
$$

Provides a default type of coordinate system used for stress output of **SOLID** elements.

▶ Element-KE-Threshold = real val

Provides a default value for the **THRESH** option of Case Control command **EKE**.

▶ Element-SE-Threshold = real val

Provides a default value for the **THRESH** option of Case Control command **ESE**.

#### **A.4.8 I/O System Parameters**

**UAI/***NASTRAN* allows you to control the location and block size characteristics of interface files, the location of the system database, and the location of the **DMAP ALTER** library. These are summarized in the following table.

➤ AlterLib-Loc = template

Specifies the directory in which you place the **ALTERLIB**. Note that this parameter must contain a single asterisk (**\***) as it appears in the **uaidef** file.

➤ External-File-BlockSize = int\_val

Specifies the block size, in single precision words, used for writing a number of **UAI/***NASTRAN* interface files.

➤ External-Temp-Loc = path\_loc

Specifies the name of the directory where temporary interface files will be placed during a **UAI/***NASTRAN* execution.

▶ System-Database-Loc = path loc

Specifies the name of the directory where the **UAI/***NASTRAN* system database resides.

➤ Maximum-Filename-Length = int\_val

Specifies the maximum length allowed for each file name component of the phys\_name parameter of the **ASSIGN** Command.

#### **A.4.9 Assign Processing**

The following parameters are used to control the assignment of files in **UAI/***NASTRAN*.

➤ Auto-Assign = template

Defines the default **ASSIGN**s. to be used by **UAI/***NASTRAN*.

 $\blacktriangleright$  Logical-Unit-Outputx = char(8)

Provides the default logical unit names for the **OUTPUTx** modules.

 $\blacktriangleright$  Logical-Unit-Inputtx = char(8)

Provides the default logical unit names for the **INPUTTx** modules.

➤ Upper−Case−Assign = Yes No  $\bigg\}$ 

> Controls whether any Executive Control **ASSIGN** and **INCLUDE** commands are converted to upper case.

## **A.4.10 Index Archive Control**

The following parameters are used to control database indexing options.

- ➤ Auto−Index−Archive = Yes No  $\bigg\}$
- ➤ Index−Archive = Yes No  $\Bigg\}$
- ➤ Unique−Index−Archive−Attribute = í l I I  $'Entity_name = att1, att2, \ldots'$  $'Entity_name = (att1, att2, ...)$ 'att1,att2,...' I ł J I I ➤ Nonunique−Index−Archive−Attribute = ₹ ļ  $'Entity_name = att1, att2, \ldots'$  $'Entity_name = (att1, att2, ...)$

These parameters are used to control the generation of indices for relational entities on the **ARCHIVE** database. Entity\_name indicates the name of a relational entity on the database, and  $att1$ ,  $att2$  the names of attributes in a relational schema. **UAI/***NASTRAN* has a default set of indices for all of the relations. This is controlled with the parameter Auto-Index-Archive. To disable this feature, you select the NO option for this parameter. You may then manually specify the indices to be built by enabling the Index-Archive command. This will allow you to use the next two parameters.

l

 $'$ att $1$ , att $2, \ldots'$ 

ļ ł J ļ ļ

ļ

The parameters Unique-Index-Archive-Attribute and Nonunique-Index-Archive-Attribute are used to specify explicit attributes that will be indexed. There are three options based on the form of the parameter:

- ❐ The form 'Entity\_name=att1,att2,...' results in a *separate index* being built for each listed attribute in the specified relation.
- $\Box$  The form 'Entity\_name=(att1,att2,...)', where the attribute names are enclosed in parentheses, results in a *multiple attribute index* being built for the set of attributes in the specified relation.
- $\Box$  The form, 'att1, att2, ...' results in an index being built for every entity which has one of the listed attributes.

# **A.4.11 Program Authorization**

The following parameters are used for **UAI/***NASTRAN* program authorization and should only be modified under instruction by UAI.

```
➤ NASPAK01 = 'keydata'
  NASPAK02 = 'keydata'
   …
```
Defines the Program Access Key data that is used to validate your use of **UAI***/NASTRAN*.

*Do not change these data unless instructed by UAI. If they are*<br>changed the program will not function *changed, the program will not function.*

# **A.5 THE** *ASTROS* **CONFIGURATION SECTION**

This section describes the *ASTROS* Configuration Section. These parameters define default values for system and engineering data which are unique to *ASTROS*.

## **A.5.1 Print File Controls**

The following parameters control the appearance and contents of the print file generated by *ASTROS*.

➤ Lines-per-Page = int\_val

Specifies the number of lines per page that will be printed. Typically, you must change this value depending on the size of your paper, the number of lines printed per inch, or whether your printer is a line printer or laser printer.

▶ Maximum-Print-Lines = int val

Specifies the default value for the maximum number of lines of print.

$$
\triangleright \text{ BulkData-Echo} = \left\{ \begin{array}{l} \text{Echo} \\ \text{Noecho} \end{array} \middle| \begin{array}{l} \text{Sort} \\ \text{Nosort} \end{array} \middle| \begin{array}{l} \text{Print} \\ \text{Punch} \\ \text{Both} \end{array} \right\}
$$

Provides default values for the Begin Bulk echo options.

# **A.5.2 Computing Resources**

The following parameters control the use of system resources.

- ➤ Working-Memory = mem\_val
- ➤ Maximum-Memory = mem\_val
- ➤ Physical-Memory = mem\_val

These three parameters control the amount of working memory used by *ASTROS*. The Working-Memory parameter specifies the default. It may be overridden by the **-m** option of the **astros** script or the Executive Control Command **MEMORY**. The Maximum-Memory parameter specifies the largest value of working memory that a user is allowed to request. The Physical-Memory parameter is used to control the use of system resource and was discussed in detail earlier in this chapter. Its value may also be overridden with the Executive Control Command **MEMORY**. The actual units available to define the memory sizes are described in Chapter 2.

## **A.5.3 Matrix Conditioning**

The following parameters are used to control some of the matrix conditioning features of *ASTROS*. These features deal with the finite element model. Other purely mathematical conditioning of matrices are controlled in the *matlib* Configuration Section, see Chapter 5.

$$
\triangleright \text{AutoSPC-Select} = \left\{ \begin{array}{c} Yes \\ No \end{array} \right\}
$$

Specifies the **AUTOSPC** selection default option, selected from **Yes** or **No**.

➤ AutoSPC−Method = SPC

Specifies the **AUTOSPC** method default option. Currently, only **SPC** is available in *ASTROS*, but other options may be implemented later.

➤ AutoSPC−Print = Yes No  $\left\{\begin{array}{c} 1 \\ 1 \end{array}\right\}$ 

> Selects the **AUTOSPC** print default option. If your users do not want this print option, you may replace **Yes** with **No**.

➤ AutoSPC-Eps = real\_val

Specifies the **AUTOSPC** default stiffness ratio value.

$$
\triangleright \quad \text{Sequence-Method} = \left\{ \begin{array}{c} Best \\ CM \\ GPS \\ A11 \\ \text{None} \end{array} \right\}
$$
Selects a default method value for the Grid Point Sequencer module. This value should not be changed without consultation with UAI.

```
➤ Sequencer−Criteria =
                                                     \overline{1}₹
                                                     \mathsf{I}\mathsf{I}\mathsf{I}Bandwidth
                                                           Maxwave
                                                           Profile
                                                           RMSWave
                                                                               \mathbf{I}ł
                                                                               J
                                                                               \mathsf{I}\mathsf{I}
```
Selects a default criteria value for the Grid Point Sequencer module. This value should not be changed without consultation with UAI.

$$
\triangleright \quad \text{Sequence-Print} = \left\{ \begin{array}{c} \text{Details} \\ \text{None} \\ \text{Summary} \\ \text{Diag} \end{array} \right\}
$$

Selects a default print option for the Grid Point Sequencer module.

## **A.5.4 Data Checking**

*ASTROS* performs extensive data checking of the user's input data stream. The following parameters are used to control this checking.

➤ Quad-Warping-Ratio = real\_val

Provides the value for the warping check for **QUAD4** elements. This number represents the distance between the two diagonals at their point where they cross on the element mean plane expressed as a fraction of the length of the longer diagonal.

➤ Undesigned−Stress−Constraints <sup>=</sup> l Fatal Warning Ignore  $\overline{ }$ ł J

Provides the value controlling whether stress constraints applied to undesigned elements should ignored or considered an error. If an error, the error can be either a warning or a fatal error.

## **A.5.5 Solution Techniques**

The following parameters are used to control some aspects of the *ASTROS* solution techniques.

```
➤ Eigen−Normalization = 

                                  Mass
                                   Max
                                        \Bigg\}
```
Provides a default Eigenvalue extraction normalization rule. This may be overridden by the user with the **EIGR** Bulk Data entry.

```
➤ Panel−Buckling−Term−Select = 

                                        Dynamic 
                                         Fixed
                                                  \Bigg\}
```

```
➤ Panel−Buckling−Initial−Terms = int_val
```
- ➤ Panel−Buckling−Maximum−Terms = int\_val
- ➤ Panel−Buckling−Dynamic−Target = int\_val
- ➤ Panel−Buckling−Linearization−Power = real\_val

Provides a selector for the method used in determining the number of terms to use in evaluating the buckling eigenvalue for buckling constraints defined on DCONBK Bulk Data entries. Dynamic means that the running load values and panel geometry will be used to select a number of series terms based on the values of Maximum-Terms and Dynamic-Target. Fixed means that an *n by n* set of terms will be used where *n* is taken from Initial-Terms. Finally, the Linearization-Power specifies the exponent used in linearizing the constraint function. These values should not be changed without consultation with UAI.

### **A.5.6 Element Options**

The following parameters are used to control the formulation used by some of the finite elements in *ASTROS*.

 $\blacktriangleright$  K6Rot = real val

Provides a default value for Solution Control Command **K6ROT=**real\_val

### **A.5.7 I/O System Parameters**

*ASTROS* allows you to control the characteristics of interface files and the location of the system database. These are summarized in the following table.

▶ System-Database-Loc = path loc

Specifies the name of the directory where the *ASTROS* system database resides.

➤ Maximum-Filename-Length = int\_val

Specifies the maximum length allowed for each file name component of the phys\_name parameter of the **ASSIGN** Command.

## **A.5.8 Optimization Control Options**

The following parameters are used to establish default values for the Solution Control control OPTIMIZE command options. These commands are documented in the *ASTROS* User's Manual.

 $\triangleright$  Optimizer-Select =  $\Big\{$  DOT MDOT  $\left\{\begin{array}{c}1\\1\end{array}\right\}$  Selects the optimization kernal. MDOT is the default. The DOT option is available only for an additional cost and must be authorized by the Program Access Key (PAK).

➤ Optimization-Maxiter = int\_val

Provides a default value for the OPTIMIZE MAXITER=int\_val command option.

➤ MP-Move-Limit = real\_val

Provides a default value for the OPTIMIZE MOVLIM=real val command option.

➤ FSD-Move-Limit = real\_val

Provides a default value for the OPTIMIZE ALPHA=real val command option.

▶ Convergence-Limit = real val

Provides a default value for the OPTIMIZE CONVRGLIM=real val command option.

▶ Constraint-Retention-Factor = real\_val

Provides a default value for the OPTIMIZE NRFAC=real\_val command option.

▶ Constraint-Retention-Lbound = real\_val

Provides a default value for the OPTIMIZE EPS=real\_val command option.

▶ SA-Gradient-FDSTEPsize = real val

Provides a default value for the OPTIMIZE FDSTEP=int\_val command option.

- ➤ Max-Stationary-Obj = int\_val
- ➤ Stationary-Deltaobj-value = real\_val

Provides a value for the algorithm that determines if the objective function has become "frozen." If the change in the value of the objective is less that Stationary-Deltaobj-value for Max-Stationary-Obj iterations in a row, the program will terminate.

## **A.5.9 Program Authorization**

The following parameters are used for *ASTROS* program authorization and should only be modified under instruction by UAI.

```
➤ ASTPAK01 = 'keydata'
   ASTPAK02 = 'keydata'
   …
```
Defines the Program Access Key data that is used to validate your use of *ASTROS*.

*Do not change these data unless instructed by UAI. If they are*<br>changed the program will not function *changed, the program will not function.*

## **A.6 THE** *eBase***:***applib* **CONFIGURATION SECTION**

The configuration parameters relating to the *eBase***:***applib* applications programming interface are discussed in this section. The following sections summarize the general parameters.

## **A.6.1 Computing Resources**

- ➤ Dynamic-Initial-Memory = mem\_val
- ➤ Dynamic-Memory-Increment = mem\_val
- ➤ Dynamic-Max-Memory = mem\_val

Specifies the maximum value that is available to the **DMMS**.

As with *eBase* kernel memory, there are three configuration parameters which control the allocation of Dynamic Memory from Unix to satisfy programmer requests, and their purpose parallels the corresponding *eBase* kernel parameters.

Dynamic-Initial-Memory is the minimum number of units which the Dynamic Memory Management System allocates from Unix to satisfy the first user request. Dynamic-Memory-Increment is the size of the additional pieces the **DMMS** allocates from Unix for requests which will not fit within the available pool. Dynamic-Max-Memory is an artificial limit which the **DMMS** will not exceed.

The actual units available to define the memory sizes are described in Chapter 2.

Dynamic-Max-Memory is artificial both because the hard limit is the memory available to the Unix process in which the user's program is requesting memory, and because the user may call **DMSIZE** to override all three of these configuration parameters.

The discussion below will use the terms *Initial Memory* ( *MEMinit* ), *Memory Increment* ( *MEMinc* ), and *Max Memory* ( *MEMmax* ) to refer to the values in effect. Because the three values do not have to make sense together, the **DMMS** interprets them as follows. If:

*MEMmax* − *MEM init MEM inc*

yields a fractional result, the fraction is ignored. In such a case, the effective upper limit is less than *MEMmax* because memory is only added to the *MEMinit* piece in whole *MEMinc* pieces, and the **DMMS** will not allocate additional memory from Unix if the result would exceed *MEMmax* **.** The exact upper limit is:

$$
\min \left[ \text{MEM }_{\text{max}}, \text{MEM }_{\text{init}} + \text{int} \left[ \frac{\text{MEM }_{\text{max}} - \text{MEM }_{\text{init}}}{\text{MEM }_{\text{inc}}} \right] \text{MEM }_{\text{inc}} \right]
$$

where **int** indicates integer division.

## **A.7 THE** *eBase***:***matlib* **CONFIGURATION SECTION**

The configuration parameters relating to the *eBase***:***matlib* utility library are discussed in this section. The following sections summarize these parameters.

## **A.7.1 Solver Options**

$$
\triangleright \text{Autosing-MaxCheck} = \left\{ \begin{array}{c} Go \\ Nogo \\ None \end{array} \right\}
$$

➤ AutoSing-MaxRatio = real\_val

The AutoSing parameters tell the symmetric **LU** decomposition routine how to handle computed singularities. The manner in which this is done is discussed in the *eBase***:***matlib* Programmer's Manual.

Source-Select = 
$$
\left\{\begin{array}{c}\text{Best} \\ \text{Standard} \\ \text{Sparse} \\ \text{Machine} \end{array}\right\}
$$

\nSparse-Solver-Version =  $\left\{\begin{array}{c}\text{REL3} \\ \text{REL4} \\ \text{REL4} \end{array}\right\}$ 

\nSource-Print =  $\left\{\begin{array}{c}\text{None} \\ \text{Summary} \\ \text{Details} \\ \text{Deta1} \end{array}\right\}$ 

\nSolver-Order =  $\left\{\begin{array}{c}\text{Sandard} \\ \text{Alternative} \\ \text{Best} \\ \text{None} \end{array}\right\}$ 

The Solver-Select parameter specifies which *eBase***:***matlib* linear equation solver to use. The available options include the high-performance sparse matrix solver (Sparse), the banded matrix solver (Standard), or the best of those available (Best). When selecting the Sparse option, you may also select a version of software from either Release 3 (REL3) or Release 4 (REL4). You should only change the delivered option on the advice of UAI Client Support.

Some vendors provide specialized solvers for their machines which may be supported by *eBase***:***matlib*. In such cases, the techniques are selected with the MachDep option. Note that the Solver-Select parameter may be overridden using the *eBase***:***matlib* subroutine **MLSCOPT**.

The Solver-Print parameter selects the amount o printed output the solver will produce. For the Sparse solver, the Solver-Order parameter selects which internal resequencing algorithm is used.

## **A.7.2 Timing Constants**

- $\blacktriangleright$  Time-I/O = real\_val
- $\blacktriangleright$  Time-Matrix-Terms =  $(r1, r2)$
- $\blacktriangleright$  Time-Matrix-Columns =  $(r1, r2)$
- $\blacktriangleright$  Time-Matrix-Strings =  $(r1, r2)$
- $\blacktriangleright$  Time-Tight-Loop =  $(rl, r2, r3, r4)$
- $\blacktriangleright$  Time-Loose-Loop =  $(r1, r2, r3, r4)$

The timing parameters are used internally by *eBase***:***matlib* routines to determine specific algorithms for optimal performance. They are generated during the Installation Procedure and are specific to your host computer. They should not be modified without instructions from UAI.

## **A.7.3 Program Authorization**

The following parameters are used for *eBase***:***matlib* program authorization and should only be modified under instruction by UAI.

```
➤ MATPAK01 = 'keydata'
   MATPAK02 = 'keydata'
   …
```
Defines the Program Access Key data that is used to validate your use of *eBase***:***matlib* subroutines.

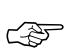

*Do not change these data unless instructed by UAI. If they are*<br>changed the program will not function *changed, the program will not function.*

## **A.8 THE** *eShell* **CONFIGURATION SECTION**

This section describes the *eShell* Configuration parameters and indicates those which may be overridden by commands in *eShell*.

The configuration parameters relating to the *eShell* interactive interface are given in the following sections.

### **A.8.1 Computing Resources**

- ➤ Initial-Memory = mem\_val
- ▶ Memory-Increment = mem val
- ➤ Max-Memory = mem\_val

There are three parameters which control the amount of memory that *eShell* may use when executing. Initial-Memory defines the initial amount of memory that the program will use, and Memory-Increment provides an optional memory increment size. If memory is exhausted during execution, and an increment size has been provided, then the memory will be extended by the specified value. This procedure will continue as necessary until Max-Memory is reached.

The actual units available to define the memory sizes are described in Chapter 2.

For example:

Working-Memory = 100kw Memory-Increment = 10kw Max-Memory = 5mw

initially allocates 100 thousand words of memory to *eShell*. If additional memory is required, it is added in 10 thousand word increments until the maximum of 5 million words is obtained.

## **A.8.2 Processing Defaults**

▶ Tolerance = real val

The parameter Tolerance is used to define the tolerance used for comparing floating point values while using *eShell*. The value may be overridden using the *eShell* command:

SET TOLERANCE TO value [ PERCENT ];

as described in Chapter 13 of the *eShell* User's Manual.

## **A.8.3 I/O Sytem Parameters**

- ➤ System-Database-Loc = 'db\_name'
- ➤ Temp-Loc = 'path\_loc'

System-Database-Loc specifies the name of the directory where the *eShell* system database resides., and  $Temp\_loc$  defines a location in which the temporary database will reside.

## **A.8.4 Program Authorization**

The following parameters are used for *eShell* program authorization and should only be modified under instruction by UAI.

- ➤ ESHPAK01 = 'keydata'
- ➤ ESHPAK02 = 'keydata'

...

Defines the Program Access Key data that is used to validate your use of the *eShell* program.

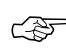

#### *Do not change these data unless instructed by UAI. If they are*<br>changed the program will not function *changed, the program will not function.*

# **INDEX**

# **A**

Adobe Acrobat reader 4-5, 5-4, 6-1, 7-2 ALTER library 4-3 Analysis output control **UAI***/NASTRAN* A-12 *applib* configuration parameters Computing resources A-20 Applications programming Compiler options 6-2 Development 6-2 Examples 6-4 Interface 6-2 Using *applib* 6-3 Assign processing **UAI***/NASTRAN* A-13 *ASTROS* Applications problem library 5-3 **astros** script 5-1 Default file names 5-2 Log file 5-2 **makelocalastros** script 5-3 Modifying the **astros** script 5-3 *ASTROS* configuration parameters Computing resources A-16 Data checking A-17 Element options A-18 I/O system parameters A-18 Matrix conditioning A-16 Optimization control options A-18 Print file controls A-15 Program authorization A-20 Solution techniques A-17

# **B**

BLAS library 6-2 Block size Data component 3-3 Index component 3-3 Selecting 3-3

# **C**

Computer system requirements 1-4 Computing resources *applib* A-20 *ASTROS* A-16 *eBase* A-3 *eShell* A-23 **UAI***/NASTRAN* A-7 Configuration See also Preference files Configuration files Definition 2-1 Modifying 2-7 Overriding 2-7 Overview 2-1 Sections 2-6 Configuration parameters AlterLib-Loc A-13 ASTPAK A-20 Auto-Assign A-13 Auto-Index-Archive A-14 AutoSing-MaxCheck A-21 AutoSing-MaxRatio A-21 AutoSPC-Eps A-8, A-16 AutoSPC-Method A-8, A-16 AutoSPC-Print A-8, A-16 AutoSPC-Select A-8, A-16 Beam-Automatic-Warping A-12 Beam-Offset-MaxWarnings A-10 Beam-Offset-Ratio A-10 BulkData-Echo A-7, A-15 Constraint-MaxWarnings A-10 Constraint-Retention-Factor A-19 Constraint-Retention-Lbound A-19 Convergence-Limit A-19 CPU-Time A-7 Data-File-BlockSize A-4 Default-Grid-Temperature A-11 Diag-Output A-7 Dynamic-Initial-Memory A-8, A-20

Dynamic-Max-Memory A-8, A-20 Dynamic-Memory-Increment A-8, A-20 eBase-Initial-Memory A-3 eBase-Max-Memory A-3 eBase-Memory-Increment A-3 EBSPAK A-6 Eigen-Normalization A-11, A-17 Element-KE-Threshold A-13 Element-SE-Threshold A-13 ESHPAK A-24 External-File-BlockSize A-13 External-Temp-Loc A-13 File-Utilization A-6 FSD-Move-Limit A-19 Hexa-Bubble A-11 Index-Archive A-14 Index-File-BlockSize A-4 Initial-Memory A-23 K6Rot A-11, A-18 License A-2 Linear-Plate-Center-Stress A-12 Linear-Plate-Corner-Stress A-12 Lines-per-Page A-6, A-15 Local-Pref-Default-Name A-3 Local-Pref-File-Loc A-2 Logical-Unit-Input A-14 Logical-Unit-Output A-14 Manufacturer A-2 Mass-Orthogonality-Test A-11 MATPAK A-22 Max-Index-Building-Memory A-4 Max-Memory A-23 Max-Stationary-Obj A-19 Maximum-Filename-Length A-13, A-18 Maximum-Memory A-7, A-16 Maximum-Print-Lines A-6, A-15 Memory-Increment A-23 Model A-2 MP-Move-Limit A-19 NASPAK A-15 News-File A-7 NonLinear-Nset-Autospc A-8 Nonunique-Index-Archive-Attribute A-14 Optimization-Maxiter A-19 Optimize-Index-Building A-4 Optimizer-Select A-19 Panel-Buckling-Dynamic-Target A-18 Panel-Buckling-Initial-Terms A-18 Panel-Buckling-Linearization-Power A-18 Panel-Buckling-Maximum-Terms A-18 Panel-Buckling-Term-Select A-18 Perm-eBase-Data-Loc A-5 Perm-eBase-Index-Loc A-5 Perm-eBASE-Integrity A-4 Physical-Memory A-7, A-16 Plate-Aspect-Ratio-MaxWarnings A-10 Plate-Aspect-Ratio-Ratio A-10 Plate-Geom-Check A-9 Plate-Geom-Max-Percentage A-10 Plate-Geom-MaxWarnings A-9 Plate-Geom-Percentage A-9 Plate-Offset-MaxWarnings A-10 Plate-Offset-Ratio A-10 Plate-Stress-Coordinate A-12 Quad-Warping-Check A-10 Quad-Warping-MaxWarnings A-10 Quad-Warping-Ratio A-10, A-17 Quad-Warping-Threshold A-12 SA-Gradient-FDSTEPsize A-19

```
Sequencer-Criteria A-9, A-17
Sequencer-Method A-8, A-17
Sequencer-Print A-9, A-17
Sif \cap A-2Solid-Geom-Check A-9
Solid-Geom-Max-Percentage A-9
Solid-Geom-Percentage A-9
Solid-Material-Coordinate A-12
Solid-Stress-Coordinate A-12
Solver-Order A-22
Solver-Print A-22
Solver-Select A-22
Sparse-Solver-Version A-22
Stationary-Deltaobj-value A-19
Sys-Pref-Default-Name A-3
Sys-Pref-File-Loc A-2
System-Database-Loc A-13, A-18, A-24
Temp-eBase-Data-Loc A-5
Temp-eBase-Index-Loc A-5
Temp-eBASE-Integrity A-4
Temp-Loc A-24
Time-I/O A-22
Time-Loose-Loop A-22
Time-Matrix-Columns A-22
Time-Matrix-Strings A-22
Time-Matrix-Terms A-22
Time-Tight-Loop A-22
Tolerance A-23
Undesigned-Stress-Constraints A-17
Unique-Index-Archive-Attribute A-14
Upper-Case-Assign A-14
User-Pref-Default-Name A-3
User-Pref-File-Loc A-2
Working-Memory A-7, A-16
```
# **D**

Data checking *ASTROS* A-17 **UAI***/NASTRAN* A-9 Default file names **UAI***/NASTRAN* 4-2 Delivery materials 1-2 Delivery media 1-5 Demonstration problem library **UAI***/NASTRAN* 4-3 Dynamic memory management *ASTROS* 5-4 *applib* 6-8 *eBase* 3-4 *eShell* 7-7 **UAI***/NASTRAN* 4-5

# **E**

*eBase* Dynamic memory 3-4 File location 3-2 File naming conventions 3-2 Logical names 3-2 Multiple file systems 3-3 Overcoming file size limits 3-4 Persistence 3-1

Physical model 3-1 Physical names 3-2 *eBase* configuration parameters Computing resources A-3 I/O system parameters A-5 Program authorization A-6 *eBase* data component 3-3 *eBase* index component 3-3 Element options *ASTROS* A-18 **UAI***/NASTRAN* A-11 *eShell* Computing resources A-23 **eShell** script 7-1 I/O system parameters A-24 Online manuals 7-2 Preference files 7-3 Processing defaults A-23 Program authorization A-24 Tutorial examples 7-2

# **H**

Hardware requirements 1-4 Host configuration parameters Preference override information A-2 Site description A-2 HP-GL plotting program 8-3

# **I**

I/O system parameters *ASTROS* A-18 *eBase* A-5 **UAI***/NASTRAN* A-13 Index archive control **UAI***/NASTRAN* A-14 Installation *ASTROS* 1-2 *eBase* 1-3 **UAI***/NASTRAN* 1-2 Installation instructions 1-6 Installation support 1-11 Interface files **UAI***/NASTRAN* 4-13

# **L**

LAPACK library 6-2 Log file *ASTROS* 5-2 **UAI***/NASTRAN* 4-2

# **M**

*matlib* configuration parameters Program authorization A-22

Solver options A-21 Timing constants A-22 Matrix conditioning *ASTROS* A-16 **UAI***/NASTRAN* A-8 Modifying the **nastran** script **UAI***/NASTRAN* 4-3 Motif plotting program 8-4 MSC/PATRAN interface 4-5

# **N**

NEWS file 4-4

# **O**

Online manuals *applib* 6-1 *ASTROS* 5-4 *eShell* 7-2 *matlib* 6-1 **UAI***/NASTRAN* 4-5 Optimization control options *ASTROS* A-18

# **P**

Plot file format 8-11 PLOT10 program 8-2 Plotter commands 8-9 Plotting programs 8-2 HP-GL 8-3 Motif interface 8-4 Postscript 8-2 Postscript plotting program 8-2 Preference files Components 2-2 Default 2-1 Format 2-3 Overview 2-1 System 2-1 User 2-1 Preference override information Host section A-2 Print file controls *ASTROS* A-15 **UAI***/NASTRAN* A-6 Processing defaults *eShell* A-23 Program authorization *ASTROS* A-20 *eBase* A-6 *eShell* A-24 *matlib* A-22 **UAI***/NASTRAN* A-15

# **S**

SDRC Dataloader 4-4 Selecting **eBase** block sizes 3-3 Site description Host section A-2 Solid-Geom-MaxWarnings A-9 Solution techniques *ASTROS* A-17 **UAI***/NASTRAN* A-11 Solver options *matlib* A-21 Sparse matrix solvers **UAI***/NASTRAN* 4-6

# **T**

Timing constants *matlib* A-22

# **U**

**UAI***/NASTRAN* ALTER library 4-3 Default file names 4-2

Demonstration problem library 4-3 Dynamic memory management 4-5 Interface files 4-13 Log file 4-2 Modifying the **nastran** script 4-3 MSC/PATRAN interface 4-5 **nastran** script 4-1 NEWS file 4-4 Online manuals 4-5 SDRC dataloader 4-4 Sparse matrix solvers 4-6 User's guide problem library 4-3 **UAI***/NASTRAN* configuration parameters Analysis output control A-12 Assign processing A-13 Computing resources A-7 Data checking A-9 Element options A-11 I/O system parameters A-13 Index archive control A-14 Matrix conditioning A-8 Print file controls A-6 Program authorization A-15 Solution techniques A-11 User's guide problem library **UAI***/NASTRAN* 4-3